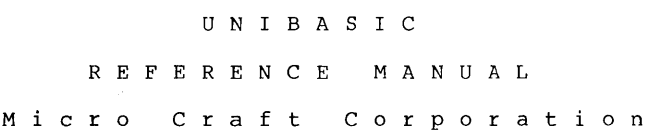

A S V E R S ION 6 8 0 - 0 2 00- 2 0 0

PRELIMINARY

 $\mathcal{L}_{\text{max}}$  ,  $\mathcal{L}_{\text{max}}$ 

### NOTICE

Micro Craft Corporation reserves the right to make improvements in the product described in this manual at any time and without notice.

# DISCLAIMER OF ALL WARRANTIES AND LIABILITY

MICRO CRAFT CORPORATION MAKES NO WARRANTIES, EITHER EXPRESS OR IMPLIED. WITH RESPECT TO THE IMPLIED, WITH RESPECT TO THIS MANUAL OR WITH RESPECT TO SOFTWARE DESCRIBED IN THIS MANUAL. ITS OUALITY. PERFORMA ITS QUALITY, PERFORMANCE,<br>PARTICULAR PURPOSE, MICRO MERCHANTABILITY, OR FITNESS FOR ANY PARTICULAR PURPOSE. MICRO<br>CRAFT CORPORATION SOFTWARE IS SOLD OR LICENSED "AS IS." THE CRAFT CORPORATION SOFTWARE IS SOLD OR LICENSED "AS IS." ENTIRE RISK AS TO ITS QUALITY AND PERFORMANCE IS WITH THE BUYER. SHOULD THE PROGRAMS PROVE DEFECTIVE FOLLOWING THEIR PURCHASE, THE BUYER (AND NOT MICRO CRAFT CORPORATION ITS DISTRIBUTOR. OR TTS BUYER (AND NOT MICRO CRAFT CORPORATION ITS DISTRIBUTOR, RETAILER) ASSUMES THE ENTIRE COST OF ALL NECESSARY SERVICING, REPAIR, OR CORRECTION AND ANY INCIDENTAL OR CONSEQUENTIAL DAMAGES. IN NO EVENT WILL MICRO CRAFT CORPORATION BE LIABLE FOR DIRECT, INDIRECT, INCIDENTAL, OR CONSEQUENTIAL DAMAGES RESULTING FROM ANY DEFECT IN THE SOFTWARE, EVEN IF MICRO CRAFT CORPORATION HAS BEEN ADVISED OF THE POSSIBILITY OF SUCH DAMAGES. SOME STATES HAS BEEN ADVISED OF THE POSSIBILITY OF SUCH DAMAGES. DO NOT ALLOW THE EXCLUSION OR LIMITATION OF IMPLIED WARRANTIES OR LIABILITY FOR INCIDENTAL OR CONSEQUENTIAL DAMAGES, SO THE ABOVE LIMITATION OR EXCLUSTION MAY NOT APPLY TO YOU.

This manual is copyrighted. All rights are reserved. This document may not, in whole or in part, be copied, photocopied, translated or reduced to any electronic medium or machine readable form without prior consent, in writing, from Micro Craft Corporation.

Copyright 1983 by Micro Craft Corporation

Micro Craft Corporation 4747 Irving Blvd. Dallas, Texas 75247 (214)630-2562

Additional copies of this manual may be ordered from your DEALER by using the MICRO CRAFT part number 680-0200-200.

Ask your DEALER also for a free brochure with a complete list of all Micro Craft manuals and products

> MICRO CRAFT CORPORATION Customer Support Department 4747 Irving Blvd. Dallas, Texas 75247

> > $\sim 10$

TABLE OF CONTENTS

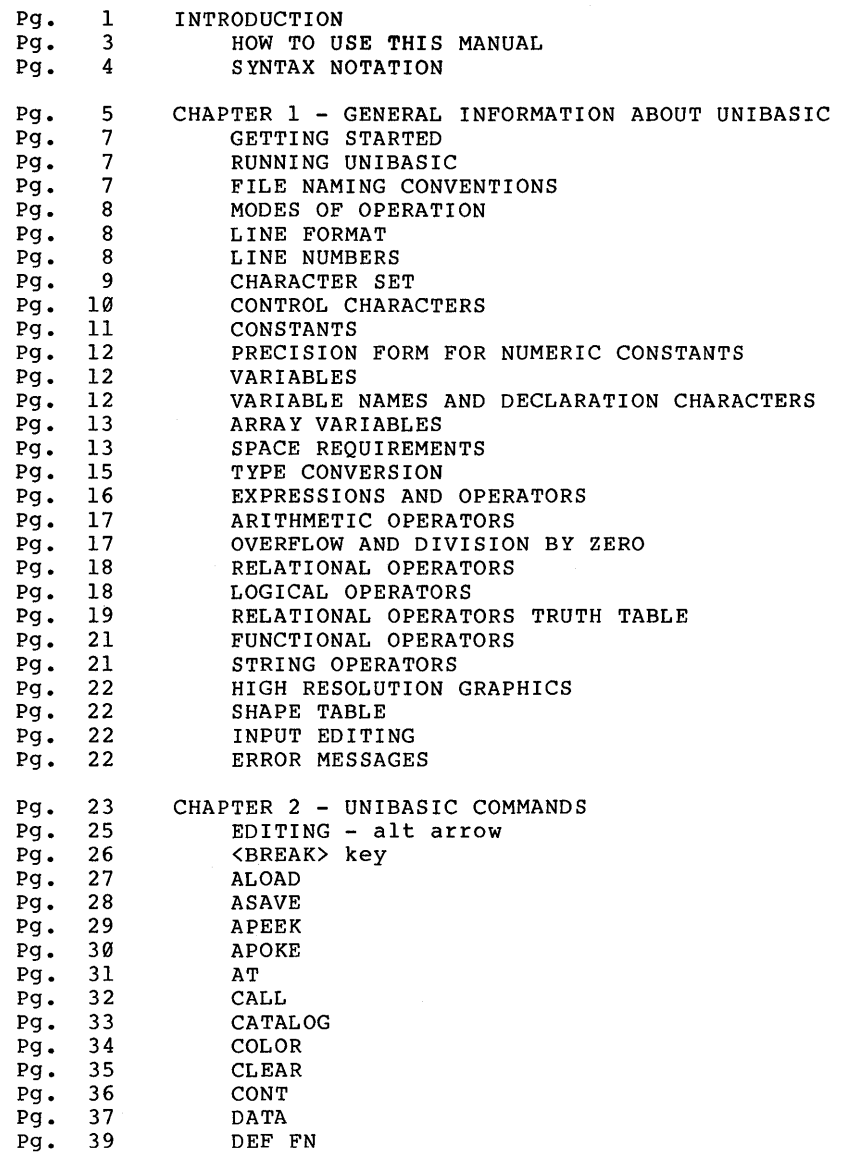

 $\langle \cdot \rangle$ 

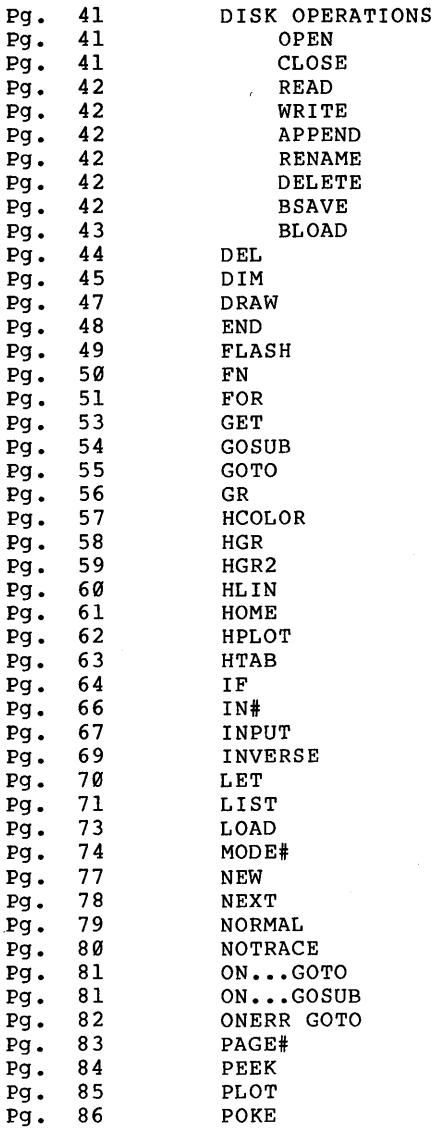

 $\bar{\gamma}$ 

 $\sim$ 

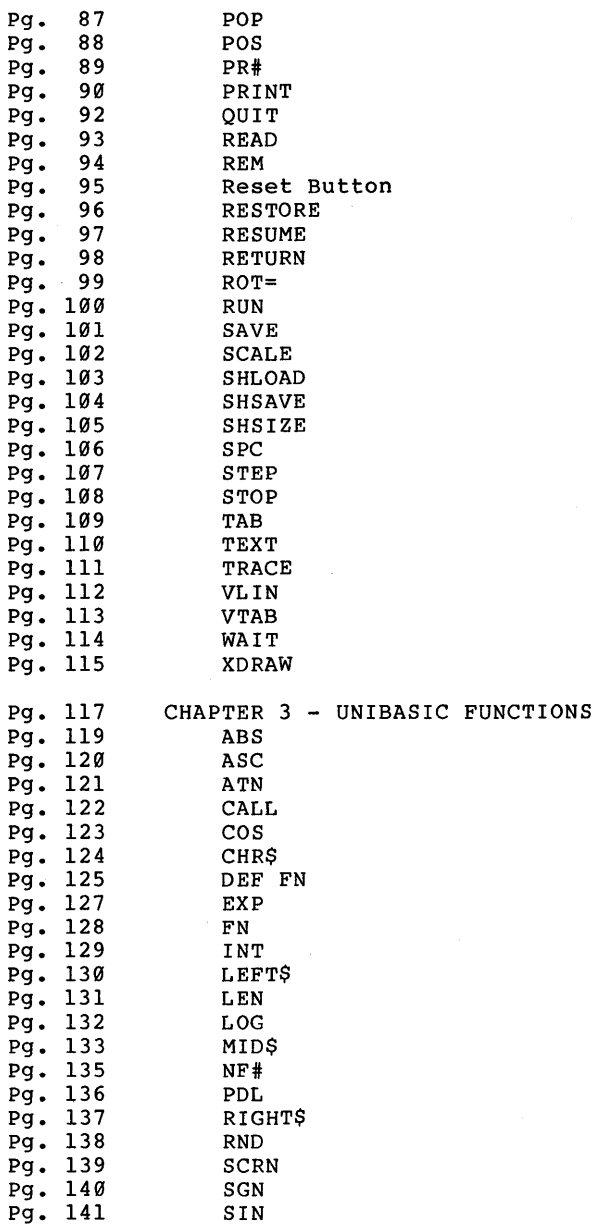

 $\sim 10^{-11}$ 

- Pg. 142 SQR
- Pg. 143 STR\$
- Pg. 144 TAN
- Pg. 145 USR
- Pg. 146 VAL Pg. 147 VARPTR
- APPENDICES
- 
- Pg. A-1 TERMINOLOGY<br>Pg. B-1 BACK-UP PROC BACK-UP PROCEDURE
- Pg. X-I INDEX

# Page vi

 $\mathcal{L}^{\text{max}}_{\text{max}}$ 

 $\sim$   $\sim$ 

# I N T ROD U C T ION

 $\mathcal{L}(\mathcal{A})$  and  $\mathcal{L}(\mathcal{A})$ 

 $\Big)$ 

 $\big)$ 

# INTRODUCTION

 $\overline{1}$ 

 $\langle$ 

UNIBASIC is a powerful BASIC language interpreter for the Dimension 68000 system. UNIBASIC is designed to run under the CP/M-68K operating system. UNIBASIC is supplied "bundled" with the Dimension 68000 system.

HOW TO USE THIS MANUAL

This manual is a reference for the UNIBASIC interpreter.

This manual is divided into three chapters plus appendices. Chapter 1 covers a variety of topics, largely pertaining to data representation in UNIBASIC. Chapter 2 describes the syntax and semantics of every command and statement in UNIBASIC, ordered alphabetically. Chapter 3 describes all UNIBASIC intrinsic functions, also ordered describes all UNIBASIC intrinsic functions, also ordered<br>alphabetically. The appendices contain, among other things, a list of<br>error messages and codes, a list of mathematical functions, a list of ASCII character codes, and a list of UNIBASIC reserved words.

Additional information about programming UNIBASIC is covered in the<br>UNIBASIC USER'S GUIDE. the USER'S GUIDE describes the features of UNIBASIC USER'S GUIDE. the USER'S GUIDE describes the features UNIBASIC. It also contains information relevant to your operating system, CP/M-68K, and helpful hints about such matters as data I/O and assembly language subroutines.

### SYNTAX NOTATION

unibasic commands and statements are described using the following conventions and definitions:

CAPITALS Items in capital letters must be input as shown.

Lower-case words Lower-case words shown in the syntax definition should be replaced with their value when entered. For example, in RUN [line-number], the lower-case name line-number, if specified, should be replaced with an actual line number. Example: RUN 10.

 $\overline{1}$ ] Square brackets indicate that the enclosed material is optional. Example: RUN [line-number]. The brackets indicate that line-number need not be specified.

{} Braces indicate that the enclosed material may be repeated.

 $\mathbf{I}$ 

A vertical bar means "or": The material on the left<br>or right of the bar may be specified.

All punctuation except angle brackets and square brackets (i.e., commas, parentheses, semicolons, hyphens, equal signs) must be included where shown. Blanks or spaces are generally ignored.

# C HAP T E R 1

# G ENE R A L I N FOR MAT ION ABO U T

# U NIB A SIC

#### GETTING STARTED

The Dimension 68000 system is shipped with a "SYSTEM 1" diskette and a "SYSTEM 2" diskette. Before doing ANYTHING else, make a copy of the "system diskettes that were shipped with your DImension 68000 system. A step by step procedure for making these copies, or "BACKING-UP" these diskettes is included in the appendices, BACKING-UP.

Always make a back-up of any diskettes received from Micro Craft, Inc.

If you should damage the "SYSTEM" diskette or the "LANGUAGES UTILITIES" diskette, additional diskettes may be purchased from Micro Craft, Inc., for \$350.00 plus shipping and handling fees.

# RUNNING UNIBASIC

To use the Micro Craft, Inc., UNIBASIC interpreter on the Dimension 68000 system, insert the "SYSTEM 1" diskette into the "A" diskette drive. Then, either type

BASIC

or

BASIC filename

where filename  $=$  the name of the file that contains the basic program to be run.

#### FILE NAMING CONVENTIONS

Filenames are a combination of the CP/M-68K and the APPLESOFT (TM) naming conventions. All UNIBASIC filenames consist of three parts:

- the FILENAME
- the FILETYPE
- the DRIVE SPECIFICATION

The FILENAME consists of from one to eight characters. The first character must be alphabetic. All of the rest of the characters may be either alphabetic or numeric.

The FILETYPE consists of a period (.), followed by up to three characters. The dharacters may be either alphabetic or numeric.

The DRIVE SPECIFICATION consists of a comma  $(,)$ , followed by a D, followed by either a 1, a 2, a 3, or a 4. The numbers 1, 2, 3, and 4 correspond to the disk drives A:, B:, C:, AND D:. If no DRIVE SPECIFICA-TION is included, the system will use the system default disk drive.

### MODES OF OPERATION

When UNIBASIC is initialized it displays the prompt character **":".** The prompt character indicates that UNIBASIC is at the command level; that is, it is ready to accept commands. At this point, UNIBASIC may be used in either of two modes: direct mode or indirect mode.

In direct mode, UNIBASIC statements and commands are not preceded by line numbers. They are executed as they are entered. Results of arithmetic and logical operations may be displayed immediately and stored for later use but the instructions themselves are lost after execution. Direct mode is useful for debugging and for using UNIBASIC as a "calculator" for quick computations that do not require a complete program.

Indirect mode is used for entering programs. program lines are preceded by line numbers and are stored in memory. The program stored in memory is executed by entering the RUN command.

### LINE FORMAT

UNIBASIC program lines have the following format (square brackets indicate optional input):

#### nnnnn UNIBASIC-STATEMENT[:UNIBASIC-STATEMENT ••• ] <CR>

More than one UNIBASIC statement may be placed on a line, but each must be separated from the last by a colon.

A UNIBASIC program line always begins with a line number and ends with a carriage return. A line may contain a maximum of 255 characters.

It is possible to extend a logical line over more than one physical line by using the <LINE-FEED> key. <LINE-FEED> lets you continue typing a logical line on the next physical line without entering a <CR> (carraige return).

#### LINE NUMBERS

Every UNIBASIC program line begins with a line number. Line numbers indicate the order in which the program lines are stored in memory. Line numbers are also used as references in branching and editing. line numbers must be in the range of Ø to 63999.

A period (.) may be used in EDIT, LIST, AUTO, and DELETE commands to refer to the current line.

# CHARACTER SET

The UNIBASIC character set is comprised of the alphabetic characters, numeric characters, and special characters.

The alphabetic characters in UNIBASIC are the upper-case letters of the alphabet.

The UNIBASIC numeric characters include the digits Ø through 9.

In addition, the following special characters and terminal keys are recognized by UNIBASIC:

**CHARACTER** ACTION

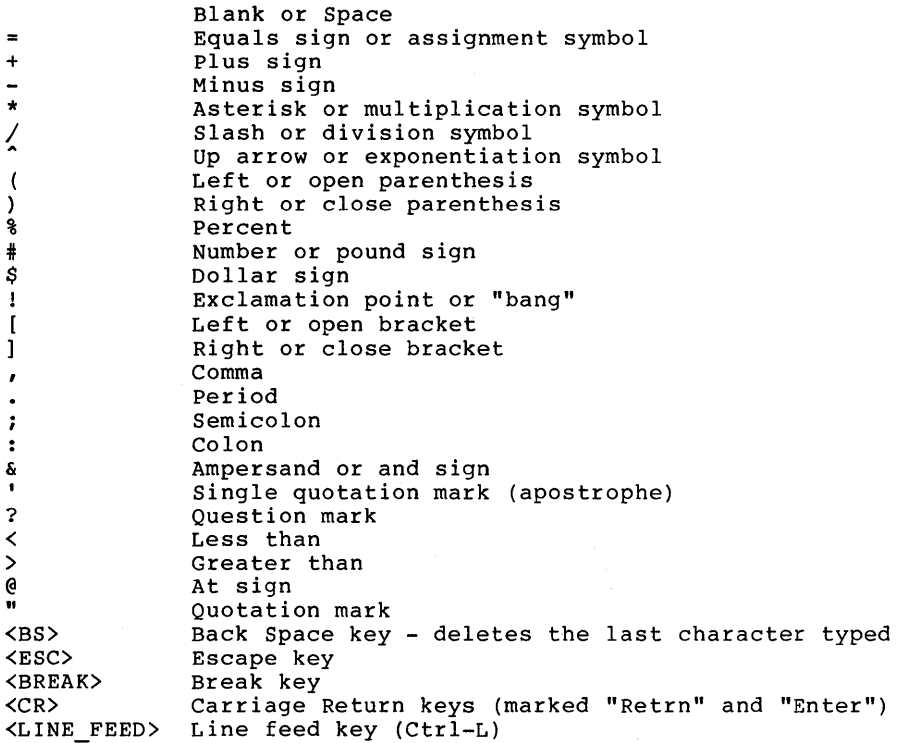

#### CONTROL CHARACTERS

UNIBASIC supports the following control characters:

CONTROL

CHARACTER **ACTION** 

CTRL-A Enters edit mode on the line being typed.

CTRL-C Interrupts program execution and returns to UNIBASIC command level.

CTRL-G Rings the bell at the terminal.

CTRL-H Backspaces. Deletes the last character typed.

- CTRL-I Tabs to the next tab stop. Tab stops are set every eight columns.
- CTRL-L Line Feed. Moves the cursor down one line.
- CTRL-M Carriage Return. Moves the cursor to the left side of the screen
- CTRL-O Halts program output while execution continues. A second CTRL-O resumes output.
- CTRL-R Lists the line that is currently being typed.
- CTRL-S Suspends program execution.
- CTRL-Q Resumes program execution after a CTRL-S.
- CTRL-U Deletes the line that is currently being typed.

#### CONSTANTS

Constants are the values UNIBASIC uses during execution. There are two types of constants: string and numeric.

A string constant is a sequence of up to 255 alphanumeric characters enclosed in quotation marks(").

Examples

"HELLO" "\$25,0130.00" "Number of Employees"

INTRODUCTION

Numeric constants are positive or negative numbers. UNIBASIC constants cannot contain commas. There are five types of constants: numeric numeric

- 1. Integer constants Whole numbers between -32,767 and 32,767. Integer constants do not contain decimal points.
- 2. Fixed-point constants positive or negative real numbers, i.e., numbers that contain decimal points.
- 3. Floating-point constants positive or negative numbers represented in exponential form (similar to scientific notation). A floating-point constant consists of an optionally signed integer or fixed-point number (the man-tissa) followed by the letter E and an optionally signed integer (the exponent). The allowable range for floating-point constants is -lE38 to +lE38.

Examples

 $235.988E-7 = .0000235988$ 2359E6  $= 2359000000$ 

(Double precision floating-point constants are denoted by the letter D instead of E).

#### Page 12

#### PRECISION FORM FOR NUMERIC CONSTANTS

Numeric constants are stored with up to 10 digits of precision. The tenth digit is rounded off.

Examples

46.8 -1.09E-06 3489.0 22.5

# VARIABLES

variables are names used to represent values used in a UNIBASIC program. The value of a variable may be assigned explicitly by the programmer, or it may be assigned as the result of calculations in the program. Before a variable is assigned a value, its value is assumed to be zero.

### VARIABLE NAMES AND DECLARATION CHARACTERS

UNIBASIC variable names may be any length up to 238 characters. Only the first 8 characters are used by UNIBASIC. Variable names can contain letters and digits. However, the first character must be a letter. No special characters or reserved words may be used in a variable name.

Reserved words include all UNIBASIC commands, statements, function names, and operator names. If a variable begins with FN, it is assumed to be a call to a user defined function.

Variables may represent either a numeric value or a string. String variables  $m_{ij}$  represent erener a nameric variable is being. Bering<br>variable names are written with a dollar sign (\$) as the last character. For example: A\$ = "SALES REPORT." The dollar sign is a variable type declaration character; that is, it "declares" that the variable will represent a string.

Numeric variable names may declare integer or single precision names and are denoted as follows:

% Integer variable

Single precision variable

Examples of UNIBASIC variable names:

MINIMUM Declares a single precision value.

LIMIT% Declares an integer value.

N\$ Declares a string value.

# ARRAY VARIABLES

An array is a group or table of values referenced by the same variable name. Each element in an array is referenced by an array variable that is subscripted with an integer or an integer expression. An array variable name has many subscripts as there are dimensions in the array. For example,  $V(10)$  would reference a value in a one-dimension array, T(l,4) would reference a value in a two-dimension array, and so on. The maximum number of elements per dimension is 32,767. The maximum number of dimensions is 88.

#### SPACE REQUIREMENTS

All UNIBASIC variables and arrays have a data header. The data headers are shown below for each data type:

INTEGER

+-+-+-+-+ IPOINTERI a 4 byte pointer to the next data header +-+-+-+-+-+-+-+-+ | VARIABLE NAME | an 8 byte ASCII string +-+-+-+-+-+-+-+-+ ID-TI the 2 byte long data type value +-+-+-+-+-+-+  $|VAL|$  UNUSED | the 2 byte integer value and 4 unused bytes  $+$ -+-+-+-+-+

REAL

+-+-+-+-+ IPOINTERI a 4 byte pointer to the next data header +-+-+-+-+-+-+-+-+ | VARIABLE NAME | an 8 byte ASCII string<br>+-+-+-+-+-+-+-+-+ ID-TI the 2 byte long data type value +-+-+-+-+-+-+ the 4 byte real value +-+-+-+-+-+-+

### Page 14

### **STRING**

+-+-+-+-+ IPOINTERI a 4 byte pointer to the next data header +-+-+-+-+-+-+-+-+ | VARIABLE NAME | an 8 byte ASCII string +-+-+-+-+-+-+-+-+ ID-TI the 2 byte long data type value +-+-+-+-+-+-+ ILENIEL-PNTRI 2 byte string +-+-+-+-+-+-+ length pointer and the string element pointer

ARRAY

+-+-+-+-+ IPOINTERI a 4 byte pointer to the next data header +-+-+-+-+-+-+-+-+<br>| VARIABLE NAME | an 8 byte ASCII string +-+-+-+-+-+-+-+-+ ID-TI the 2 byte long data type value +-+-+-+-+-+-+ | AR-PNTR| | a 4 byte pointer to the data +-+-+-+-+-+-+

The string element has the following layout in memory:

STRING ELEMENT

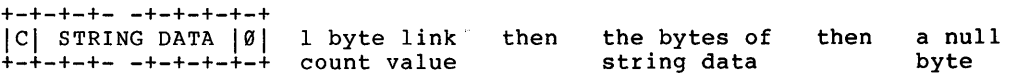

Array data is stored in the same sequence as APPLESOFT BASIC. The array data is stored as follows:

# INTEGER ARRAY

 $+$ -+-+-+-+-+-+-+-+<br> $|\dot{v}(0|v(1|v(2|v(3|$ 2 byte integer array values -  $v(0)$  through  $v(3)$ +-+-+-+-+-+-+-+-+  $v(4)$  thru  $v(7)$ +-+-+-+-+-+-+-+-+ | | | and on as necessary

REAL ARRAY

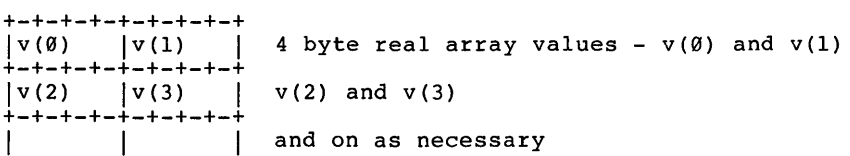

STRING ARRAY

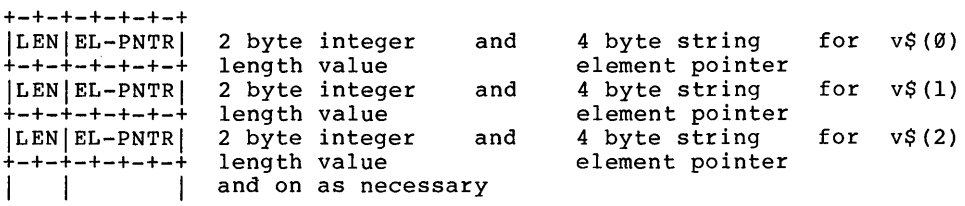

## TYPE CONVERSION

When necessary, UNIBASIC will convert a numeric constant from one type to another. The following rules and examples should be kept in mind.

1. If a numeric constant of one type is set equal to a numeric variable of a different type, the number will be stored as the type declared in the variable name. (If a string variable is set equal to a numeric value or vice versa, a "Type mismatch" error occurs.)

Page 16

Example

 $10 A$ <sup>8</sup> = 23.42 20 PRINT A% RUN 23

2. When a floating-point value is converted to an integer, the fractional portion is rounded.

Example

 $10 \text{ C} = 55.88$ 20 PRINT C% RUN 56

3. Logical operators (see later in this section) convert their operands to integers and return an integer result. Operands must be in the range -32767 to 32767 or an "Overflow" error occurs.

#### EXPRESSIONS AND OPERATORS

An expression may be a string or numeric constant, a variable, or a<br>combination of constants and variables with operators which produces a combination of constants and variables with operators which produces single value.

Operators perform mathematical or logical operations on values. The UNIBASIC operators may be divided into four categories:

- 1. Arithmetic
- 2. Relational
- 3. Logical
- 4. Functional

Each category is described in the following sections.

The St

# ARITHMETIC OPERATORS

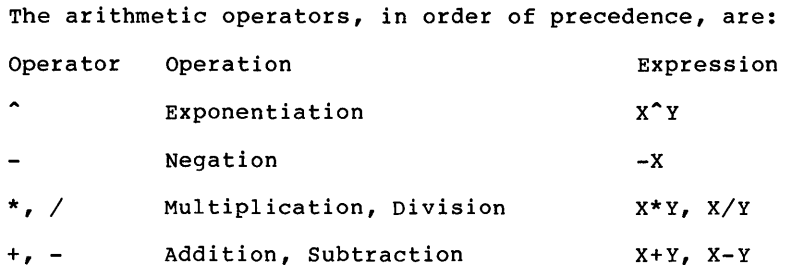

To change the order in which the operations are performed, use parentheses. Operations within parentheses are performed first. Inside parentheses, the usual order of operations is maintained.

#### OVERFLOW AND DIVISION BY ZERO

If, during the evaluation of an expression, division by zero is encountered, the following things occur:

- the "Division by zero" error message is displayed.

- the result is machine infinity with the sign of the numerator.

- execution continues.

If, during the evaluation of an exponentiation expression, zero being raised to a negative power is encountered, the following things occur:

- the "Division by zero" error message is displayed.

- the result is positive machine infinity.

- execution continues.

If overflow occurs, the following things occur:

- the "Overflow" error message is displayed.

- the result is machine infinity with the algebraically correct sign.

- execution continues.

#### RELATIONAL OPERATORS

Relational operators are used to compare two values. The result of the comparison is either "true"  $(-1)$  or "false"  $(0)$ . This result may then be used to make a decision regarding program flow. (See "IF" statements in a later section.)

The relational operators are:

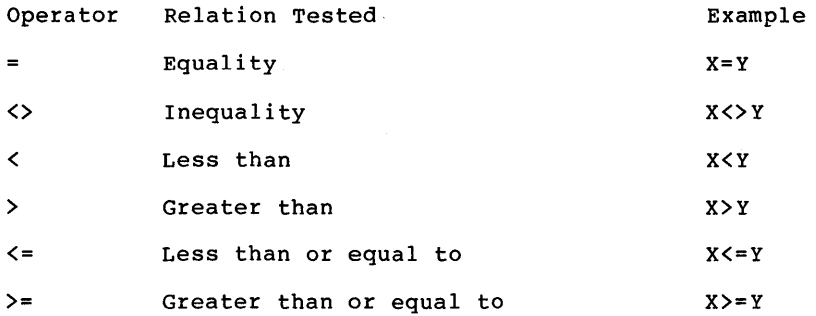

(The equal sign is also used to assign a value to a variable. See "LET" statements in a later section.)

When arithmetic and relational operators are combined in one expression, the arithmetic is always performed first. For example, the ex-<br>pression

 $X+Y<(T-1)/Z$ 

is true if the value of X plus Y is less than the value of T minus 1 divided by z.

Examples

IF SIN(X)<0 GOTO 1000 IF 1\*\*2<>0 THEN K=K+l

### LOGICAL OPERATORS

Logical operators perform tests on multiple relations, bit manipulation, or Boolean operations. The logical operator returns a bitwise result which is either "true" (not zero) or "false" (zero). In an expression, logical operations are performed after arithmetic and relational operations. The outcome of a logical operation is determined as shown in the table below. the operators are listed in order of precedence.

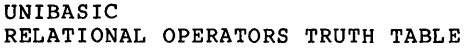

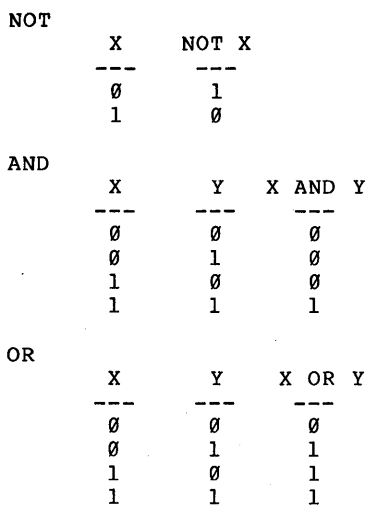

CHAPTER 1

ET.  $\lambda_{\rm{max}}$ 

 $\mathcal{A}^{\pm}$ 

 $\frac{1}{2}$ 

 $\bar{z}$ 

Just as the relational operators can be used to make decisions regarding program flow, logical operators can connect two or more relations and return a true or false value to be used in a decision (see "IF" statements in a later section).

Examples

IF C<250 AND F<5 THEN 80 IF 1)10 OR K<0 THEN 50 IF NOT P THEN 100

Logical operators work by converting their operands to  $16$ -bit, signed, two's complement integers In the range -32767 to 32767. (if the operands are not in this range, an error results.) If both operands are supplied as  $0$  or  $-1$ , logical operators return  $0$  or  $-1$ . The given operation is performed on these integers in bitwise fashion, i.e., each bit of the result is determined by the corresponding bits in the two operands.

Thus, it is possible to use logical operators to test bytes for a particular bit pattern. For instance, the AND operator may be used to "mask" all but one of the bits of a status byte at a machine I/O port. The OR operator may be used to merge two bytes to create a particular binary value. The following examples will help demonstrate how the logical operators work.

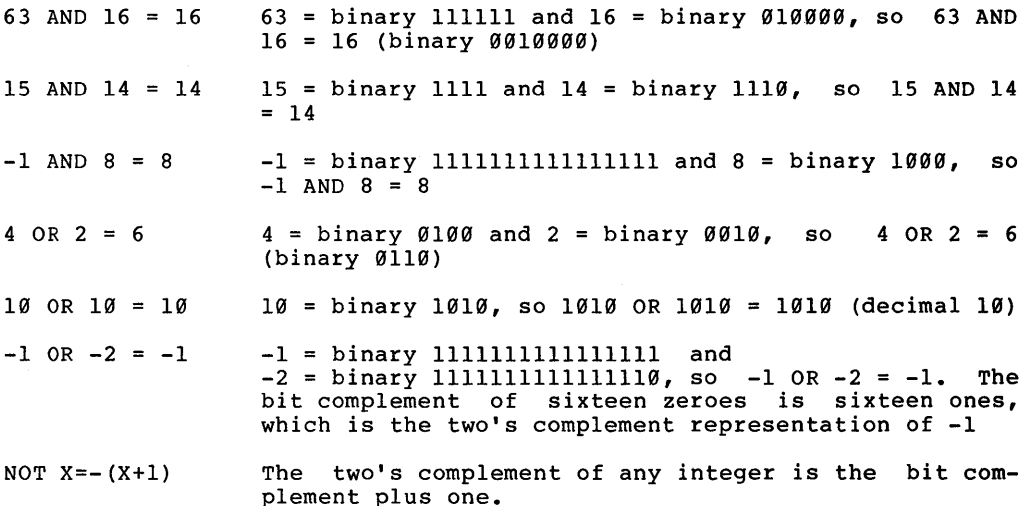

#### FUNCTIONAL OPERATORS

A function is used in an expression to call a predetermined operation that is to be preformed on an operand. UNIBASIC has "intrinsic" functions that reside in the system, such as SQR (square root) or SIN (sine). All UNIBASIC intrinsic functions are described in Chapter 3.

UNIBASIC also allows "user-defined" functions that are written by the programmer. See "DEF FN" in a later section.

STRING OPERATORS

Strings may be concatenated by using +.

Example

 $10$  A\$ = "FILE": B\$ = "NAME" 20 PRINT A\$+B\$ 30 PRINT "NEW"+A\$+B\$ **RUN** FILENAME NEWFILENAME

Strings may be compared using the same relational operators that are used with numbers:

 $\leftrightarrow$   $\leftrightarrow$   $\leftrightarrow$   $\leftrightarrow$   $\Rightarrow$   $\leftrightarrow$ 

String comparisons are made by taking one character at a time from each<br>string and comparing the ASCII codes. If all the ASCII codes are the string and comparing the ASCII codes. If all the ASCII codes are same, the strings are equal. If the ASCII codes differ, the lower code number precedes the higher. If during string comparison, the end of one string is reached. the shorter string is said to be smaller. Leading string is reached, the shorter string is said to be smaller. and trailing blanks ARE significant.

Examples

"AA"<"AB" "FILENAME"="FILENAME" "X&">"X#" "CL">"CL" "kg">"KG" "SMYTH"<"SMYTHE" B\$<"9/l2/78" where B\$="8/12/78"

Thus, string comparisons can be used to test string values or to alphabetize strings. All string constants used in comparison expressions must be enclosed in quotation (") marks.

#### HIGH RESOLUTION GRAPHICS

There are two pages of high resolution graphics. The user selects the page desired by issuing either a PAGE#1 command or a PAGE#2 command.

### SHAPE TABLE

The shape table begins at address 4000 decimal. The shape table has a default size of 500 bytes. The shape table size can be changed by using the SHSIZE command. The shape table is loaded either from a disk file by using the SHLOAD command or by POKEing the values in starting at address 4000 decimal. The shape table can be saved into a disk file by using the SHSAVE command.

### INPUT EDITING

If an incorrect character is entered as a line is being typed, it can be deleted with the <Back Space> ( <BS> ) key or with CONTROL-H. Both the <BS> key and CONTROL-H have the effect of backspacing over a character and erasing it. Once a character(s) has been deleted, simply continue typing the line as desired.

To delete a line that is in the process of being typed, type CONTROL-U. A carriage return is executed automatically after the line is deleted.

To correct program lines for a program that is currently in memory, simply retype the line using the same line number. UNIBASIC will automatically replace the old line with the new line.

More sophisticated editing capabilities are provided. *See* the "EDIT" statement in a later section.

To delete the entire program currently residing in memory, enter the NEW command. (See the "NEW" command in a later section.) NEW is usually used to clear memory prior to entering a new program.

### ERROR MESSAGES

If an error causes program execution to terminate, an error message is printed. For a complete list of UNIBASIC error codes and error messages, see the APPENDICES.

C HAP T E R 2

U NIB A SIC COM MAN 0 S

 $\sim 10^{11}$  km

EDITING - alt arrow

Syntax alt  $-$ > alt  $\leftarrow$ alt V  $alt$ 

Description These commands do not affect characters moved over<br>by the cursor: the characters remain both on the TV screen and in memory. By themselves, these commands do not affect the program line being typed.

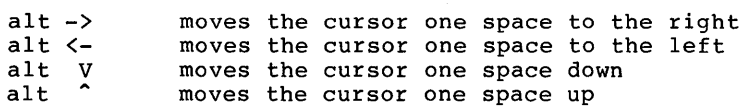

Parameters None.

- Notes - To change a program line: LIST the line on the screen and use the alt arrow commands to place the cursor over the first character of the line. Use cursor over the first character of the line. the right-arrow key to move across the line, stopping at characters you wish to change and entering the desired character. When you are finished changing the line, press RETURN to store or execute the corrected line. If you did not use LIST to display the line, do not copy the prompt character (:).
	- The alt arrow commands may be used in the immediate execution mode only.

Error Messages

 $\mathbf{I}$ 

 $\big)$ 

Examples

Caveat

Page 26

<BREAK> key

Syntax break

Description break interrupts the current process immediately after the statement that is currently being executed.

Parameters None.

Notes

- break may be entered to interrupt an INPUT or GET<br>but must be the first character entered. The but must be the first character entered. interruption occurs when return is pressed for INPUT and immediately for GET.

- BREAK IN line-number is displayed a program is executing.
- break may be used in the deferred execution mode only.

Error Messages

Examples

Caveat

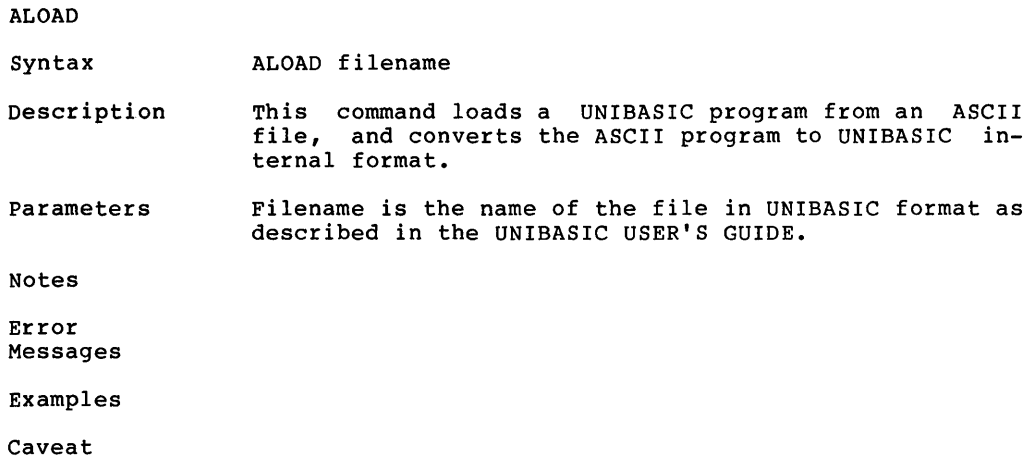

# ASAVE Syntax Description Parameters Notes Error Messages Examples ASAVE filename This command saves a UNIBASIC program on diskette as an ASCII file. Filename is the name of the file in UNIBASIC format as described in the UNIBASIC USER'S GUIDE.

Caveat
APEEK

Syntax APEEK (address)

Description This command reads a byte out of the 68000 memory at the absolute address.

Parameters Address is an absoulute address in the 68000 memory. It is a 32 bit integer value.

Notes

Error Messages

Examples

### APOKE

Syntax APOKE address, data

Description This command is used to place a byte of information, data, into the 68000 memory at the absolute location specified by address.

Parameters Address is the absolute location in 68000 memory that is desired to have information placed into. It is a 32 bit integer.

> Data is the byte of information that is to be placed into 68000 memory.

Notes

Error Messages

Examples

# AT

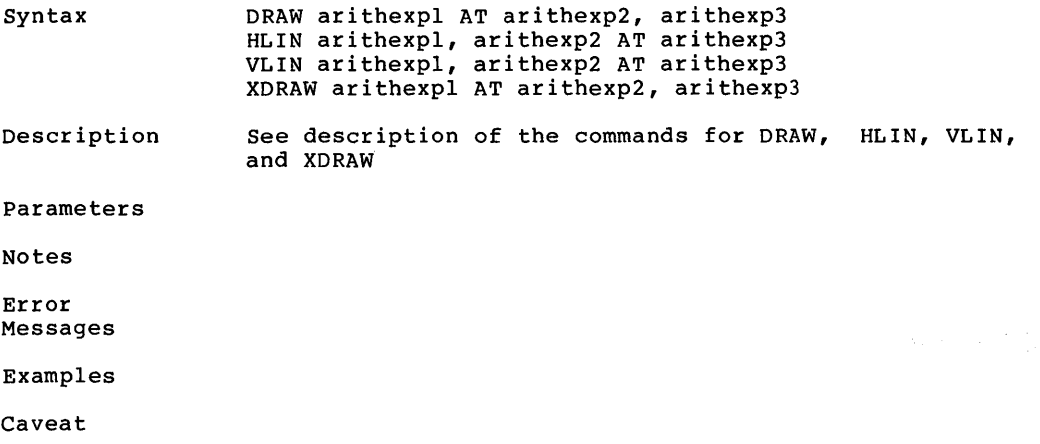

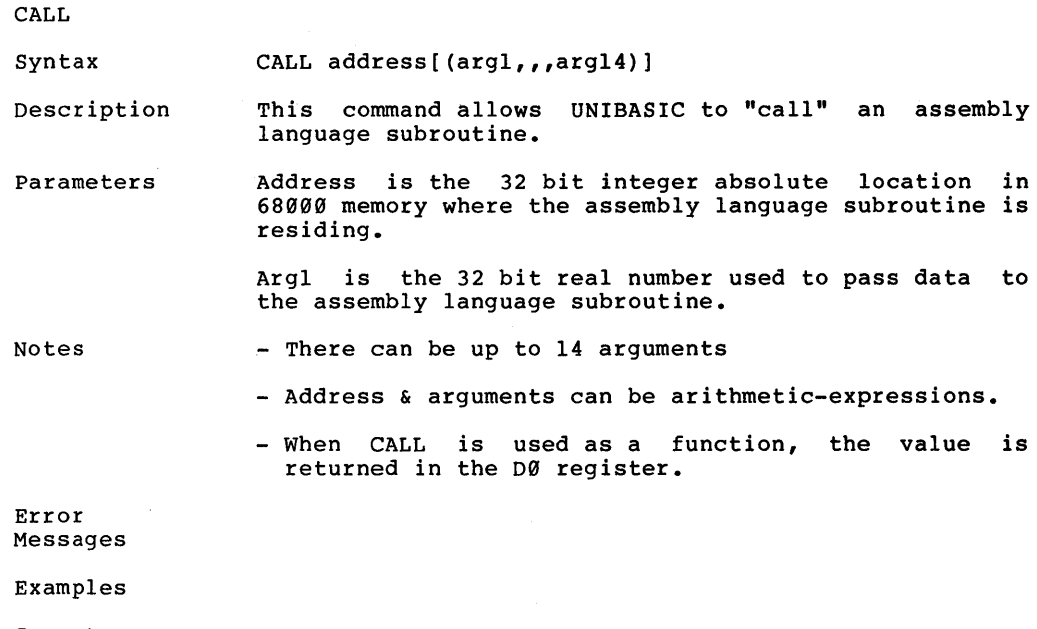

#### CATALOG

Syntax CATALOG [ ,On]

Description This command causes a list of the contents of the directory of the disk drive specified to be displayed on the screen.

Parameters n is the number of the disk drive that the directory is to be displayed for. The following is a correlation of disk drive numbers and CP/M-68K drive specifiers:

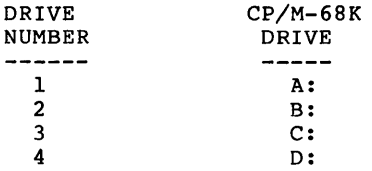

If no disk drive is specified, then the disk drive that was most recently accessed will be used.

Notes

Error Messages

 $\ddot{\phantom{a}}$ 

Examples

## Page 34

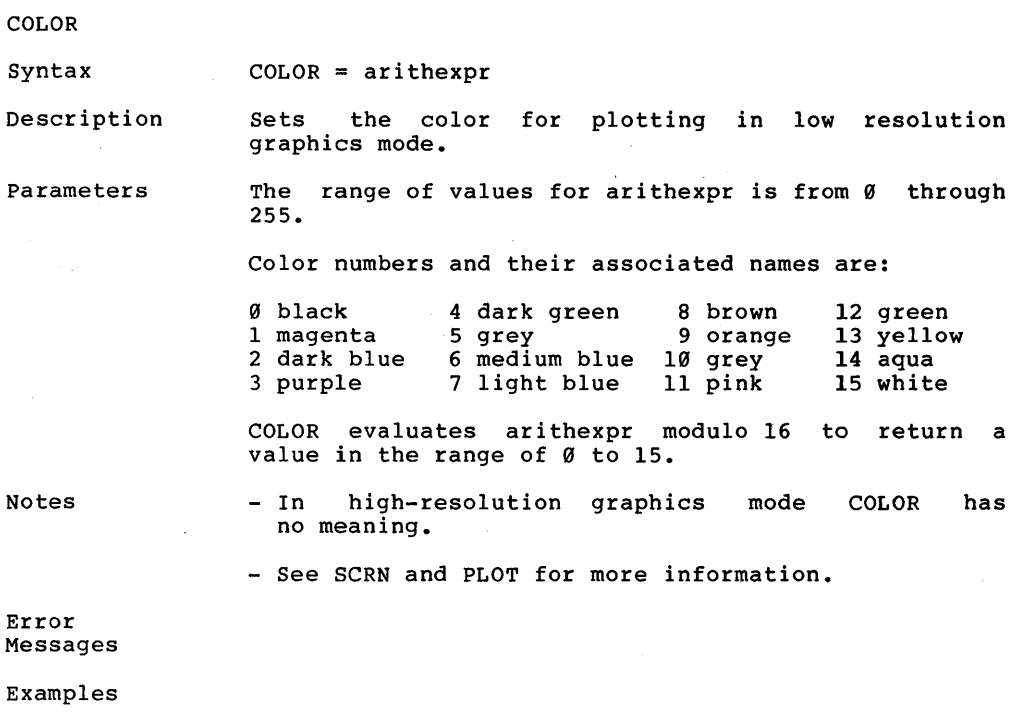

Caveat When used in TEXT mode with PLOT, COLOR will affect which character the PLOT instruction places in the text window.

CLEAR

Syntax CLEAR

Description CLEAR zeros (clears) all variables, strings, and arrays.

Parameters None.

- Notes - CLEAR places zeros in numeric variables and nulls (nothing) in string variables.
	- CLEAR may be used in either the immediate or deferred execution mode.

#### Error Messages

Examples

CONT

CONT Syntax

Description

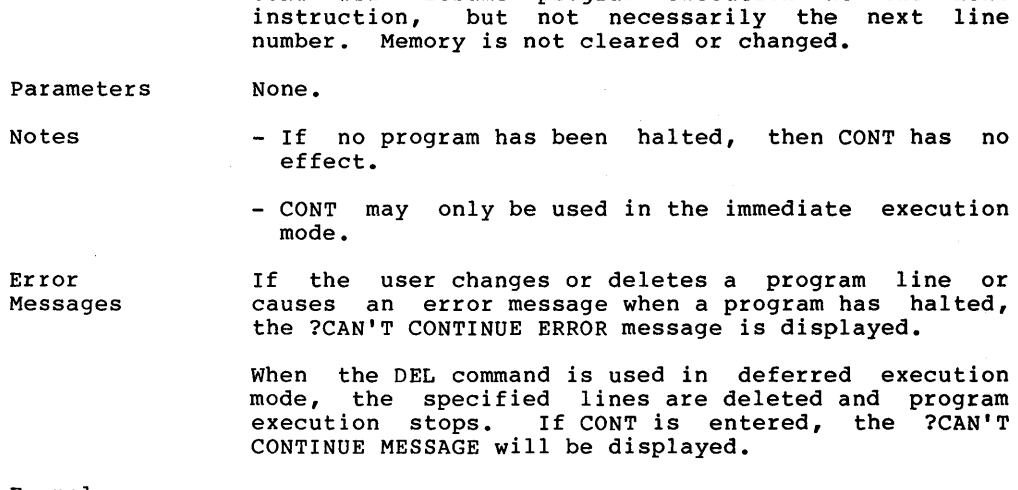

If a STOP, END, or break command halts a CONT will resume program execution at

program, the next

Examples

DATA

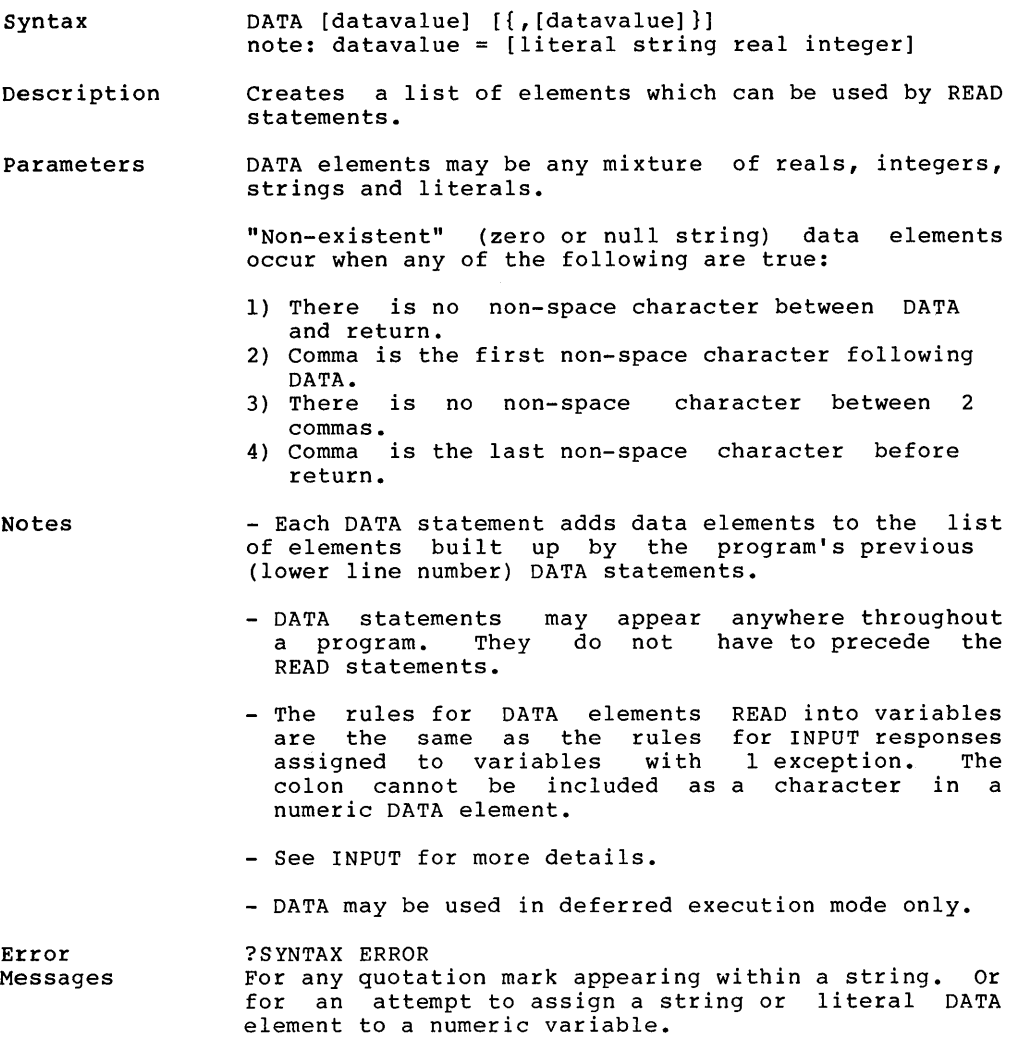

DATA (cont'd)

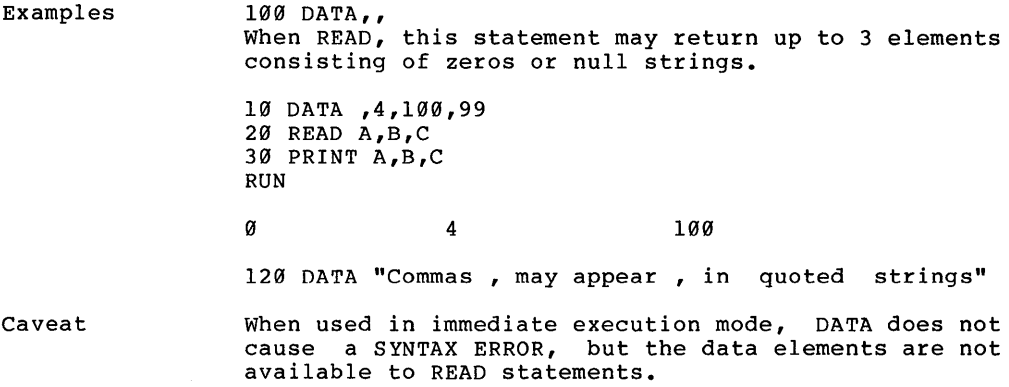

DEF FN

Syntax DEF FN name (dummyvariable) = arithexprl FN name (arithexpr2)

Description Defines functions in a program. Functions may be used wherever arithmetic expressions may be used. After the execution of a program line containing DEF, the DEFined function may be used in the form

FN name (argument)

where the argument may be any arithmetic expression.

Parameters The rules for\_using\_arithmetic\_variables\_apply<br>function\_names (the first 8 characters must function names (the first 8 characters must be unique). to

Arithexprl may be only 1 program line in length.

Dummyvariable must be a real number arithmetic variable.

FN substitutes the argument for dummyvariable wherever dummyvariable appears in the DEFinition.<br>Arithexprl may contain any number of variables. At Arithexprl may contain any number of variables. At<br>most 1 of those variables corrresponds to corrresponds dummyvariable.

- Notes - The DEFinition's dummyvariable need not appear in arithexprl. In that case, when the function is<br>used. the function's argument is ignored in used, the function's argument is ignored<br>evaluating arithexprl. The function's argu The function's argument must always be legal.
	- Functions may be redefined during the course of a program.
	- When a new function is defined by a DEF statement, 6 bytes in memory are used to store the pointer to the definition.
	- DEF may be used in deferred execution mode only. FN may be used in deferred or immediate execution mode.

DEF FN (cont'd) Error ?UNDEFN'D FUNCTION ERROR Messages If a deferred execution DEF FN name statement is not executed prior to using FN name. Examples 100 DEF FN A(W) =  $2 * W + W$ 110 PRINT FN A(23) 120 DEF FN B(X =  $4 + 3$  $130 G = FN B(23)$ 140 PRINT G 150 DEF FN A(Y) = FN B(Z) + Y 160 PRINT FN A(G) RUN 69  $[FN A(23) = 2 * 23 + 23 ]$ 7  $[FN B(anything) = 7]$  $\mathbf{1}$ 14  $[$  new FN A(7) = 7 + 7  $\blacksquare$ 10 DEF FN ABC $(I) = COS (I)$ 20 DEF FN ABC $(I)$  = TAN $(I)$ The function AB is defined in line 10 and then redefined in line 20. Caveat User-defined string functions are not allowed. Functions defined using an integer name (name%) for the function name or for dummyvariable are not allowed.

> If CLEAR, NEW, DEL, or RUN destroys or skips a DEFined function in memory, the function may not be defined.

DISK OPERATIONS

Syntax PRINT D\$;"operation [,filenm] [,specification]"

Description Disk commands are given from print statements. The first character of the print statement must have a decimal value of  $4$  ( CHR\$ (4) or CNTRL D ).

Parameters Various literal strings, string variables, or arithmetic variables are included as PRINT parameters to form the desired command.

D\$ must equal CHR\$(4) (CONTROL D).

Operation is one of the operations described below.

Filenm is a filename in CPM format.

Specification is a capital-letter followed by a<br>decimal number. Dn is an optional diskdrive decimal number. specification. If Dn is omitted, the default is the last used drive.  $n = 1$  is drive A  $n = 2$  is drive B  $n = 3$  is drive C  $n = 4$  is drive D

Notes

The following disk operations are available:

OPEN Opens the specified file if it exists, or creates the file if it does not exist. maximum of 16 files may be open at any one time. The function NF# may be called to determine if the file was created. EXAMPLE:

PRINT CHR\$(4) ; "OPEN FILENM, D1"

CLOSE Closes the named disk file, or all disk files. EXAMPLE:

> PRINT D\$;"CLOSE FILENM" Closes FILENM.

PRINT D\$;"CLOSE" Closes all disk files. DISK OPERATIONS (cont'd)

READ Causes INPUT and GET statements to read statements from the named file. If the file was previously being written, then it is<br>closed and re-opened. READing starts at the closed and re-opened. beginning of the file. EXAMPLE:

PRINT D\$;"READ FILENM"

WRITE Causes PRINT statements to write to the<br>specified file. If the previous command for specified file. If the previous command the file was APPEND, the writing starts at the end of the file. If not, writing starts at the beginning of the file. If file was being read, then it is closed and writing starts at the beginning. EXAMPLE:

PRINT D\$;"WRITE FILENM"

APPEND Used in place of the OPEN command. Subsequent write statements will start at the end of the write scatements with scart at the end of the<br>file. Dn is the optional disk drive specification. EXAMPLE:

PRINT D\$;"APPEND FILENM,D2"

RENAME Changes the name of a disk file. Dn is the optional disk drive specification. EXAMPLE:

PRINT D\$; "RENAME OLDNM, NEWNM, D4"

DELETE Removes a file from disk. Dn is the optional disk drive specification. EXAMPLE:

PRINT D\$;"DELETE FILENM,D3"

BSAVE Saves binary data from memory, such as a display screen, on disk. Dn is the optional disk drive specification. An is the required decimal data address. Ln is the required decimal data length. The order of the options is insignificant. EXAMPLE:

PRINT DS; "BSAVE FILENM, A4000, L1024, D2"

DISK OPERATIONS (cont'd)

BLOAD Reloads binary data from disk to memory. Specifications are the same as BSAVE. If An and In are omitted, then BLOAD uses values<br>from BSAVE on the file. EXAMPLE:

PRINT D\$; "BLOAD FILENM, D2"

Error Messages

Examples See Above

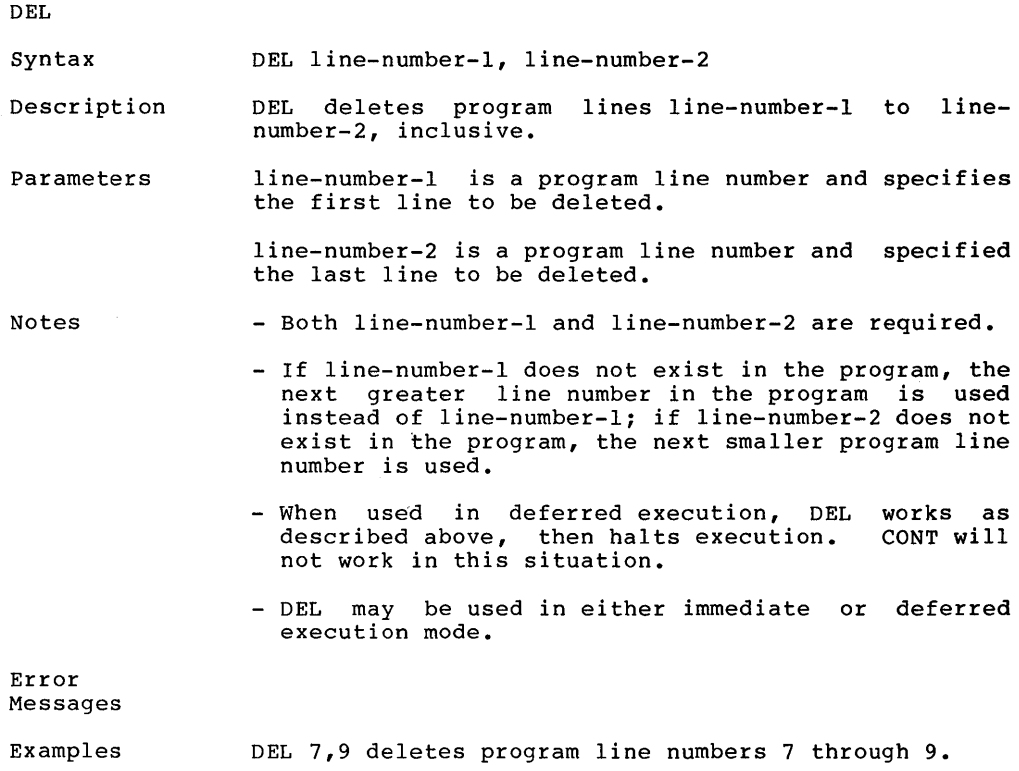

 $\ddot{\phantom{a}}$ 

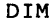

 $\mathbf{1}$ 

 $\overline{\phantom{a}}$ 

Syntax DIM variable (subscript [{, subscript}])

Description The DIM statement declares and reserves memory space for an array and clears all elements.

Parameters variable is an array name.

> subscript specifies the largest numbered element of a dimension. Note that subscript numbering begins with  $\alpha$ .

- Notes - DIM reserves 8 bytes for the array's variable name, 4 bytes for linkage, 4 for data pointer, 2 for the number of dimensions, and 2 for each dimension.
	- To determine the number of elements in an array, add 1 to each subscript parameter and multiply the resulting numbers.
	- The maximum number of dimensions for an array may not exceed 88, regardless of the number of elements in each dimension.
	- The amount of memory available when DIM is executed will limit the size of arrays. An integer array element will occupy 2 bytes in memory; a real array<br>element will occupy 8 bytes. A string array element will occupy 8 bytes. element will occupy 6 bytes for each element including 2 for the length and 4 for a location<br>pointer. As characters are stored they occupy one As characters are stored they occupy one byte.
	- If an array element is referenced before the array<br>is DIMensioned, Unibasic assigns a maximum DIMensioned, subscript of 10 for each dimension referenced by the statement.
	- String arrays are allocated memory dynamically, as<br>the strings are created and assigned by the the strings are created and assigned by program. The arrays will become larger or smaller depending on the string assigned.
	- The RUN and CLEAR commands reset numeric array elements to 0, and string array elements to null.
	- Do not attempt to DIMension an array more than once.
	- DIM may be used in either the immediate or deferred execution mode.

Page 46

DIM (cont'd)

Referencing a subscript larger than the maximum Error  $\sim$   $\sim$ Messages declared for a variable will cause the ?BAD SUBSCRIPT ERROR to be displayed.

> If an array variable is used which requires a different number of dimensions than reserved by the DIM statement, the ?BAD SUBSCRIPT ERROR is displayed.

> An attempt to DIMension an array variable which already exists causes the ?REDIM'D ARRAY ERROR, even if the first array was dimensioned by default.

Examples DIM NEW (2,3,4) reserves 3\*4\*5 (6@) elements for the array named NEW.

> DIM STARRAY\$(ROW,COLUMN) reserves ROW+l \* COLUMN+l array elements for the string variable named STARRAY\$.

> > í

DRAW

Syntax DRAW shapenumber AT X, Y DRAW shapenumber

- Description This command will draw the shape specified, in the high-resolution GRaphics mode, on the screen. If no X and Y co-ordinates are specified by the AT clause, then the shape will be drawn at the last point plotted.
- Parameters Shapenumber is the number of the shape, in the shape table, to be drawn. Shapenumber must be in the range of 0 through n, where n is the number of shape definitions in byte 0 of the shape table (max = 278).

X is the horizontal co-ordinate arithmetic expression.

Y is the vertical co-ordinate arithmetic expression.

Notes

Error Messages

Examples

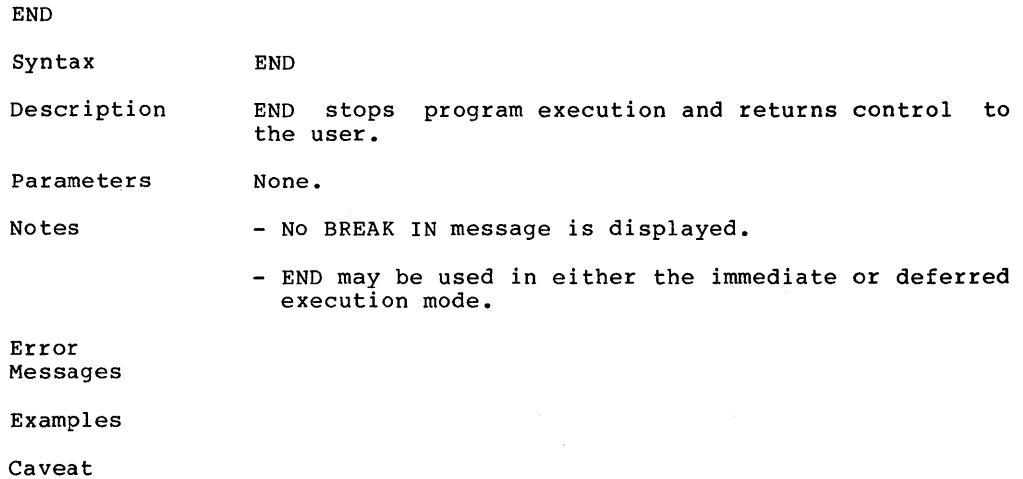

FLASH

Syntax FLASH

Description FLASH sets the output video mode so that the computer's output is black letters on a white background. This the same as reverse video.

Parameters None.

Notes - FLASH does not effect the display of characters as you type them into the computer nor characters already on the screen.

> - FLASH may be used in either the immediate or deferred execution mode.

Error Messages

Examples

Caveat

 $\bar{1}$ 

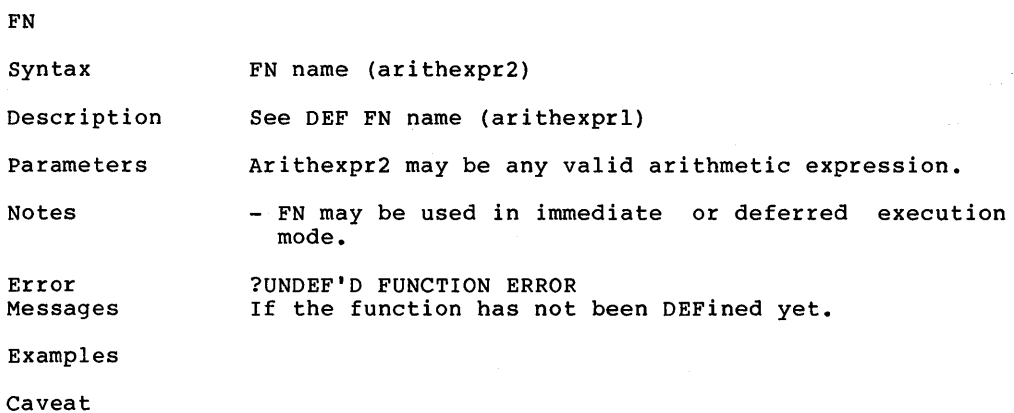

 $\overline{a}$ 

 $\hat{\mathcal{A}}$ 

Syntax FOR realvar = aexprl TO aexpr2 [STEP aexpr3]

Description Controls looping in a program. The lines of the the FOR statement and corresponding NEXT statement comprise the body of the loop.

> Realvar is incremented by aexpr3 and compared to aexpr3 at the bottom of the FOR...NEXT loop. Aexpr3 aexpr2 at the bottom of the FOR...NEXT loop. is optional. It defaults to 1.

> The portion of the program inside the loop executes at least once.

> Realvar is set to aexprl, and the statements following the FOR are executed until a statement

NEXT realvar

is encountered.

Realvar is incremented by aexpr3 and compared to neurvar is incremenced by desprising compared to<br>aexpr2. If realvar is greater than aexpr2, then execution proceeds with the statement following the<br>NEXT. If realvar is less than or equal to aexpr2, execution proceeds from the statement following the FOR.

If aexpr3 is less than Ø then operation is different after it is added to realvar. If realvar is less than aexpr2, execution proceeds with the statement following the NEXT. If realvar is greater than or equal to aexpr2, the loop is repeated.

- Parameters The arithmetic expressions (aexpr) which form the parameters of the FOR loop may be reals, real variables, integers, or integer variables. Realvar must be a real variable.
- Notes - Each active FOR...NEXT loop uses 52 bytes in memory.
	- FOR...NEXT loops may be used in immediate or deferred execution mode.
	- To run a FOR...NEXT loop in immediate-execution mode, the FOR statement and the NEXT statement should be included in the same line (a line is up to 239 characters long).

FOR (cont'd)

Error Messages ?SYNTAX ERROR For attempting to use an integer variable for realvar. ?NEXT WITHOUT FOR ERROR If FOR...NEXT loops cross each other.

See NEXT for more information.

#### Examples

caveat If the letter A is used immediately prior to TO, do not allow a space between the T and O. FOR I=BETA TO 56

is fine, but FOR I=BETA T 0 56 parses as FOR  $I=BET$  AT  $056$ and generates a ?SYNTAX ERROR

on execution.

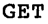

Syntax GET var

Description Fetches a single character from the keyboard. user is not required to press the return key. character is not displayed on the screen. The The

Parameters Accepts string or numeric variables.

Notes - Ctrl @ returns the null character (ASCII  $\emptyset$ ).

- Break interrupts program execution.
- If var is a numeric variable, then +, **-,** ctrl @, E, space, colon, comma, and the period return zero as the typed value.
- GET may be used in deferred execution mode only.

Error Messages ?EXTRA IGNORED For issuing a GET which receives a colon or comma for a numeric variable.

> ?SYNTAX ERROR For typing a return or non-numeric input for a numeric variable.

Examples

Caveat Because of the limitations on numeric variables, it is recommened that programmers GET numbers using<br>string variables (GET stringvar). Convert the string variables (GET stringvar). resulting string to a number using the VAL function.

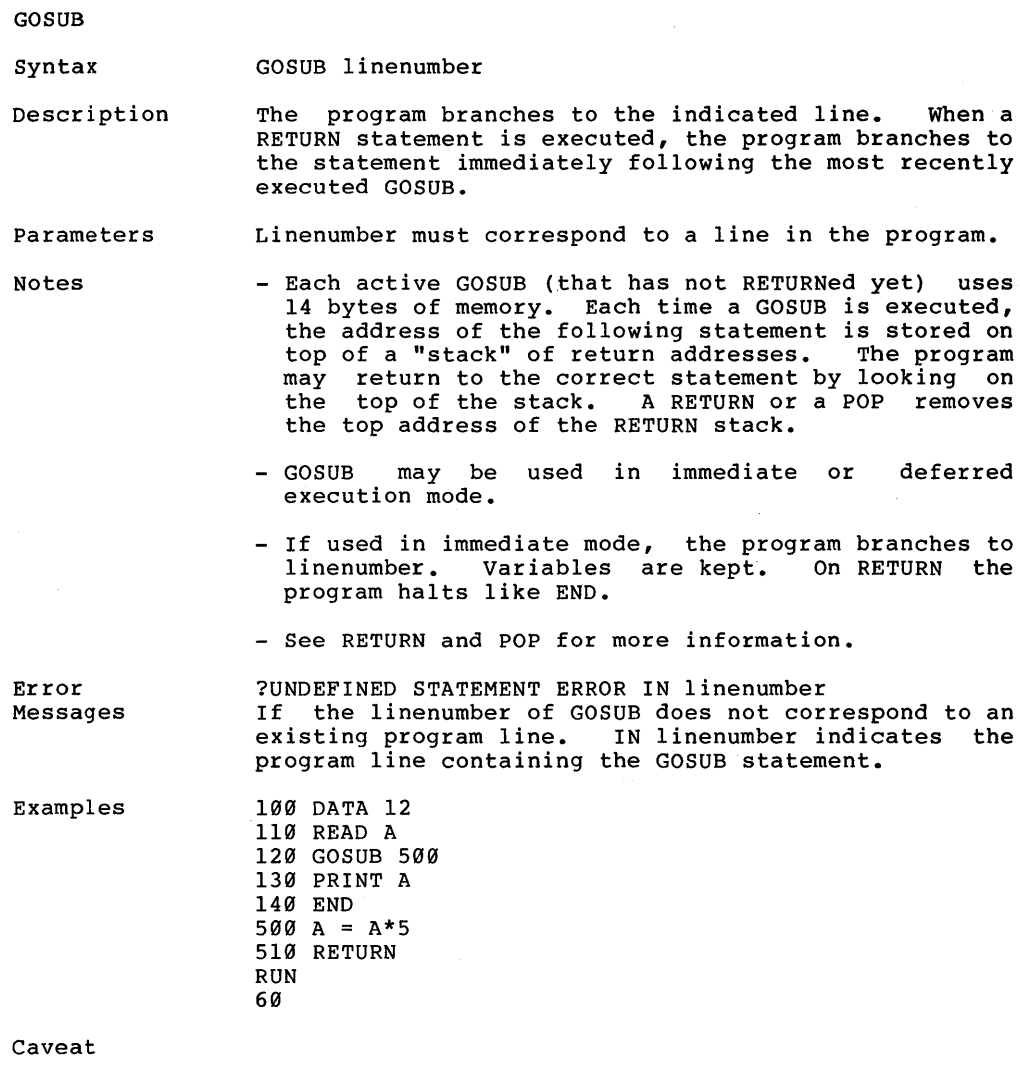

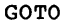

Syntax GOTO linenumber

Description Branches to the line whose number is linenumber.

- Parameters Linenumber must be the number of a line in the program.
- Notes - GOTO may be executed in immediate or deferred execution mode.

Error Messages ?UNDEF'D STATEMENT ERROR IN number<br>If there is no such line with linenumber, or if If there is no such line with linenumber is absent from the GOTO statement. Number indicates the number of the line containing the GOTO statement.

Examples  $10 A = 0$ 20 GOTO 40  $30 A = 99$ 40 PRINT A RUN  $\alpha$ 

GR

Syntax Description Parameters Notes Error Messages Examples GR Sets the screen for low-resolution GRaphics mode (80 by 40). Leaves a 4 line text window at the bottom of the screen. Clears the screen to black and moves the cursor to the text window. Sets COLOR to zero. None. - See MODE#, HLIN, VLIN, COLOR and TEXT for more information.

HCOLOR

Syntax HCOLOR = arithmetic-expression

Description This command sets the high-resolution GRaphics color to that specified by the value of arithmetic-expression.

Parameters The range of values for arithmetic-expression is from (3 through 255.

Notes

- In the low-resolution graphics mode, HCOLOR has no meaning.

Error Messages

Examples

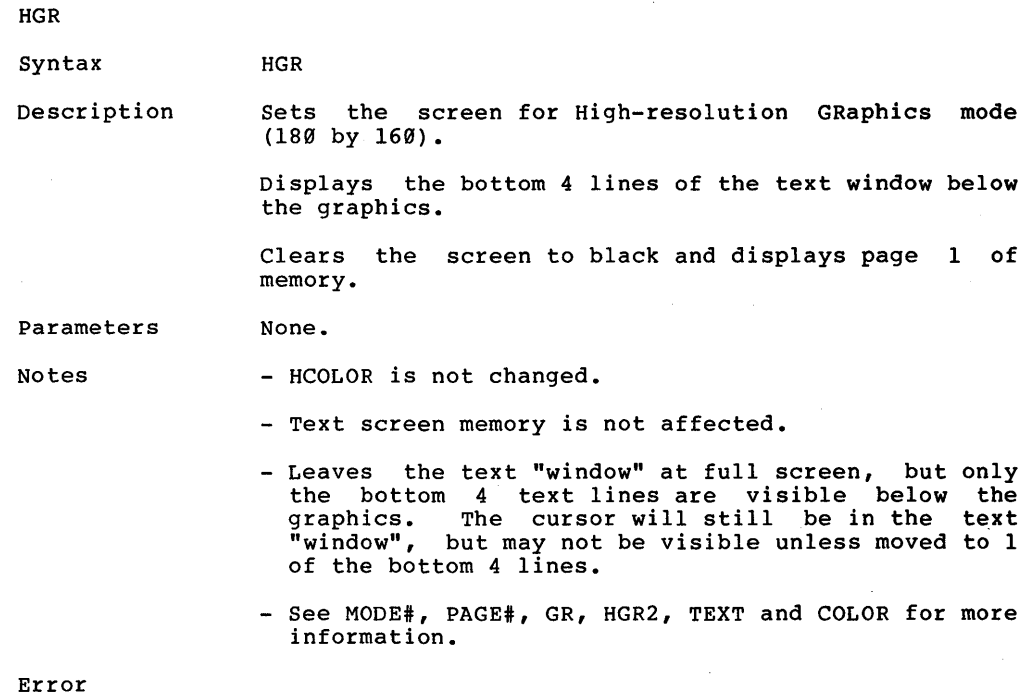

Messages

Examples

Caveat If the reserved word HGR characters of a variable executed before the is used name, the as the the first<br>HGR may be may be

? SYNTAX ERROR

appears. Executing the statement

HGRIP=4

sets high-resolution graphics mode, which may erase the program.

 $\mathcal{L}$ 

**HCOLOR** 

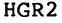

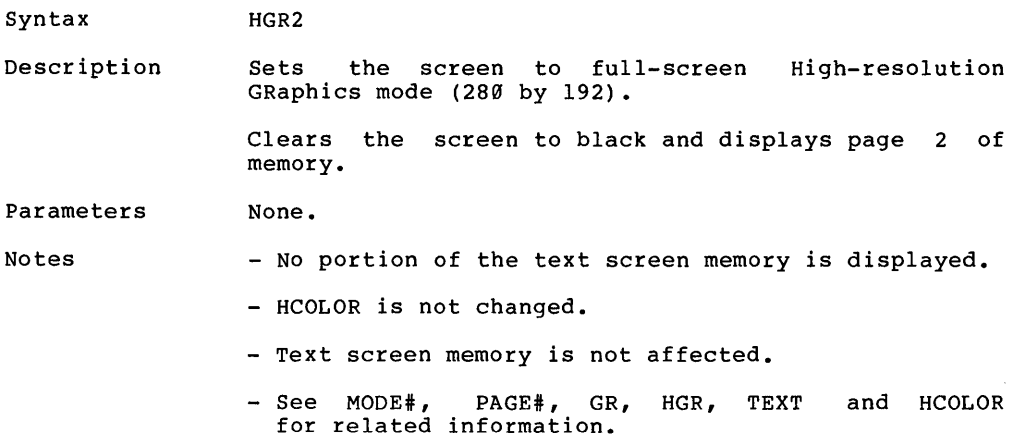

Error Messages ?SYNTAX ERROR If the reserved word HGR2 appears as the first characters of a variable name.

Examples

Caveat If the reserved word HGR2 is used as the first characters of a variable name, the HGR2 may be executed before the

?SYNTAX ERROR

appears. Executing the statement

140 IF  $X > 150$  THEN HGR2PIECES = 12 clears the screen, and may erase part of the program.

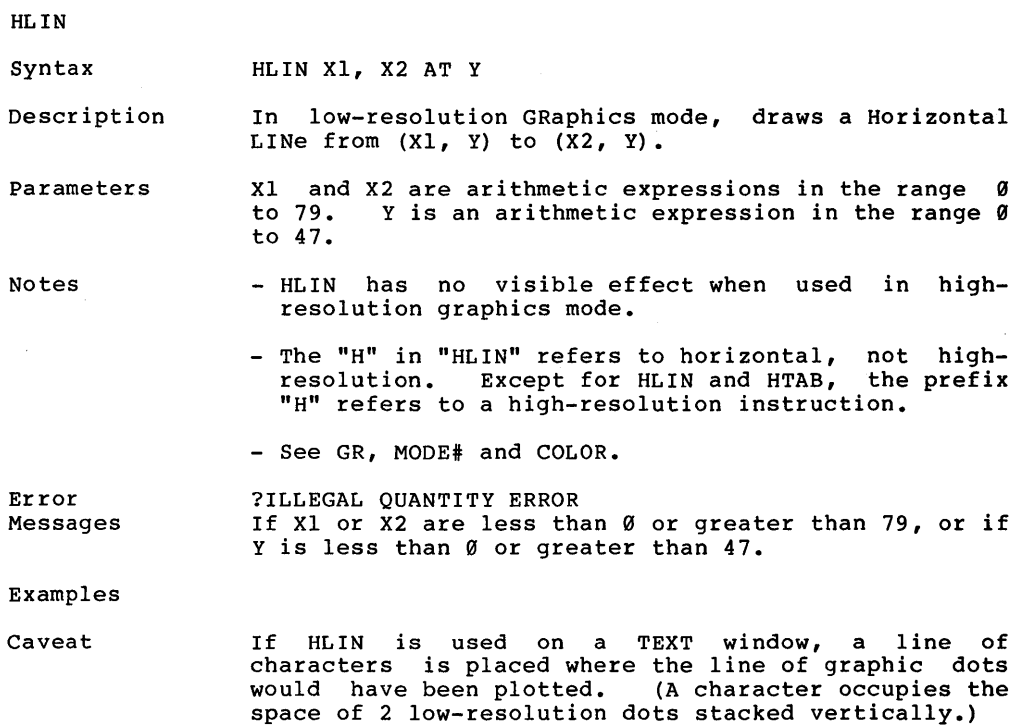

 $\mathcal{A}^{\mathcal{A}}$  and  $\mathcal{A}^{\mathcal{A}}$  and

 $\ddot{\phantom{a}}$ 

HOME

Syntax HOME

Description HOME moves the cursor to the upper left screen position within the scrolling window and clears all text within the window.

Parameters None.

Notes - HOME may be used in either the immediate or deferred execution mode.

Error Messages

Examples

Page 62

HPLOT

#### Syntax HPLOT Xl, Yl HPLOT TO X2, Y2 HPLOT Xl, Yl TO X2, Y2

Description This command will draw a high-resolution dot or line. If only Xl and Yl are specified, then a dot will be drawn. If only X2 and Y2 are specified, then a line will be drawn from the last point plotted to the coordinates specified. If both the Xl, Yl and X2, Y2 coordinates are specified, then a line will be plotted from the X1, Y1 co-ordinates to the X2, Y2 co-ordinates.

Notes

Error Messages

Examples

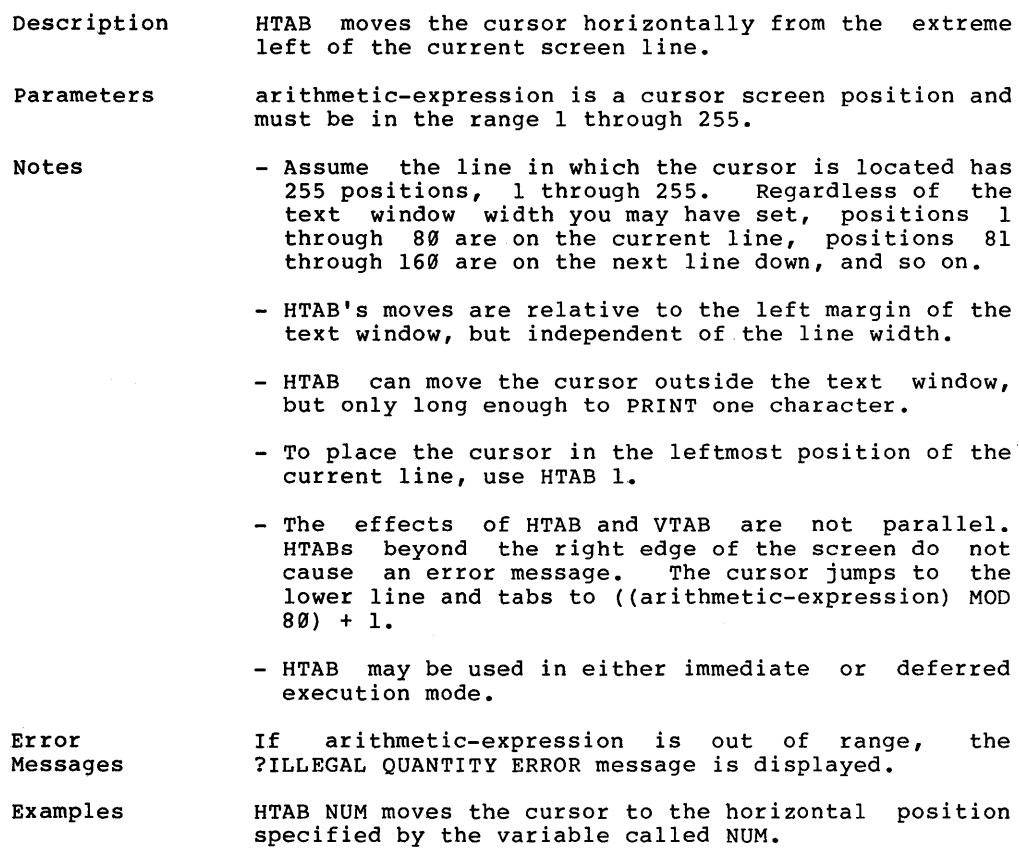

### HTAB

Syntax HTAB arithmetic-expression

- Assume the line in which the cursor is located has 255 positions, 1 through 255. Regardless of the text window width you may have set, positions 1 through 80 are on the current line, positions 81
	-
	-
	-
	- beyond the right edge of the screen do not an error message. The cursor jumps to the line and tabs to ((arithmetic-expression) MOD
	-

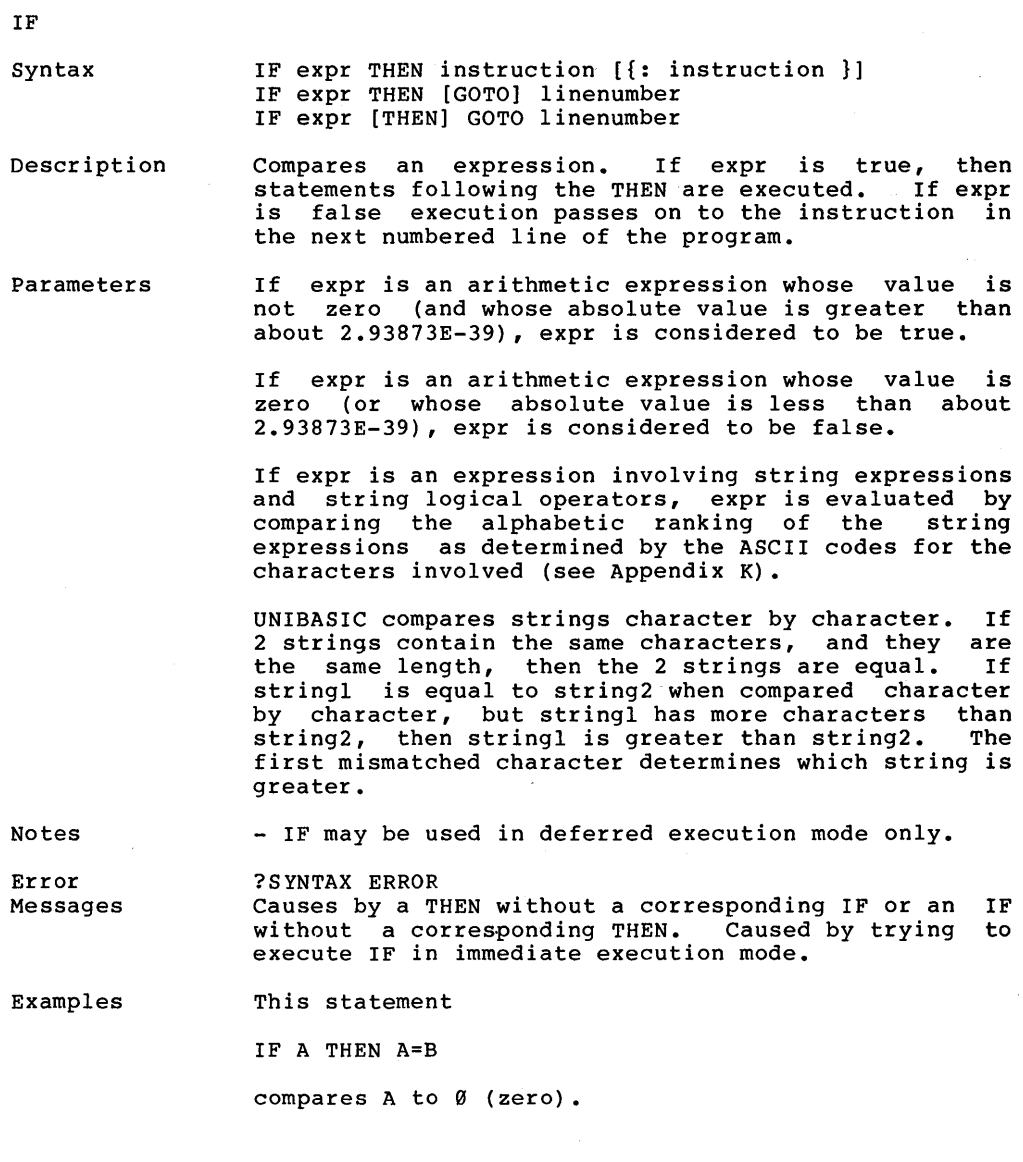
IF (cont'd)

These are equivalent: IF A=3 THEN 160 IF A=3 GOTO 160 IF A=3 THEN GOTO 160 Caveat Before THEN, the letter A causes parsing problems: IF BETA THEN 230 parses to IF BET AT HEN230 which generates a ?SYNTAX ERROR message on execution.

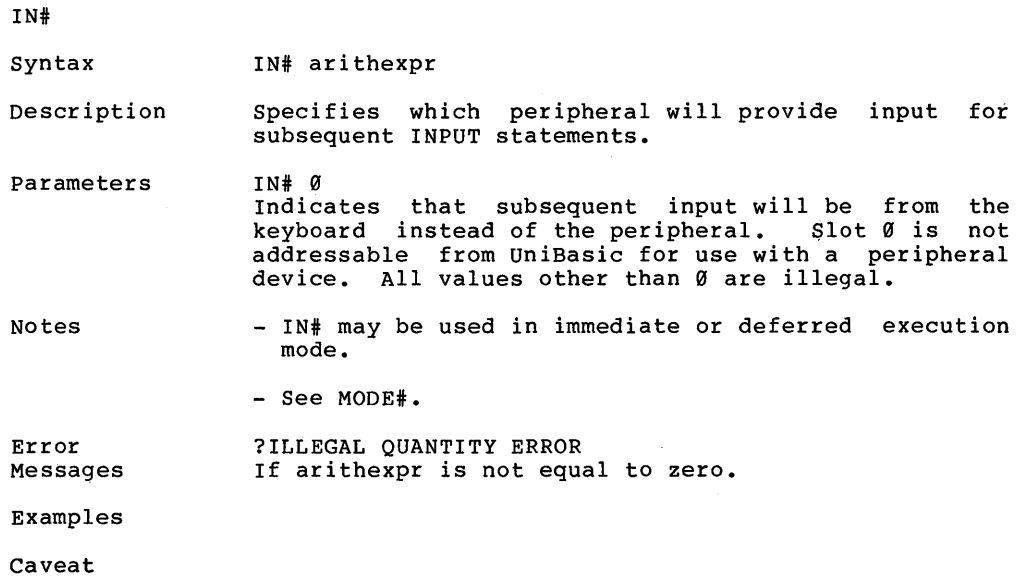

 $\sim 10^{-11}$ 

#### INPUT

Syntax INPUT [promptstring ;]var [{, var,...,var}]

Description This command reads values from the keyboard. It waits for the user to type a number (if var is an arithmetic variable) or characters (if var is a string variable). The value of the number or the string is placed into var.

Parameters Promptstring must be a literal, if it is present. It<br>must appear directly after "INPUT" and be followed by must appear directly after "INPUT" and be followed by semi-colon. Promptstring prints exactly as specified. No question mark, no spaces or blanks, nor other punctuation is printed after promptstring. If promptstring is used, only one promptstring may be used.

> If promptstring is left out, then a question mark is printed.

Successive variables get successively typed values.

String variables and arithmetic variables may be mixed in the same INPUT statement, but the user's responses must be of the appropriate types, that is the user must respond with a number for an arithmetic variable and a character string for a string input.

Notes

Responses must be separated by colons or commas. A colon or a comma as the first INPUT response evaluates as a zero or a null string. Break will interrupt an INPUT statement only if it is the first key typed.

NUMERIC VARIABLES

INPUT accepts only real or integer as numeric input. Arithmetic expressions are invalid. The characters  $+$ , -, space, E, and period are legitimate parts of numeric input. INPUT accepts any combination of these characters in acceptable form (e.g. +E- is acceptable, + is not). Such input, by itself, evaluates as 0. Spaces in any position are ignored. If a colon or a comma is the first character, the response evaluates to zero.

INPUT (cont'd)

### STRING VARIABLES

A response assigned to a string variable must be a single string or literal, not a string expression. Spaces, or blanks, preceding the first character are<br>ignored. Within a string, all characters, except the Within a string, all characters, except the quotation mark, are accepted as input, except the first non-blank character. Spaces following the last<br>character are accepted as part of the literal. The character are accepted as part of the literal. comma and the colon are not accepted as characters in the literal. If the return key <CR> alone is pressed, the response is interpreted as a null string.

INPUT may be used in deferred execution mode only.

If a carriage return is encountered before all the var's have been assigned, then the system will display ??

If the response contains more fields than the state-<br>ment expected, or if a colon exists in the final expected response (but not within a string), the system will display ?EXTRA IGNORED

For numeric input which is not a real, an integer, a comma, or a colon, and for string input containing a quotation mark, the system will display ?REENTER

If attempting to CONTinue execution after the program has been halted by a 'break', the system will display ?SYNTAX ERROR

Examples 100 INPUT "WHAT IS YOUR NAME? ";NAME\$ 110 PRINT "HELLO "; NAME\$; " !" RUN WHAT IS YOUR NAME? MIKE HELLO MIKE !

Caveat

Error Messages

#### INVERSE

Syntax INVERSE

Description This command sets the video output mode so that the display shows as black letters on a white background, instead of the normal white letters on a black background.

Parameters None.

Notes - INVERSE does not affect the display of characters as you type them into the computer, nor does it effect characters already on the screen.

- INVERSE will NOT inverse lower-case letters.
- INVERSE may be used in either the immediate or the deferred execution mode.

Error Messages

Examples

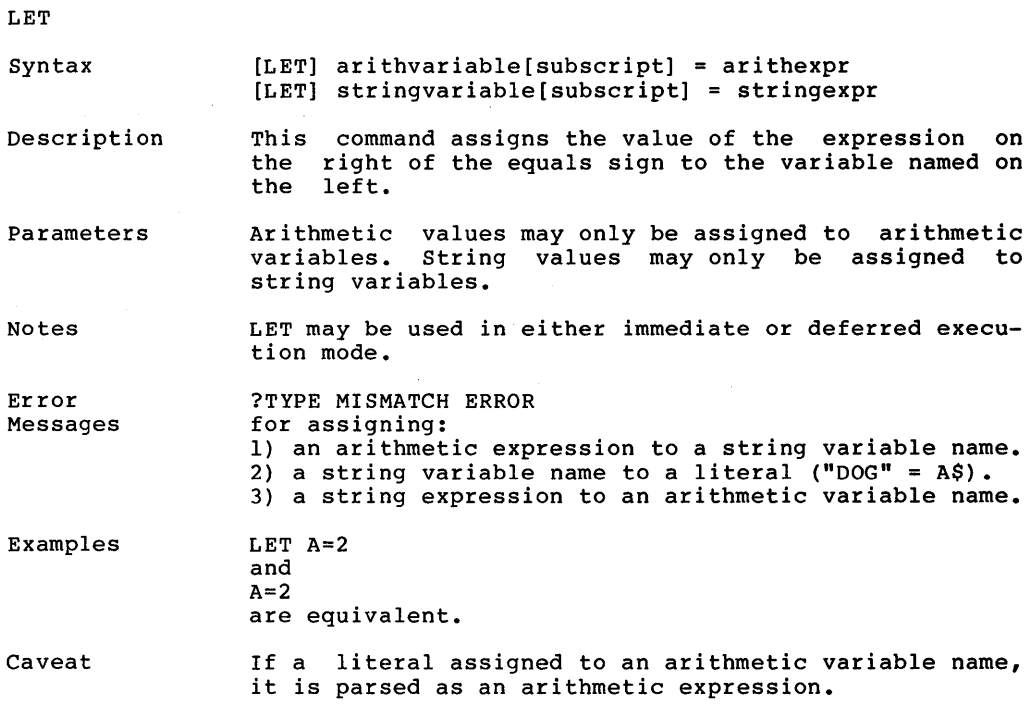

 $\sim 200$  km s  $^{-1}$ 

#### LIST

Syntax LIST [line-number-I] [- line-number-2] LIST [line-number-I] [, line-number-2]

Description This command displays lines in a program on the screen.

Parameter Line-number-1 is a program line number and it specifies the first program line to be displayed.

> Line-number-2 is a program line number and it specifies the last program line to be displayed.

Notes - If no parameters are specified, the entire program is displayed.

- If line-number-1 is a Ø and line-number-2 is not specified, the entire program is displayed.
- If line-number-1 is specified without a delimiter,<br>or if line-number-1 = line-number-2, then just the if line-number-1 = line-number-2, then just the line numbered line-number-1 is displayed.
- If line-number-l and a delimiter are specified, then the program is listed from line-number-1 through the end.
- If a delimiter and 1ine-number-2 are specified, then the program is listed from the beginning through the line numbered line-number-2.
- If line-number-I, a delimiter, and line-number-2 are all present, then the program is listed from the line numbered line-number-1 through the line numbered 1ine-numbered-2, inclusive.
- If more than one line is listed, and line-number-1<br>in the LIST command does not exist in the actual the LIST command does not exist in the program, then the LIST command will use the next greater line that does exist.
- If line-number-2 in the LIST command does not exist in the program, then the LIST command will use the next smaller line number that does exist.

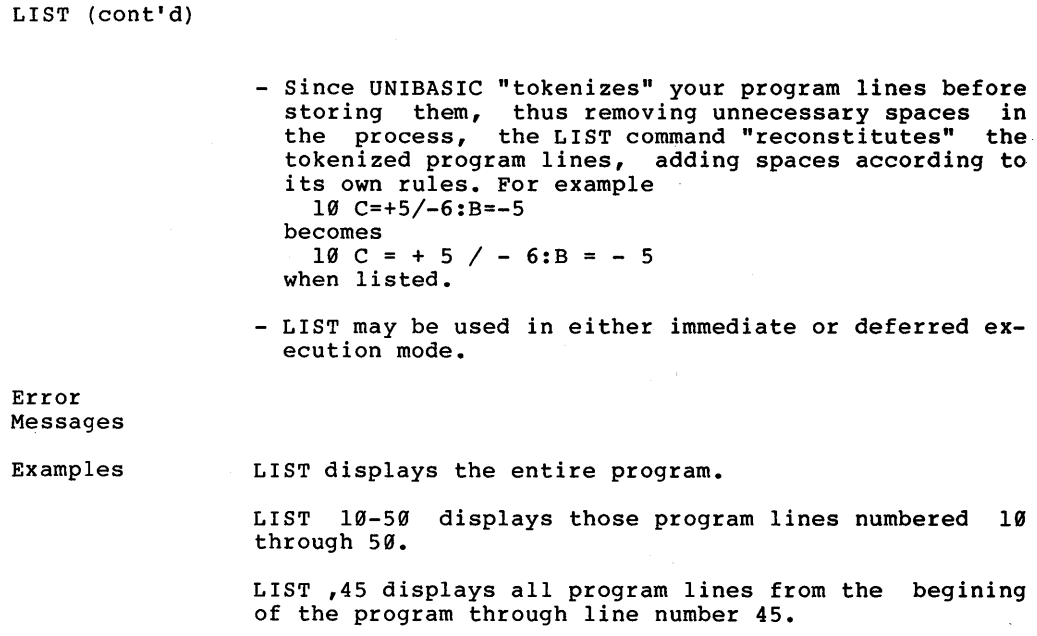

## LOAD

Syntax LOAD filename

Description This command causes UNIBASIC to attempt to "load" into memory the filename specified from disk as a UNIBASIC program.

Parameters Filename is the name of a disk file in the form specified in the UNIBASIC USER'S GUIDE.

Notes

Error Messages

Examples

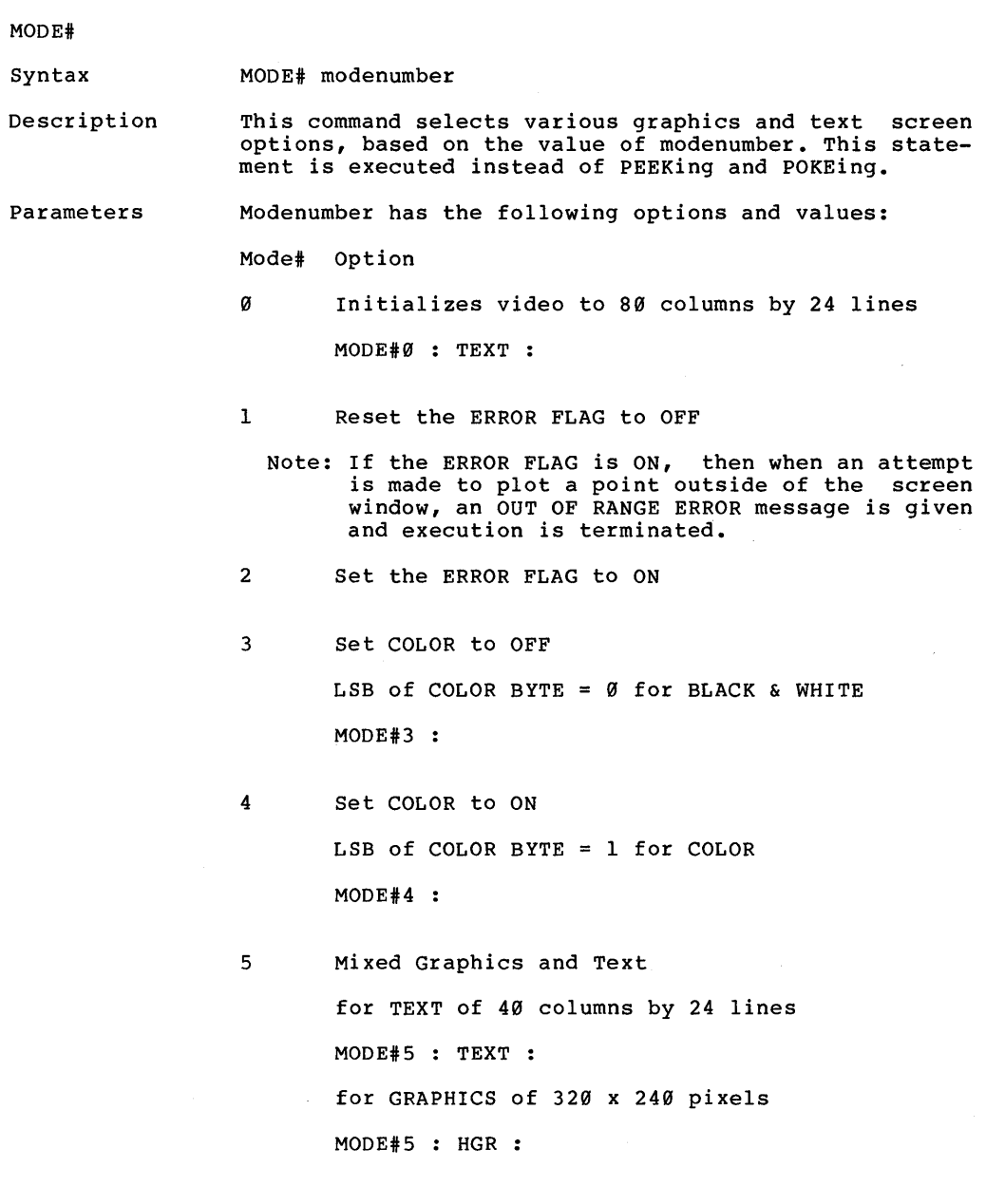

MODE# (cont'd)

```
6 Mixed Graphics and Text 
for TEXT of 40 columns by 48 lines 
MODE#6 : TEXT : 
for GRAPHICS of 320 x 480 pixels 
MODE#6 : HGR
```
7 Mixed Graphics and Text for TEXT of 80 columns by 24 lines MODE#7 : TEXT : for GRAPHICS of 640 x 240 pixels MODE#7 : HGR

8 Mixed Graphics and Text for TEXT of 80 columns by 48 lines MODE#8 : TEXT : for GRAPHICS of 640 x 480 pixels MODE#8 : HGR

9 INTERNAL USE ONLY

lxx Mixed Graphics and Text

the graphics are as chosen on the preselected page with xx lines of text on the preselected MIXED page where  $xx =$  the number of lines of text in the range of from Ø to the maximum number of lines on the MIXED page.

Example

MODE# 100 sets 0 lines of text, all graphics MODE# 106

Page 76

Notes sets 6 lines of text, rest of screen = graphics See GR, HGR, HGR2, and TEXT.

Â,

i<br>De la componenta  $\Delta \sim 10^{-11}$ 

Error Messages

NEW

Syntax NEW

Description This command clears UNIBASIC program memory and resets UNIBASIC so that it can accept a "new" program.

Parameters None.

Notes

Error Messages

Examples

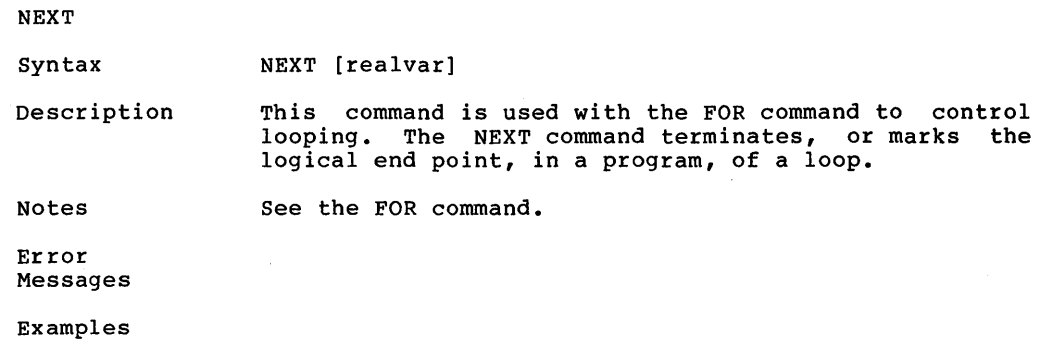

NORMAL

Syntax NORMAL

Description This command sets the video output to white letters on a black background, "normal" video mode. the mode of<br>which is the the

Parameters None.

Notes NORMAL may be used in either the immediate or the deferred execution mode.

Error Messages

Examples

Caveat

Ì

 $\ddot{\phantom{a}}$ 

 $\overline{)}$ 

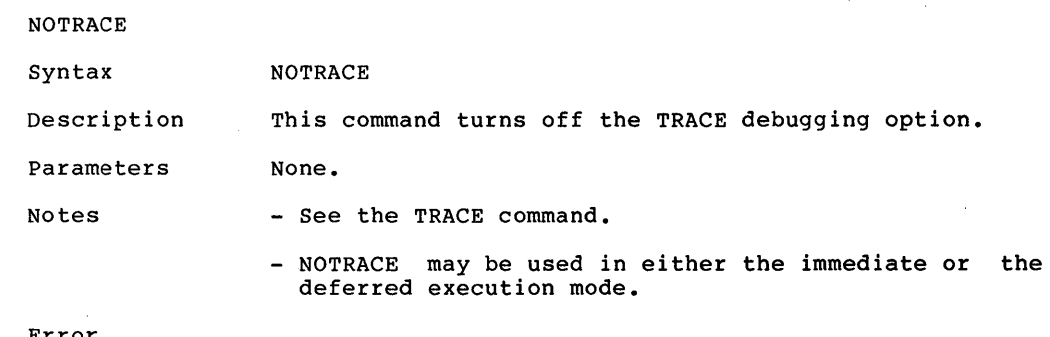

Error Messages

Examples

ON ... GOTO ON ... GOSUB

Syntax ON arithexpr GOTO linenumber [{, linenumber}] ON arithexpr GOSUB 1inenumber [{,linenumber}]

Descriptions ON...GOTO branches to the line number whose position in the list corresponds to arithexpr.

> ON ••• GOSUB operates in a similar fashion, but as a subroutine call rather than a branch.

> If arithexpr is equal to Ø or greater than the number of listed 1inenumbers, then execution proceeds to the next statement.

Parameters Arithexpr must be in the range of from  $\emptyset$  to 255.

Notes See the GOTO and GOSUB commands.

Error Messages If arithexpr is less than Ø or greater than 255, then the system will display ?ILLEGAL QUANTITY ERROR

Examples 100 INPUT "TYPE A NUMBER (1, 2, OR 3) >";NUM 110 ON NUM GOTO 150, 200, 250 120 PRINT "SORRY, "NUM" IS NOT A VALID CHOICE." 130 GOTO 100 150 PRINT "NUM IS 1": GOTO 100 200 PRINT "NUM IS 2": GOTO 100 250 PRINT "NUM IS 3": GOTO 100 RUN TYPE A NUMBER  $(1, 2, OR 3)$  >5 SORRY, 5 IS NOT A VALID CHOICE. TYPE A NUMBER (1, 2, OR 3) >3 NUM IS 3 TYPE A NUMBER (1, 2, OR 3) >500 ?ILLEGAL QUANTITY ERROR

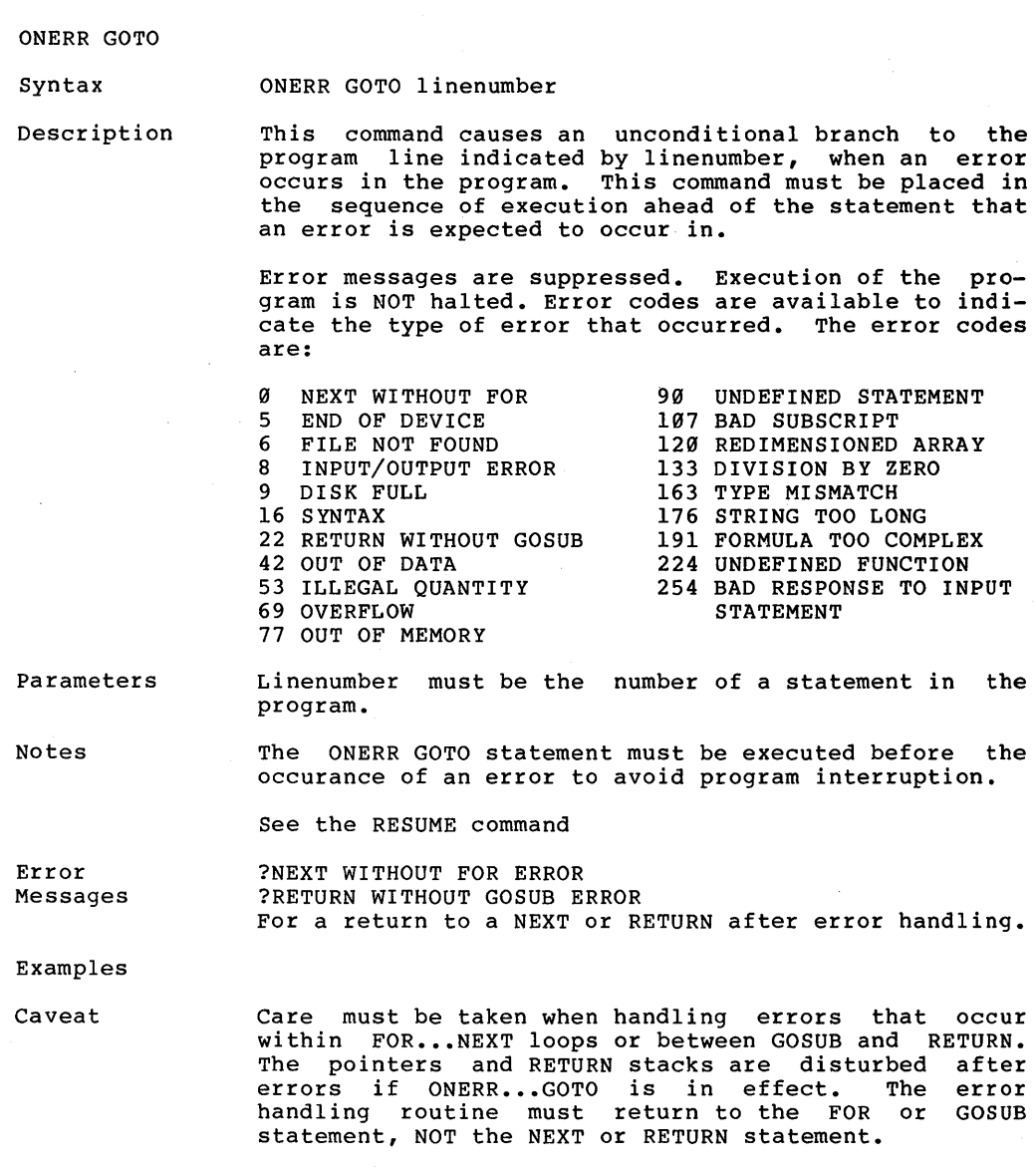

 $\frac{1}{\sqrt{2}}$ 

PAGE#

Syntax PAGE#l PAGE#2

Description This command selects a high resolution page for plotting.

Parameters None.

Notes - Permits drawing in the background while the previous drawing is displayed.

> - Does not change the page that is displayed on the screen.

Error Messages

 $\mathcal{L}$ 

 $\big)$ 

 $\overline{\phantom{a}}$ 

Examples

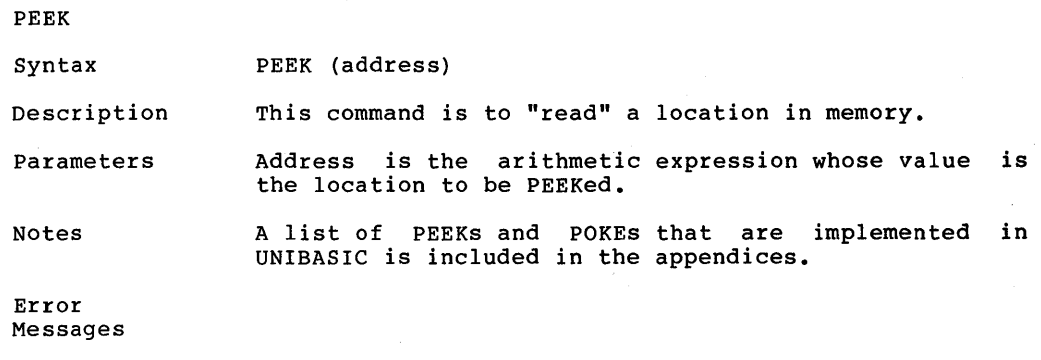

Examples

PLOT

Syntax PLOT x, Y

Description In low resolution graphics mode, this command places a dot on the screen at screen location  $(x, y)$ .

Parameters X and y must be arithmetic expressions.

X must be in the range of 0 to 79.

Y must be in the range of Ø to 47.

Notes The origin  $(0, 0)$  is the upper left corner of the screen.

> The most recently executed COLOR statement determines the color of the dot.

> PLOT has no visible effect when used in HGR2 mode. This is true even if GR precedes PLOT, because the screen is not "looking at" the low resolution graphics page (page one) of memory.

See the GR and the TEXT commands.

Error Messages ?ILLEGAL QUANTITY ERROR If the arithmetic expression for X is not in the range of 0 to 79 or if the arithmetic expression for Y is not in the range of  $\emptyset$  to  $47$ .

Examples PLOT  $0, 0$ 

places a dot in the upper left corner of the screen.

Caveat Attempting to PLOT to a TEXT window results in a character being placed where the dot would have appeared. (A character occupies the space of 2 low resolution graphics characters stacked vertically.)

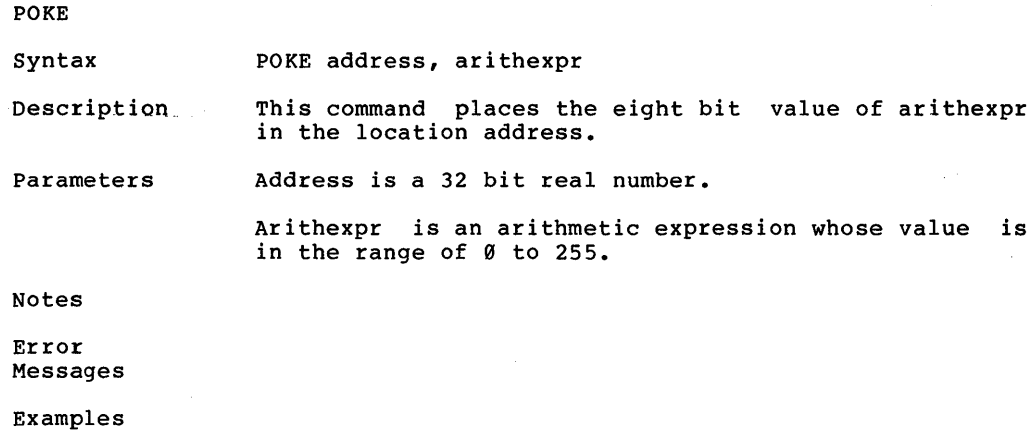

 $\mathfrak{g}$ 

POP

Syntax POP

Description This command has the effect of a RETURN without the GOSUB. The next RETURN encountered will branch to the statement after the second most recently executed GOSUB.

Parameters None.

Notes This command is called "POP" because it POPs 1 address off of the "stack" of RETURN addresses.

See the GOSUB and the RETURN commands.

Error Messages ?RETURN WITHOUT GOSUB ERROR If POP is executed before a GOSUB has been encountered.

Examples

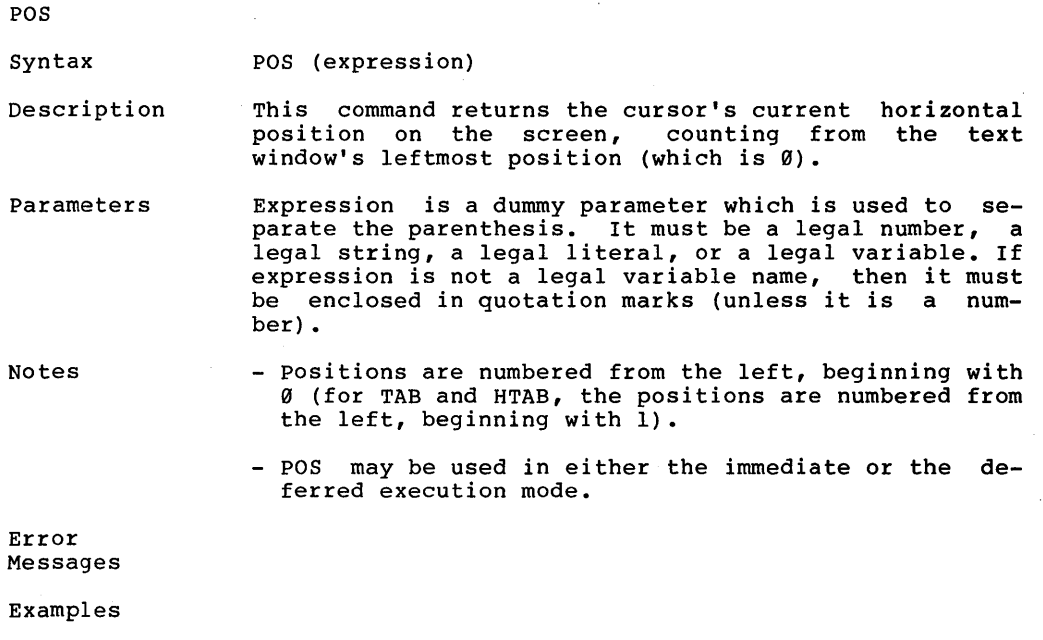

Caveat

 $\sim$ 

PR.

Syntax PR# arithexpr

Description This command transfers output to the slot whose value is arithexpr. This command specifies which peripheral will receive output from subsequent PRINT statements.

Parameters Arithexpr is an arithmetic expression whose value is in the range of Ø to 1.

Notes PR# Ø indicates subsequent output will be to the display, not slot 0. Slot 0 is not addressable from UNI-BASIC for use with a peripheral device.

> PR# 1 directs output to the parallel printer port, on the Dimension 68000 system, as well as the display.

See the IN# command.

Error Messages ?ILLEGAL QUANTITY ERROR If arithexpr is less than Ø or greater than 1.

Examples

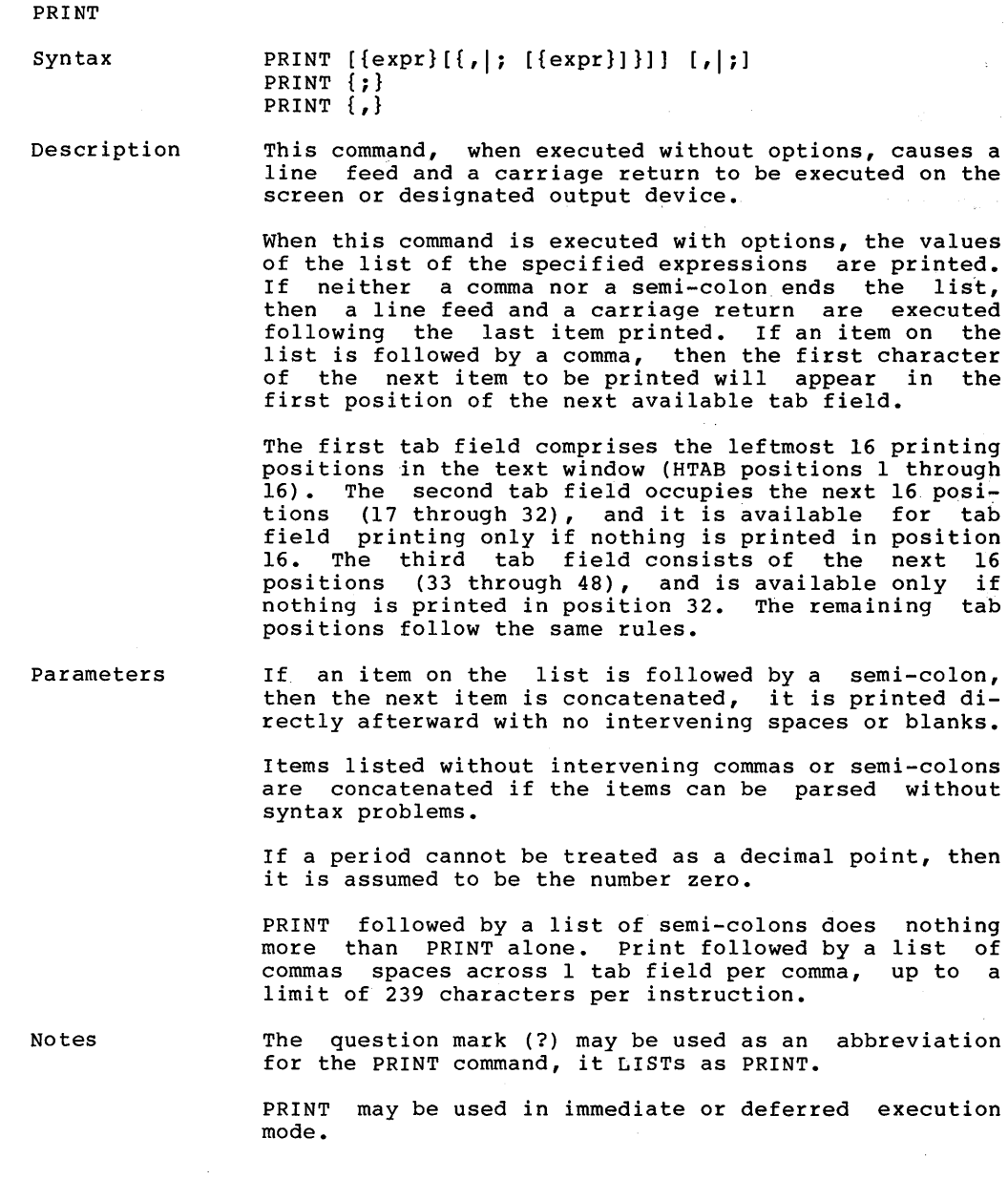

PRINT (cont'd)

Error Messages

Examples A=1 : B=2 :  $C=3$  :  $C(4)=5$  :  $C5=7$ PRINT 1/3(2\*4)51, : PRINT 1(A)2(B)3C(4)C5<br>.3333333333851 1122357 .33333333851 PRINT 3.4.5.6. , : PRINT A."B."C.4 3.4.5.60 10B.3.4

Page 92

 $\sim$   $\sim$   $\sim$   $\sim$ 

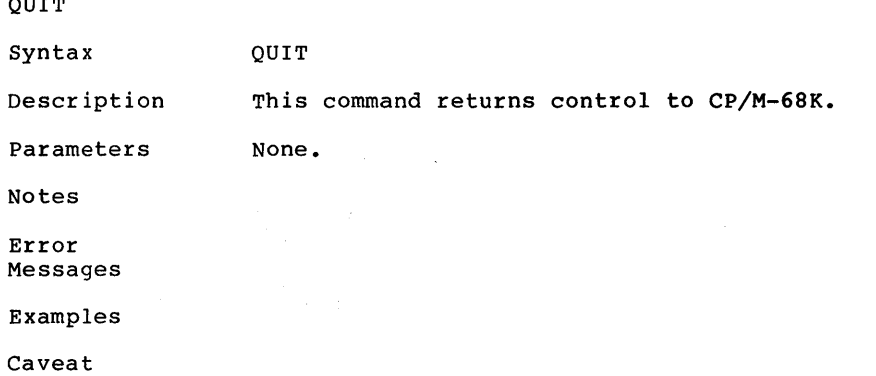

~HAPTER 2

READ

Syntax READ var [{var}]

Description This command transfers values from a DATA list to the<br>variable(s) specified in this READ command. When the variable(s) specified in this READ command. When the<br>first READ statement is executed in a program, then first READ statement is executed in a program, its first variable takes on the value of the first element in the DATA list (the DATA list consists of all<br>the elements from all the DATA statements in the the elements from all the DATA statements stored program).

> The second variable (if there is one) takes on the value of the second element in the DATA list, and so on.

> When the READ statement finishes execution, it leaves a data list pointer after the last element of data used. The next READ statement executed (if any) begins using the data list from the position of the pointer.

> Either RUN or RESTORE resets the pointer to the first element in the DATA list.

Parameters Successive variables get successively typed values.

> String variables and arithmetic variables may be mixed<br>in the same READ statement, but the DATA list must in the same READ statement, but the DATA contain values of the appropriate types.

Notes

Extra data left unread is alright.

In immediate mode, you can only READ elements from DATA statements which exist as lines in a currently stored program. The elements of DATA in a stored program can be READ even if the stored program has been RUN. Executing a program in the immediate mode does not set the data list pointer to the first element in the DATA list.

Error Messages ?OUT OF DATA ERROR IN linenumber Attempting to READ more data than the DATA list con- tains. Linenumber is the line number of the READ statement which asked for the additional DATA.

> ?OUT OF DATA ERROR If no DATA statement has been stored while executing READ in the immediate mode.

Examples

caveat

# Page 94

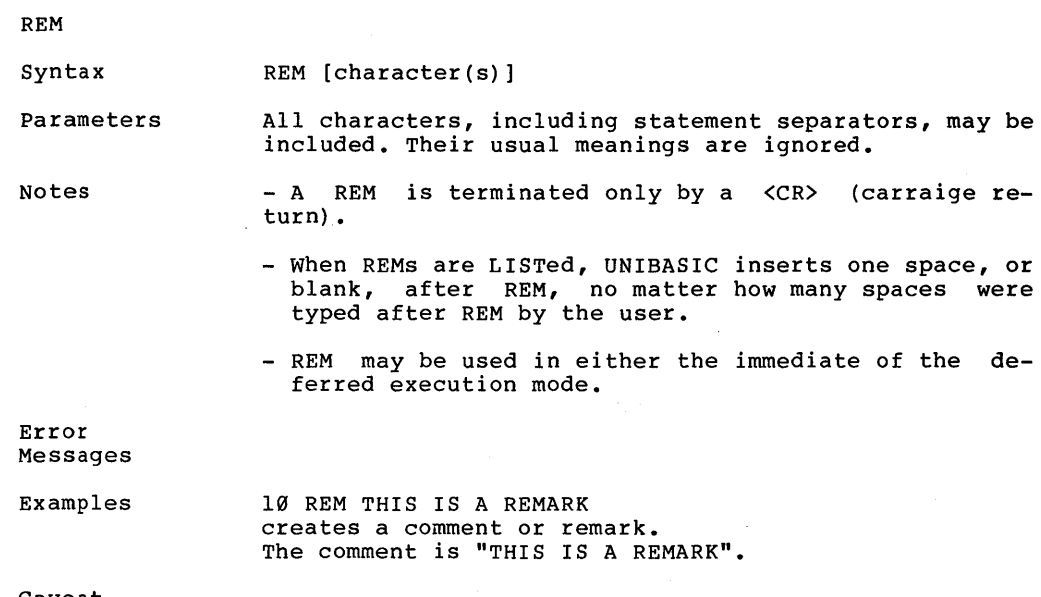

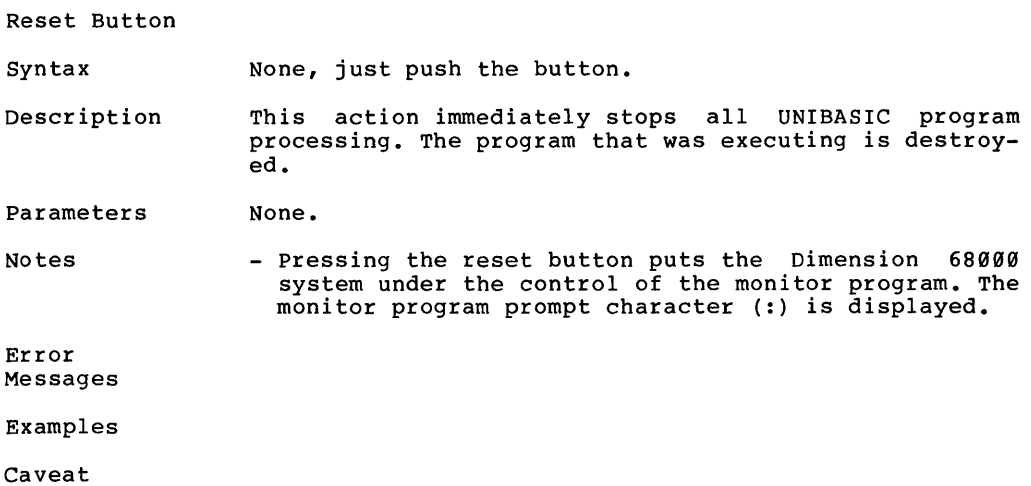

Page 96

RESTORE

Syntax RESTORE

Description This command resets the DATA list pointer back to the Inis Command Lesets the DAT

Parameters None.

Notes RESTORE may be used in the immediate or the deferred execution mode.

Error Messages

Examples

RESUME

Syntax RESUME

Description Used at the end of the error handling routines. RESUME causes the program to resume execution at the beginning of the statement in which the error occured.

Parameters None.

Notes If an error occurs in an error handling routine, the use of RESUME will place the program in an infinite loop.

See the ONERR GOTO command.

Error Messages

Examples

RETURN

Syntax RETURN

Description This command causes the program to branch to the statement following the most recently executed GOSUB. The address of the statement branched to is on top of the RETURN "stack".

Parameters None.

Notes See the GOSUB and the POP commands.

Error Messages ?RETURN WITHOUT GOSUB ERROR If a program encounters RETURN (and/or POP) statements once more than it has encountered GOSUB statements.

Examples

ROT

Syntax ROT = arithexpr

Description This command causes the shape plotted on the high resolution display to be rotated angularly on the display screen by arithexpr amount.

Parameters Arithexpr is the amount of angular rotation which is in the range of from Ø to 255.

Notes

See the DRAW, the XDRAW, and the SCALE commands.

ROT can be used in the immediate and the deferred execution modes.

Error Messages

Examples

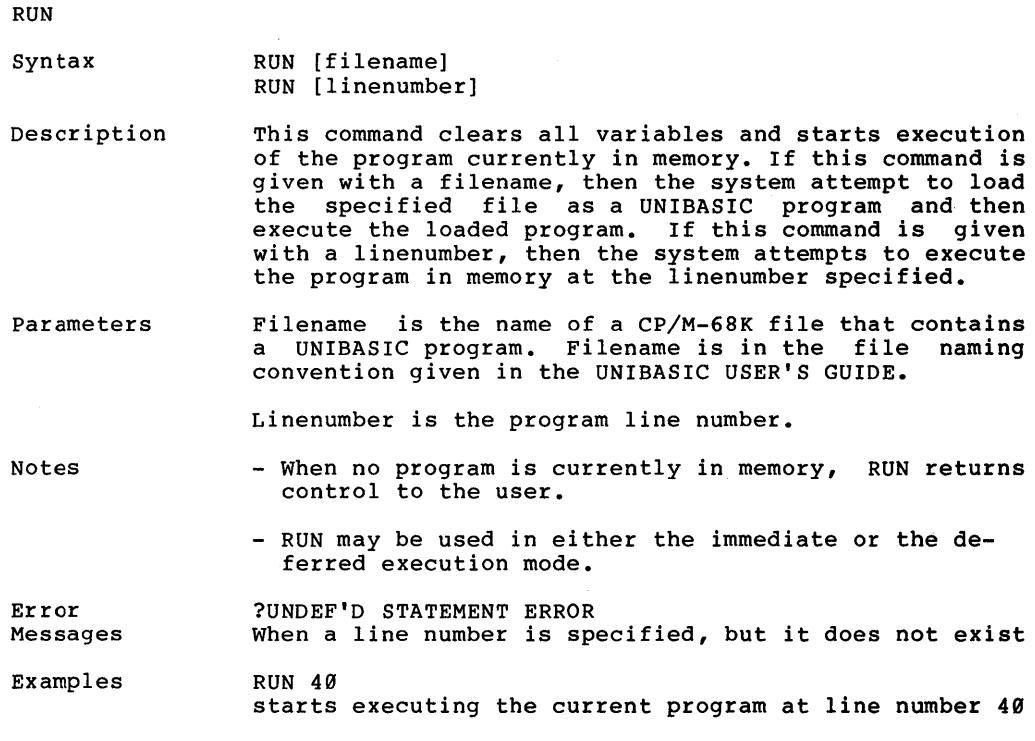
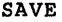

Syntax SAVE [filename]

Description This command saves a program that is residing in memory onto the disk as a program type file.

Parameters Filename is a name for the disk file in the format described in the UNIBASIC USER'S GUIDE under file naming conventions.

Notes - SAVE will not display a prompt.

- After the SAVE command has executed, the current program continues executing.
- SAVE may be interrupted by pressing the reset button only.
- SAVE may be used in either the immediate or the deferred execution mode.

Error Messages ?SYNTAX ERROR When the first 4 characters of a variable name are "SAVE", an actual SAVE command must be entered or the error message is displayed.

Examples SAVE NEWFILE.BAS,D3 saves the program as NEWFILE.BAS on disk drive 3.

**SCALE** Syntax Description Parameters Notes SCALE = arithexpr This command sets the high resolution scale size for a shape to be drawn. Arithexpr is the size factor and is in the range of 1 to 255. A value of 1 is for a point for point reproduction of the shape table definition. A value of 255 extends each vector by 255. SCALE=0 is MAXIMUM size and not a single point.

Error Messages

Examples

SHLOAD

Syntax SHLOAD filename

Description This command loads a shape table into memory from the disk file specified.

- Parameters Filename is the name of the file on the disk that contains the shape table desired. The filename follows the FILE NAMING CONVENTIONS given earlier in this manual.
- Notes - The shape table starts at location 4000 decimal in UNIBASIC.

Error Messages

Examples

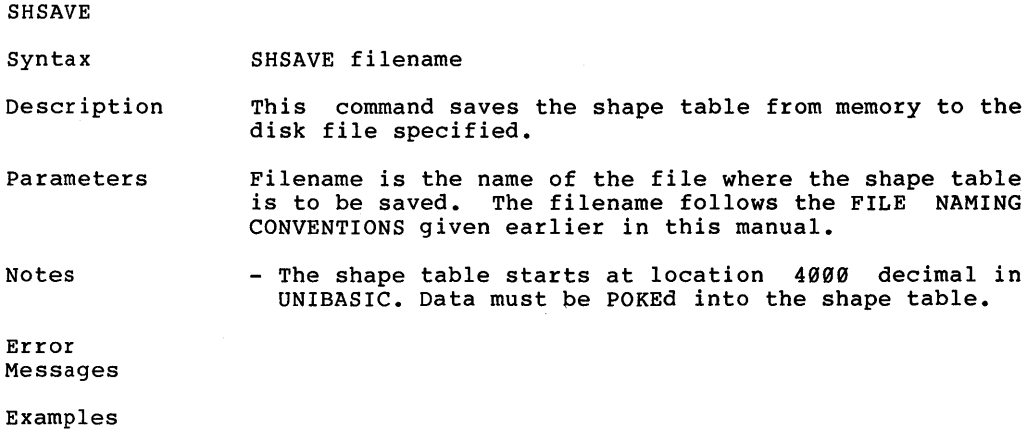

**SHSIZE** 

Syntax SHSIZE (size)

Description This command is used to set the size of the shape table to the value desired.

Parameters Size is an arithmetic expression that is equal to the desired size of the shape table.

Notes - The default size of the shape table is 500 bytes.

> - Data is inserted into the shape table by using the POKE command. The shape table starts at the location 4000 decimal.

Error Messages

Examples

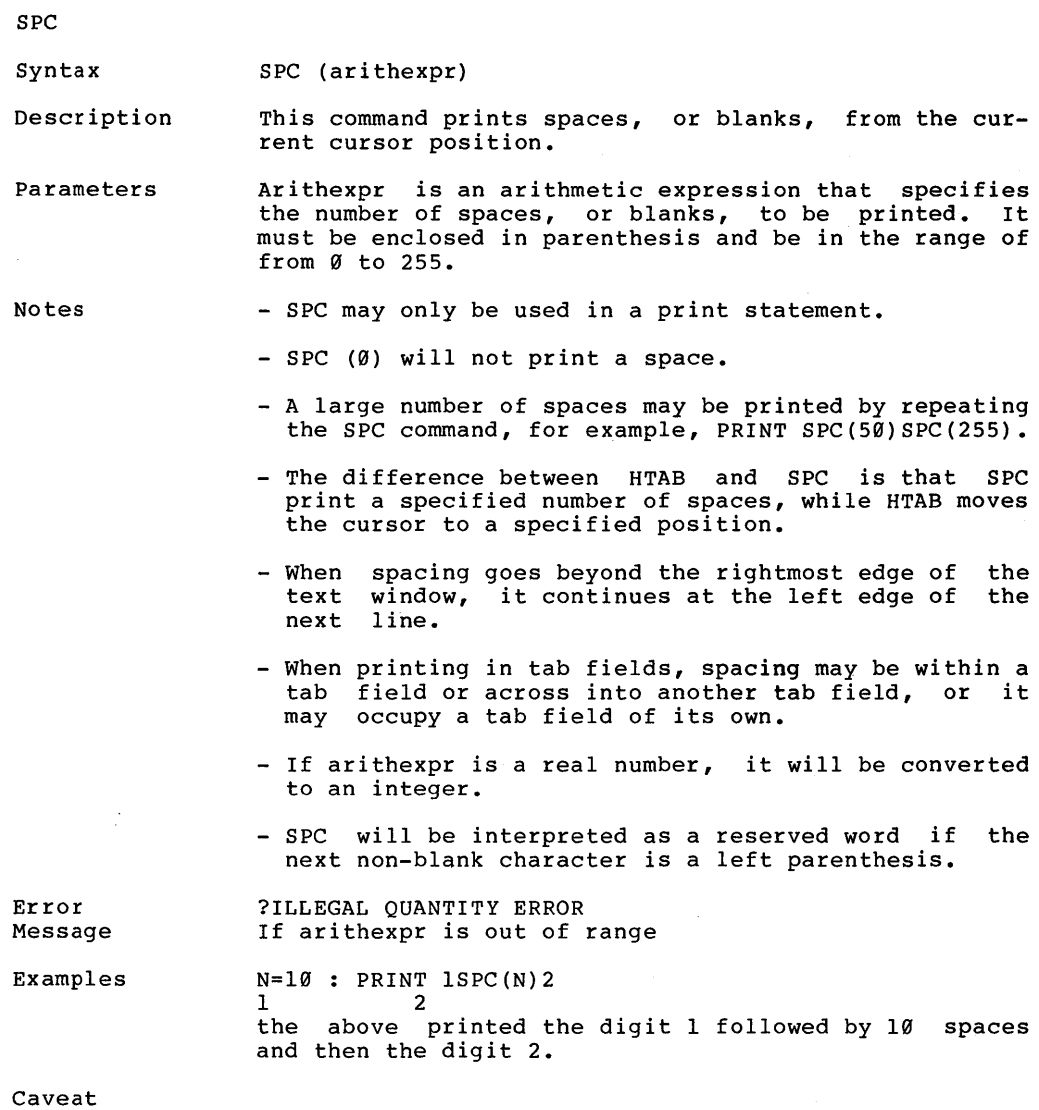

 $\mathcal{L}^{\pm}$  .

 $\cdot$ 

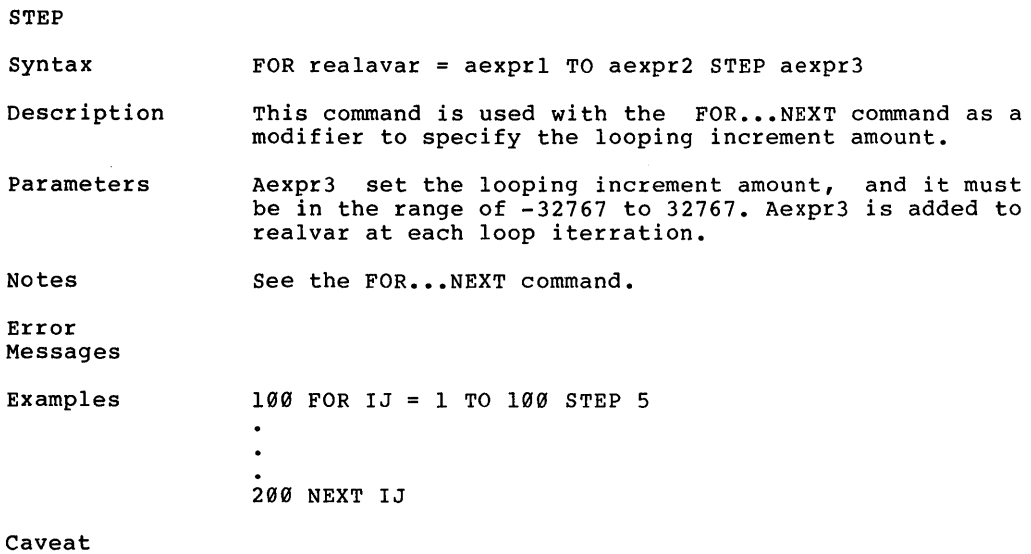

 $\sim 1$ 

STOP

Syntax **STOP** 

Description This command causes the program execution to halt and returns control to the user.

Parameters None.

Notes

- STOP displays the message BREAK IN 1inenumber where 1inenumber is line number of the statement that contains the STOP statement.

- STOP may be used in either the immediate or the deferred execution mode.

Error Message

Examples

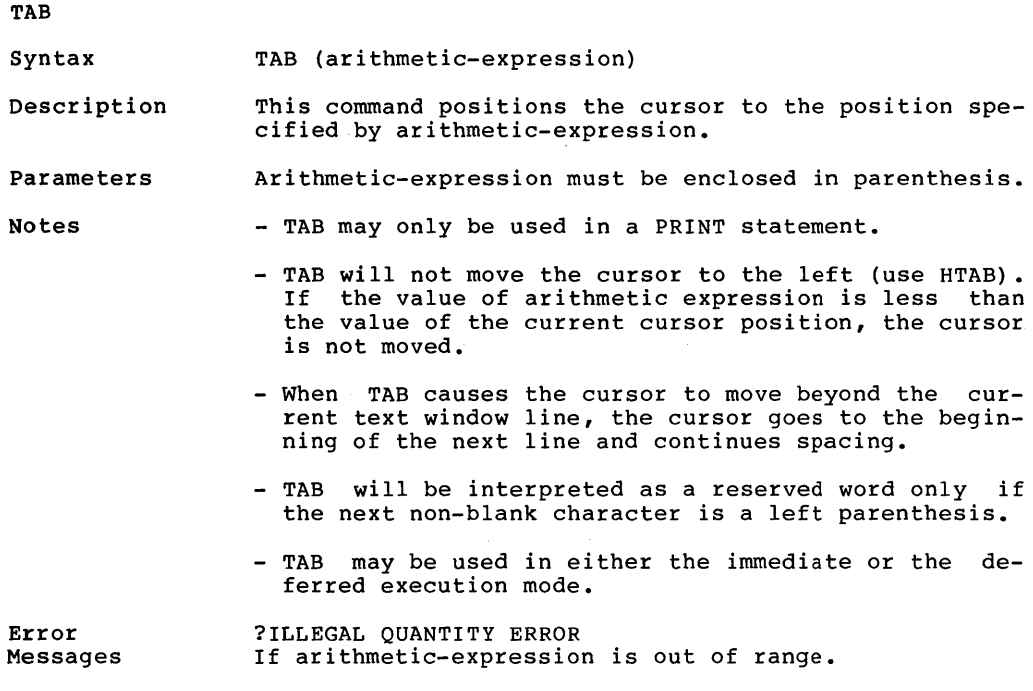

Examples

Caveat

 $\big)$ 

Page 110

TEXT

Syntax TEXT

Description This command sets the screen to non-graphics text mode which is 80 characters per line and 24 lines on the screen.

Parameters None.

Notes The prompt and the cursor are moved to the last line of the screen, which is equivalent to a VTAB 24 in the TEXT mode.

TEXT always resets to a full screen.

TEXT does not clear the screen. graphics will be distorted. Low resolution

TEXT should be executed before switching from HGR2 to GR.

See the MODE# command.

Error Messages

Examples

TRACE

Syntax TRACE

Description This command activates the debugging feature of UNIBASIC which causes each line number in the program to be displayed as it is executed.

Parameters None.

Notes

- When a program is displaying output, TRACE output may be changed or destroyed.
	- RUN, CLEAR, NEW, and DEL will NOT turn off TRACE.
	- TRACE may be used in either the immediate or the deferred execution mode.

Error Messages

Examples

Caveat

ţ.

 $\left\langle \right\rangle$ 

## Page 112

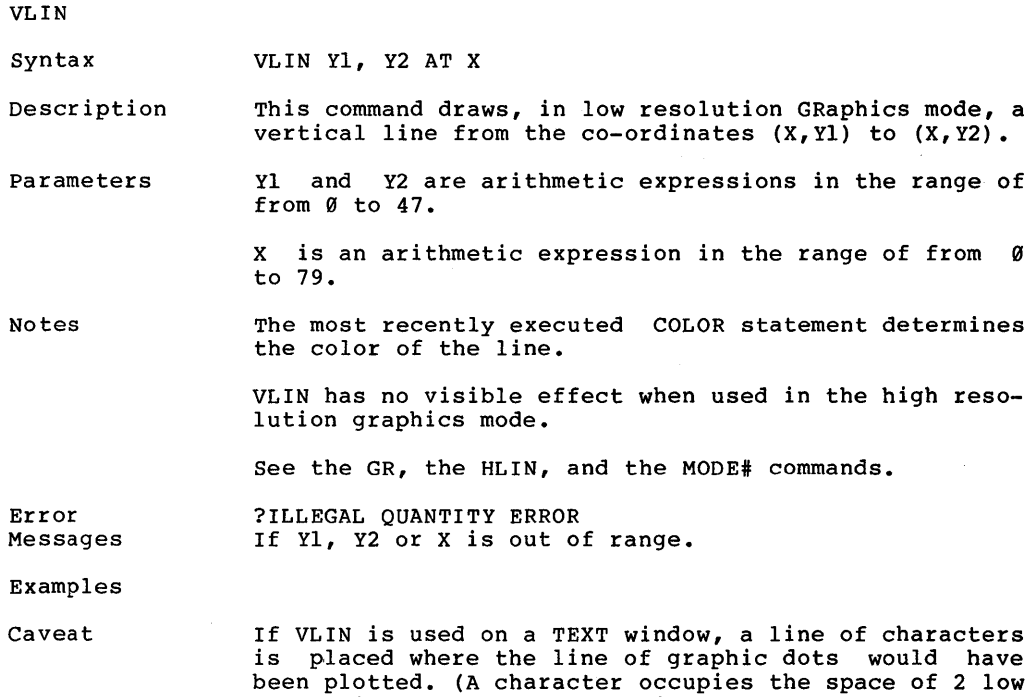

resolution dots stacked vertically.)

#### VTAB

Syntax VTAB arithmetic-expression

Description This command moves the cursor vertically on the screen. The top line is line number 1 and the bottom line is line number 24.

Parameters Arithmetic-expression indicates the screen line number that the cursor is moved to and must be in the range of from 1 to 24.

Notes - VTAB move the cursor only vertically (up or down ) and will not move it horizontally (right or left).

> - VTAB makes absolute moves, relative only to the top or bottom of the screen. the text window is ignored.

> - In the graphics mode, VTAB will move the cursor into the graphics area of the screen.

> - VTAB may be used in either the immediate or the deferred execution mode.

Error Messages ?ILLEGAL QUANTITY ERROR If the arithmetic-expression is out of the range of from 1 to 24.

Examples

**WATT** 

Syntax WAIT address, and-mask [, xor-mask]

Description This command causes the program that is executing to conditionally pause.

Parameters Address is an arithmetic expression (in the range of -65535 to +65535) that gives the location in memory of the word that is to be tested to determine when to end the program pause.

> And-mask is an arithmetic expression that is equivalent to an 8-bit mask. The mask is ANDed with the contents of <address>. For each bit, this ANDing gives a  $\emptyset$  unless both of the corresponding bits are high (1). If the results of this process are eight zeros, then the test is repeated. Only when the result is non-zero (which means at least one high (1) bit is and-mask was matched by a corresponding high (1) bit at location <address», is the WAIT completed and the program resumes execution at the next instruction.

> Xor-mask is an arithmetic expression that is Equivalent to an 8-bit mask. The mask is XORed with the contents of location <address> first, and then the result of this XORing is compared against the <and-mask> as described above. The XOR process specifies that high<br>(1) bit in the <xor-mask> gives a result that is the bit in the <xor-mask> gives a result that is the REVERSE of the corresponding bit at location <address> (a 1 becomes a  $\emptyset$ ; a  $\emptyset$  becomes a 1). A low  $(\emptyset)$  bit in <xor-mask> give a result that is the same as the corresponding bit in location <address>. If <xor-mask> is all zeros, the XOR portion does nothing.

Notes

- Only pressing the Reset Button can interrupt a WAIT.

Error Messages

Examples

#### XDRAW

Syntax XDRAW shapenumber [AT X, Y]

- Description This command is used to draw the shape specified, from the shape table, by shapenumber. If the optional X and Y co-ordinates are NOT specified, then the shape is Y co-ordinates are NOT specified, then the shape drawn at the point that the last point on the screen was plotted. If the X and Y co-ordinates are specified, then the shape is drawn at those co-ordinates. The color that the shape is plotted in is the complement of the COLOR existing at each point being drawn over.
- Parameters Shapenumber is the number of the shape definition in the shape definition table that was previously loaded using the SHLOAD command. Shape number is an arithmetic expression.

X and Yare arithmetic expressions. X must be in the range of from Ø to 278. Y must be in the range of from o to 191.

Notes

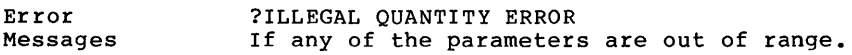

Examples

 $\ddot{\phantom{a}}$ 

 $\mathcal{A}^{\mathcal{A}}$  and  $\mathcal{A}^{\mathcal{A}}$ 

 $\ddot{\phantom{a}}$ 

 $\bar{z}$ 

# C HAP T E R 3

## U NIB A SIC FUN C T ION S

 $\mathbf{A}^{\text{max}}$ 

 $\sim 10^{-10}$ 

 $\bigl\langle$ 

 $\sim$ 

 $\mathfrak{f}$ 

### ABS

Syntax ABS (arithexpr)

Description Returns the absolute value of arithexpr. Returns arithexpr if arithexpr is greater than or equal to  $\varnothing$ . Returns -(arithexpr) if arithexpr is less than 9.

Parameters Arithexpr may be any arithmetic expression.

Notes - This function may be used wherever an expression the same type may be used.

Error Messages

Examples

Caveat

 $\mathbf{y}$ 

١

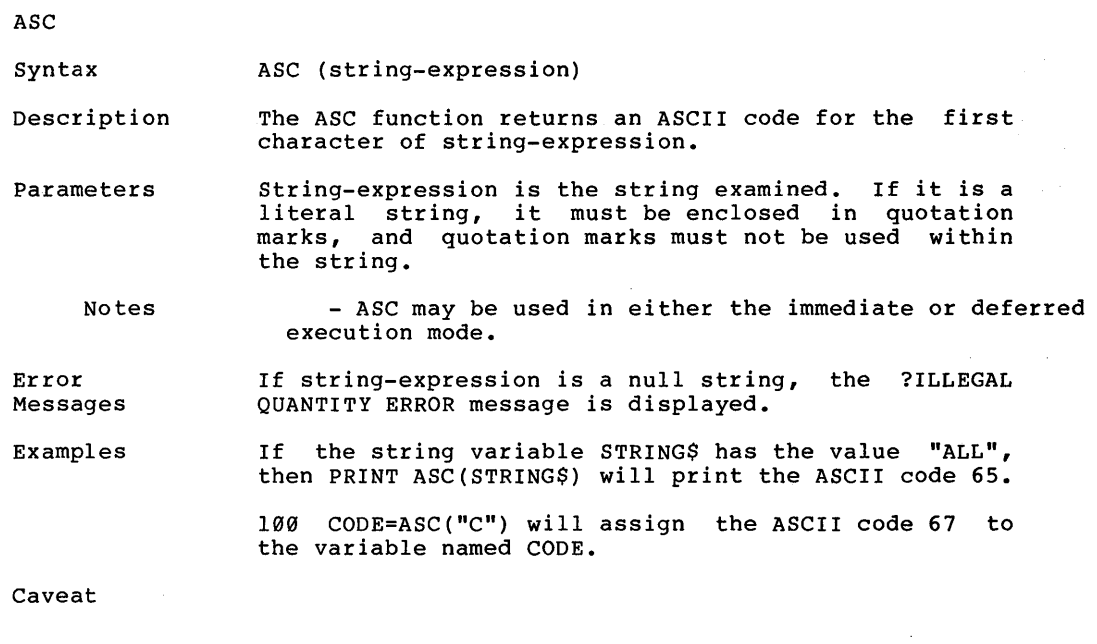

 $\sim$ 

 $\sim$ 

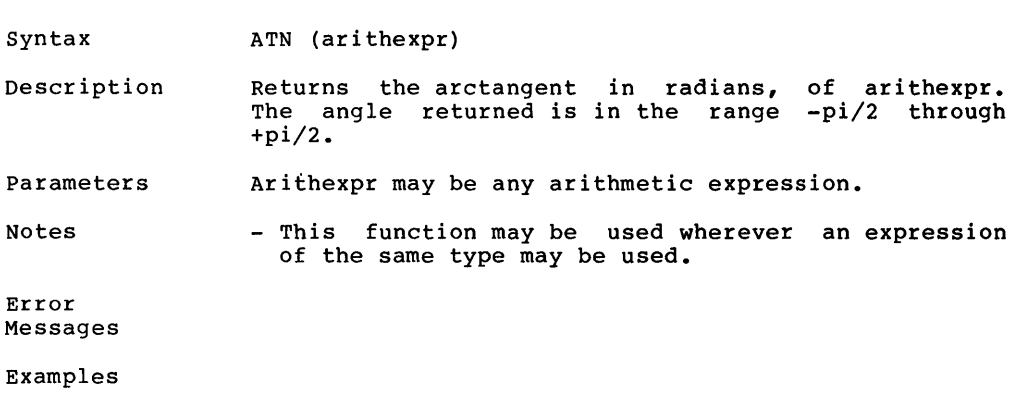

Caveat

 $\bar{1}$ 

## ATN

Page 122

CALL Syntax Description CALL address[(argl,,,arg14) See the description of the CALL command in a previous chapter.

 $\mathcal{L}_{\text{max}}$ 

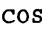

Syntax COS (arithexpr)

Description Returns the cosine of arithexpr radians.

Parameters Arithexpr may be any arithmetic expression.

Notes - This function may be used wherever an expression of the same type may be used.

Error Messages

Examples To derive the function secant: SEC  $(X) = 1/COS(X)$ 

Caveat

 $\sum_{i=1}^{n}$ 

Page 124

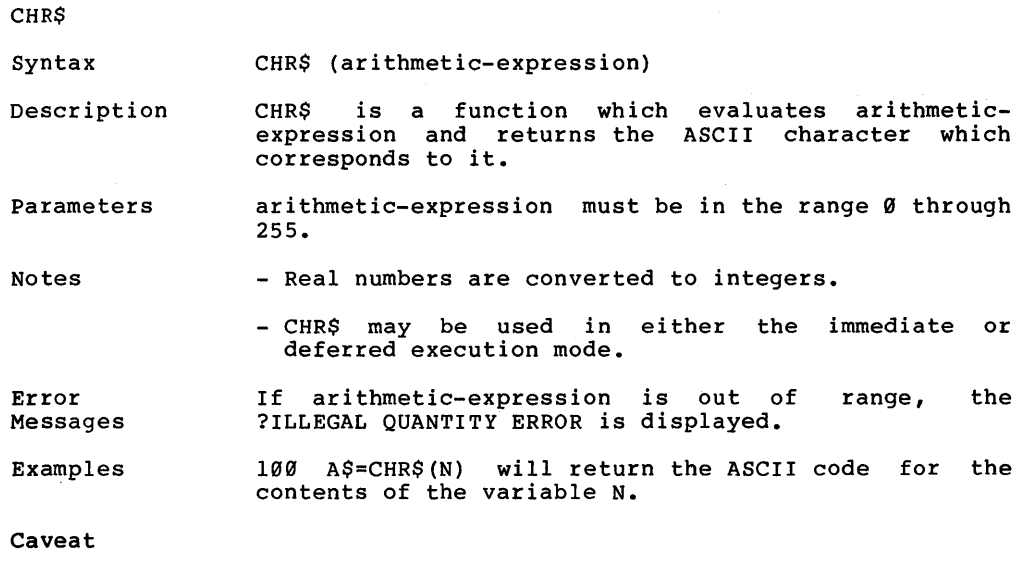

DEF FN

Syntax DEF FN name (dummyvariable) = arithexprl FN name (arithexpr2)

Description Defines functions in a program. Functions may be used wherever arithmetic expressions may be used. After the execution of a program line containing DEF, the DEFined function may be used in the form

FN name (argument)

where the argument may be any arithmetic expression.

Parameters The rules for using arithmetic variables apply function names (the first 8 characters must be unique) • to

Arithexpr1 may be only 1 program line in length.

Dummyvariable variable. must be a real number arithmetic

FN substitutes the argument for dummyvariable wherever dummyvariable appears in the DEFinition.<br>Arithexprl may contain any number of variables. At Arithexpr1 may contain any number of variables. At most 1 of those variables corrresponds to dummyvariable.

Notes - The DEFinition's dummyvariable need not appear in arithexpr1. In that case, when the function is<br>used, the function's argument is ignored in the function's argument is ignored in<br>ing arithexpr1. The function's argument evaluating arithexprl. must always be legal.

> - Functions may be redefined during the course of a program.

> - When a new function is defined by a DEF statement, 6 bytes in memory are used to store the pointer to the definition.

> - DEF may be used in deferred execution mode only. FN may be used in deferred or immediate execution mode.

DEF FN (cont'd) Error ?UNDEFN'D FUNCTION ERROR Messages If a deferred execution DEF FN name statement is not executed prior to using FN name. Examples 100 DEF FN A(W) =  $2 * W + W$ 110 PRINT FN A(23} 120 DEF FN B $(X = 4 + 3)$  $130 G = FN B(23)$ 140 PRINT G 150 DEF FN A(Y) = FN B(Z) + Y 160 PRINT FN A(G} RUN 69  $[FN A(23) = 2 * 23 + 23 ]$  $[FN B(anything) = 7]$ 7 1  $\frac{1}{2}$  new FN A(7) = 7 + 7 14  $\mathbf{1}$ 10 DEF FN ABC $(I) = \cos(I)$ 20 DEF FN ABC $(I)$  = TAN $(I)$ The function AB is defined in line 10 and then redefined in line 20. caveat User-defined string functions are not allowed. Functions defined using an integer name (name%) for the function name or for dummyvariable are not allowed.

> If CLEAR, NEW, DEL, or RUN destroys or skips a DEFined function in memory, the function may not be defined.

## EXP

Syntax EXP (arithmetic-expression)

Description This function returns the value of e (the natural logrithm base - e=2.7l8289 to 6 places) raised to the power which is the value of arithmetic-expression.

Parameters Arithmetic-expression mat be any valid arithmetic expression.

Notes

Error Messages

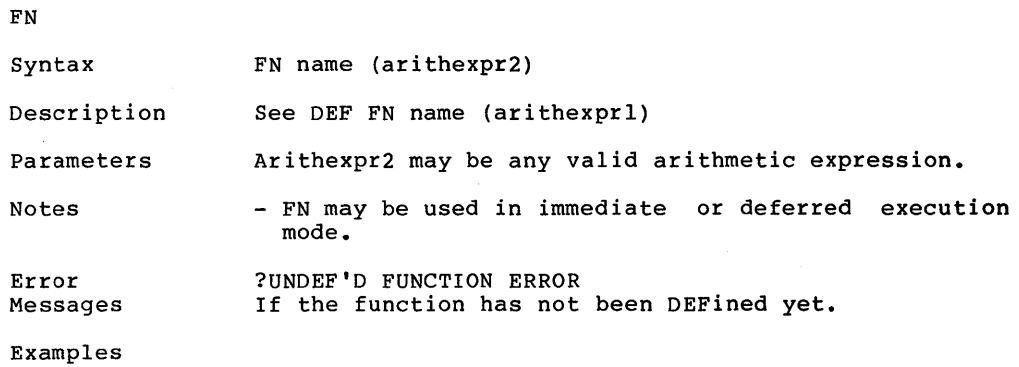

Caveat

 $\sim$ 

INT

Syntax INT (arithmetic-expression)

Description This function returns the integer value that is less than or equal to the value of arithmetic-expression.

- Parameters Arithmetic-expression may be any valid arithmetic expression.
- Notes This function may be used wherever an expression of the same type may be used.

Error Messages

Examples

Caveat

 $\mathcal{L}$ 

Page 130

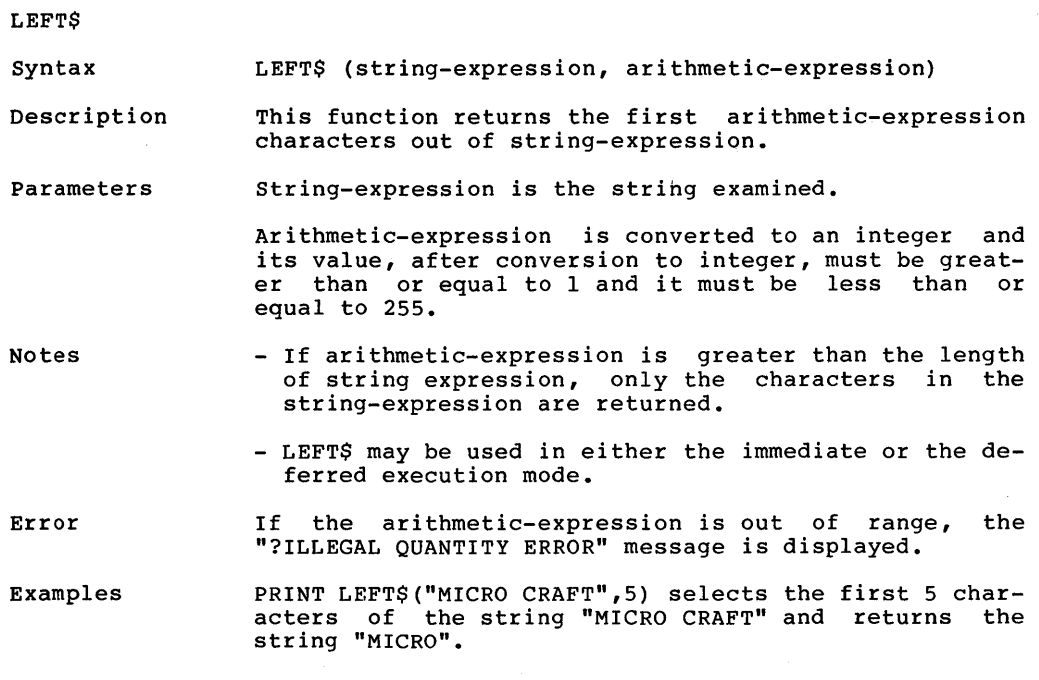

 $\sim$ 

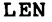

Syntax LEN (string-expression)

Description This function returns the number of characters in string-expression.

Parameters String-expression is the string examined.

Notes - LEN may be used in either immediate or deferred execution mode.

Error Messages

Examples LEN ("ASTRING") returns a value for the string length of  $7.$ 

# Page 132

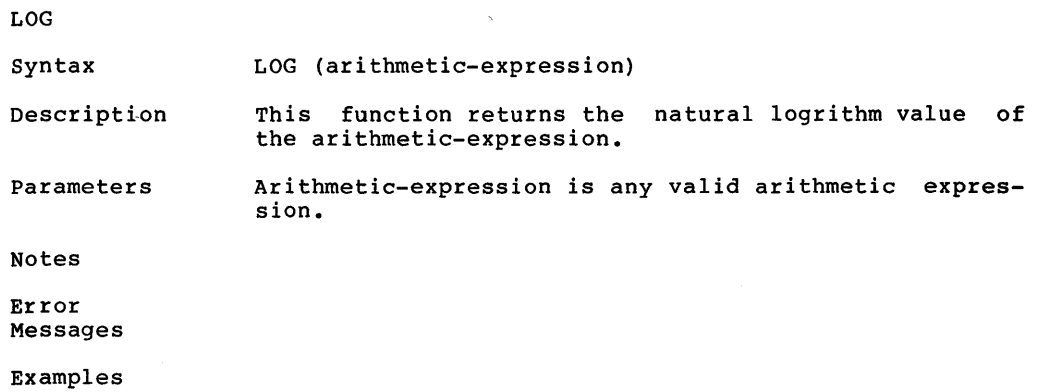

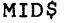

- Syntax MID\$ (string-expression, arithmetic-expression-1, [arithmetic-expression-2])
- Description This function returns a sub-string, or portion of a string.
- Parameters String-expression is the string examined.

Arithmetic-expression-1 is the first position within<br>the string from which characters are extracted. It the string from which characters are extracted. must be in the range of from 1 to 255.

Arithmetic-expression-2 is the number of characters to be extracted from the string. It must be in the range of from 1 to 255.

- Notes - If arithmetic-expression-2 is not specified, the entire string is returned, beginning with the position specified by arithmetic-expression-l.
	- If arithmetic-expression-l is greater than the length of string-expression, then a null string is returned.
	- If the sum of arithmetic-expression-1 and<br>arithmetic-expression-2 is greater than 255 or the arithmetic-expression-2 is greater than 255 or length of string-expression, only the sub-string is returned.
	- MID\$(STR\$,255,255) will return 1 character if the length of STR\$ is equal to 255, otherwise a null string is returned.
	- MID\$ may be used in either the immediate or deferred execution mode.

Error Messages If arithmetic-expression-1 or arithmetic-expression-2 are out of range, the "?ILLEGAL QUANTITY ERROR" message is displayed.

> The "\$" must not be omitted from MID\$ or UNIBASIC will interpret it as an arithmetic variable and the "?TYPE MISMATCH ERROR" message will be displayed.

Examples MID\$("TESTSTRING",3,4) extracts 4 characters from the string "TESTSTRING" begining in position 3 and returns the string "STST".

> MID\$("TESTSTRING",5) extracts 6 characters from the string "TESTSTRING" begining in position 5 and returns the string "STRING".

MID\$ (cont'd)

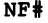

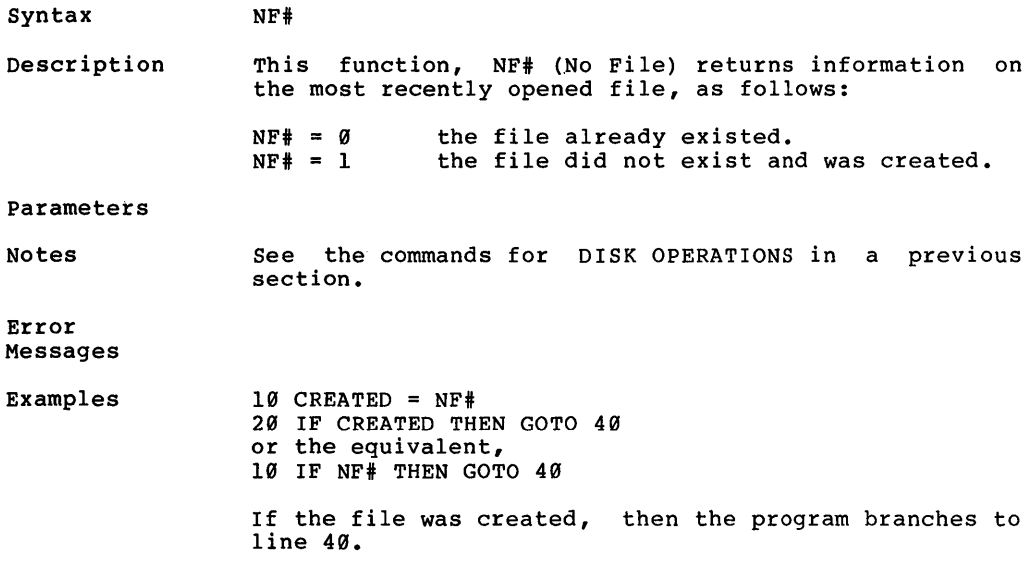

Caveat

 $\sim$ 

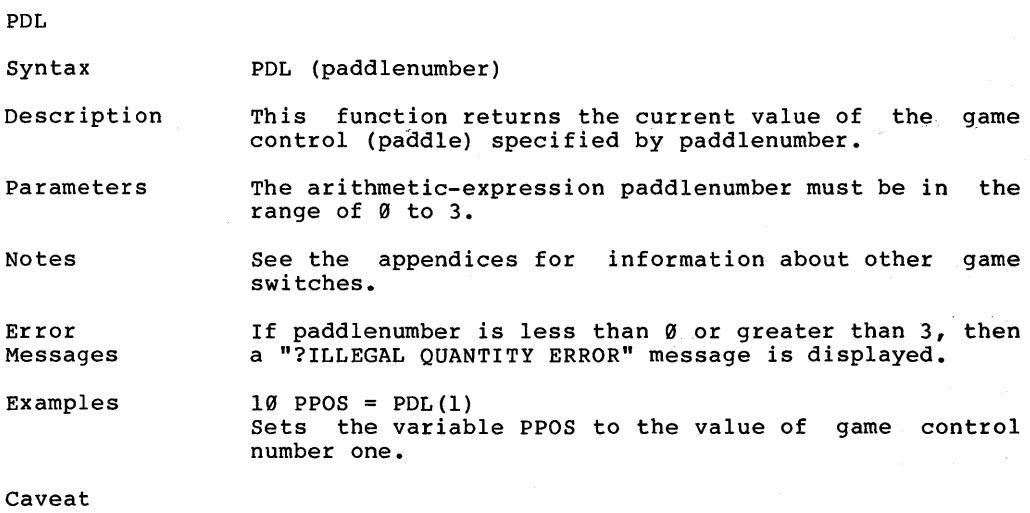
RIGHT\$

Syntax RIGHT\$ (string-expressiom, arithmetic-expression)

Description This function returns the last arithmetic-expression characters of string-expression.

Parameters String-expression is the string examined.

> Arithmetic-expression is any valid arithmetic expression. It must be in the range of from 1 to 255.

Notes - If arithmetic-expression is greater than or equal to the length of the string, then the entire string is returned.

> - RIGHT\$ may be used in either the immediate or the deferred execution mode.

Error Messages If arithmetic-expression is out of range, "?ILLEGAL QUANTITY ERROR" message is displayed. the

> The "\$" must not be omitted from RIGHT\$ or UNIBASIC will interpret it as an arithmetic variable, and the "?TYPE MISMATCH ERROR" will be displayed.

Examples PRINT RIGHT\$("UNIBASIC",5) selects the last 5 characters of the string "UNIBASIC" and returns the string "BASIC".

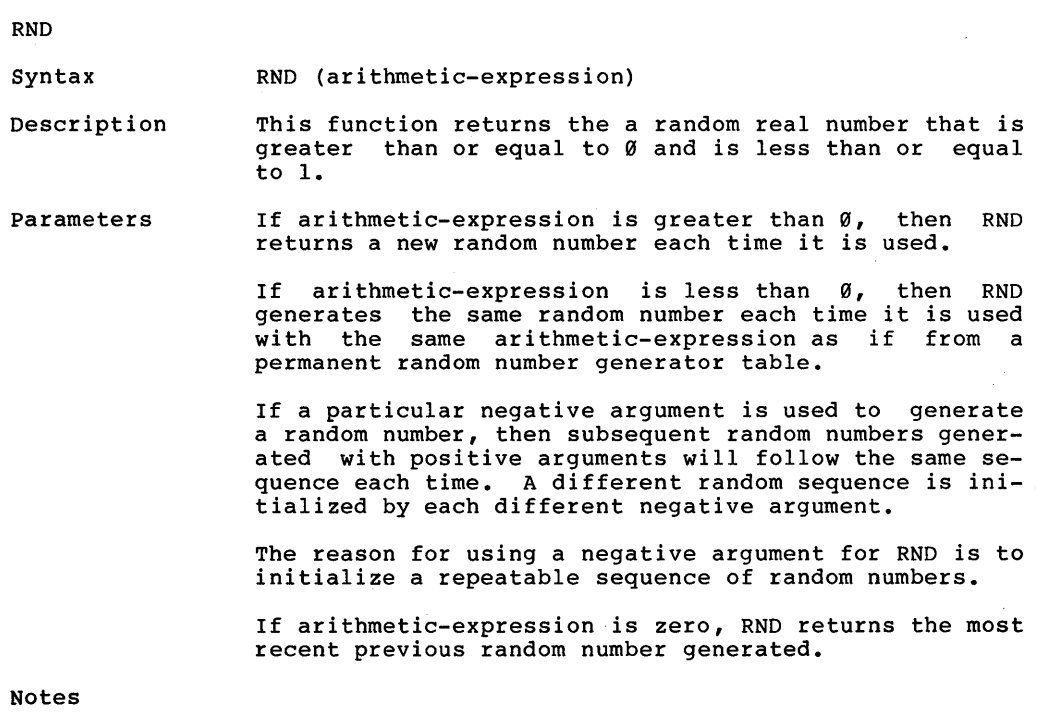

Error Messages

Examples

#### SCRN

Syntax SCRN (X, Y)

Description This function only operates in the low-resolution GRaphics mode. This function returns the color code of the dot whose co-ordinate is  $(X, Y)$ .

Parameters

Notes

Error Messages

Examples

Caveat

 $\mathcal{L}$ 

 $\overline{1}$ 

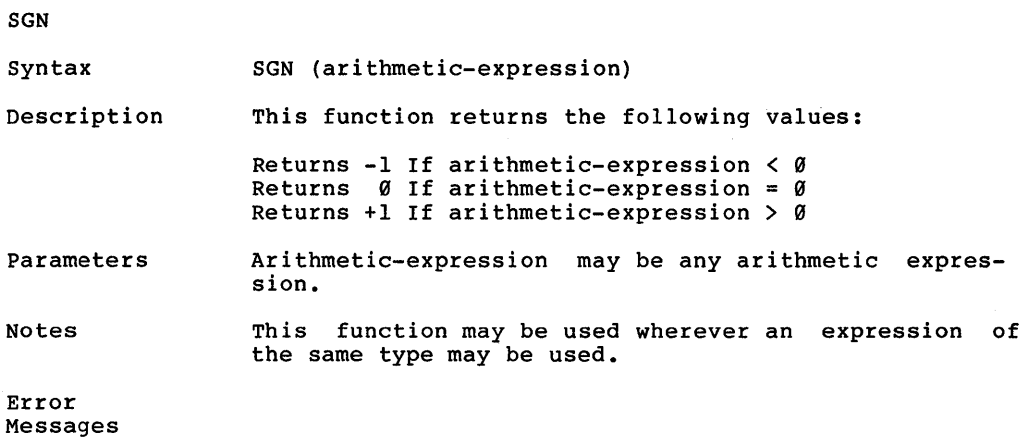

J.

Examples

### SIN

Syntax SIN (arithmetic-expression)

Description This function returns the sine of arithmetic-expression in radians.

- Parameters Arithmetic-expression may be any arithmetic expression.
- Notes This function may be used wherever an expression of the same type may be used.

Error Messages

Examples

# Page 142

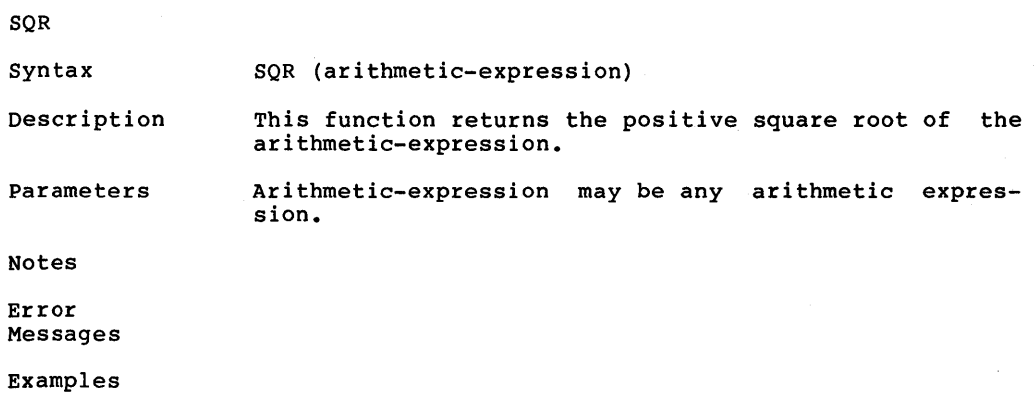

 $\sim 10$ 

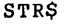

Syntax STR\$ (arithmetic-expression)

Description This function converts the value of arithmetic-expression into a string.

Parameters Arithmetic-expression is evaluated before conversion.

Notes - STR\$ may be used in either the immediate or the deferred execution mode.

Error Messages If arithmetic-expression is outside the limits for real numbers, then the "?OVERFLOW ERROR" message is displayed.

"Examples  $40 \text{ N} = -3.5$  $50$  NN\$ = STR\$(N)

 $NNS = " - 3.5"$ 

Caveat

 $\overline{1}$ 

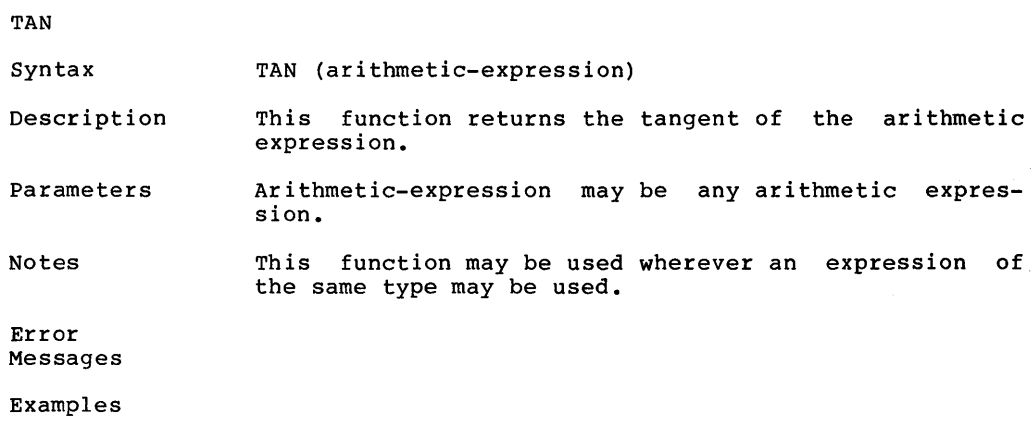

USR

Syntax USR (arith-expr)

Description This function is NOT implemented in UNIBASIC. See the description of the CALL command in a previous chapter.

Parameters

Notes

Error Messages

Examples

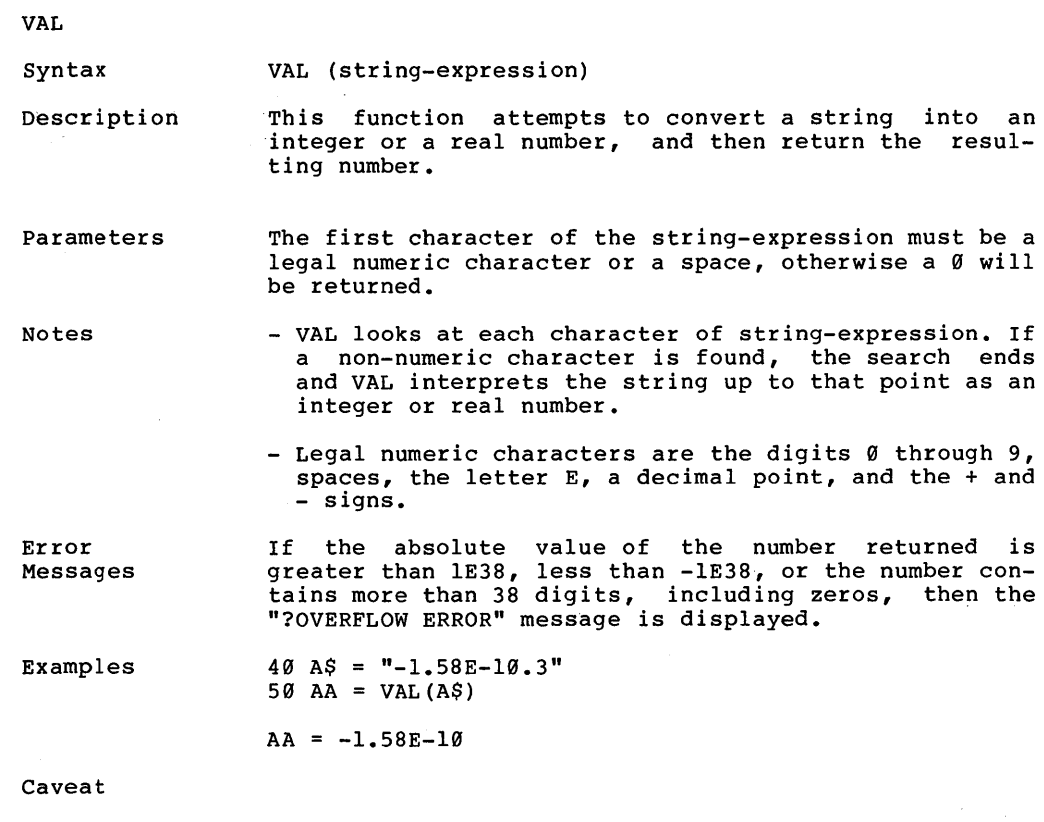

 $\frac{1}{2} \sum_{i=1}^{n} \frac{1}{2} \sum_{j=1}^{n} \frac{1}{2} \sum_{j=1}^{n} \frac{1}{2} \sum_{j=1}^{n} \frac{1}{2} \sum_{j=1}^{n} \frac{1}{2} \sum_{j=1}^{n} \frac{1}{2} \sum_{j=1}^{n} \frac{1}{2} \sum_{j=1}^{n} \frac{1}{2} \sum_{j=1}^{n} \frac{1}{2} \sum_{j=1}^{n} \frac{1}{2} \sum_{j=1}^{n} \frac{1}{2} \sum_{j=1}^{n} \frac{1}{2} \sum_{j=1}^{n$ 

 $\sim$   $\sim$ 

#### VARPTR

Syntax VARPTR (name)

- Description This function returns an integer whose value is the location, in memory, of the variable whose name is given as the argument (name). This function always returns the address, in memory, of the data for the argument (name).
- Notes - A value must be assigned to the varaible given as the argument (name) for this function prior to execution of VARPTR. Otherwise an ILLEGAL FUNCTION CALL ERROR message results.
	- A function call of the form  $VARTR(A(\emptyset))$  is usually specified when passing an array, so that the lowestaddressed element of the array is returned.
	- The address returned will be a signed integer in the range of from -32767 to +32768. If a negative address is returned, add it to 65536 to obtain the actual address.
- Error Messages ?ILLEGAL FUNCTION CALL A value was not assigned to (name) prior to execution of VARPTR function.
- Examples 100 CALL (VARPTR(YY))
- Caveat The UNIBASIC interpreter may assign more than one string variable (name) to the same string data in memory. The byte that immediately precedes the string data contains an integer value that is the number of string variables that are "linked" or are using that data string in memory. All strings terminate with a zero or "null" byte. Because of the way that multiple string variables can share the same string data, the user is strongly discouraged from writing string data to memory using the VARPTR function.

## A P PEN 0 I X A

## T E R MIN 0 LOG Y

 $\big)$ 

 $\big)$ 

TERMINOLOGY

## TERMINOLOGY

ſ

#### TERMINOLOGY

ALPHANUMERIC. Characters which consist of letters and/or digits.

APPLEDOS. Apple Disc Operating System: The disk operating system used in Apple computers.

APPLICATIONS PROGRAM. Programs, or software, designed for wordprocessing, games, education, home-finance, and other practical uses.

ASCII. A contraction for the "American Standard Code for Information<br>Interchange. This standard defines the codes for a character set to be This standard defines the codes for a character set to be used for information interchange. It is used to store characters in memory and to transmit them to peripheral devices such as printers and other computers.

BACKUP. A copy of a file that can be used in the event that the original is lost or damaged, or used instead of the original to protect the original.

BASIC. A contraction for the "Beginner's All-purpose Instruction Code. It is a computer language that is easy to learn and use. BASIC is widely used with microcomputers. BASIC was developed at Dartmouth College with the assistance of General Electric.

BINARY. A characteristic, property, or condition in which there are but two possible alternatives. The binary number system using 2 as its base or radix, uses only the digits zero  $(\emptyset)$  and  $(1)$ . Most computers store numbers in binary format.

BIT. A binary digit, either Ø or 1. The most basic unit of memory in a binary computer.

BIT MAPPED I/O. A technique whereby bits in memory are used to control the Input/Output.

BOOT. To ready a computer for use by loading the disk operating system into the computer's temporary memory, or RAM. The term derives from the idea that the "bootable" program loads itself into the system by it's own bootstraps.

BYTE. tity. ber. A group of eight adjacent bits that are treated as a single en-A byte may be used to store a single character or a binary num-

CHAINING. The process where one program causes another program to execute when it finishes. The first program is said to "chain" to the second if it transfers control to the next program and it keeps the variables from the first program intact.

 $\mathcal{E}$ 

CHARACTER. A string of bits (a byte) which represents a symbol that can be displayed on a screen or printed.

CHARACTER COORDINATES. The position on the screen denoted by a line number and a character position within that line. The standard Dimension screen consists of 80 columns of characters by 24 lines of characters. See SCREEN COORDINATES.

CHARACTER SET.<br>computer. The computer. Characters 0-127 are the ASCII character set. The other 128 are special symbols. All the characters that can be used with a particular Dimension character set consists of 256 characters.<br>I are the ASCII character set. The other 128 are

CHIP. An integrated circuit made by etching myriads of transistors and other electronic components onto a wafer of Silicon a fraction of an inch on a side.

COMMAND. An order to the computer to execute a task.

COMPILER. A computer program that translates a computer language such as BASIC to a form known as machine language, which is a form that can be interpreted or executed directly by a computer.

CONTINUOUS FORMS. Sheets of perforated paper with sprocket holes on the side that can be fed into a printer continuously rather than one sheet at a time. (Usually Fan-Folded)

CONTROL KEY. Key that executes commands, in conjunction with other keys pressed simultaneously.

COPY. To duplicate a file or program in order to retain the original<br>and work on the duplicate. Usually refers to duplicating one disk to Usually refers to duplicating one disk to another. Also see BACKUP.

COpy PROTECT. copied. A technique which prevents a diskette from being

CP/M. Control Program for Microprocessors, developed by Gary Kildall of the Digital Research Corp. The disk operating system that has become an industry standard for business-oriented personal computers.

CPU (Central Processing Unit). The chip that directs the flow of<br>information within the computer and does the actual computing. Also information within the computer and does the actual computing. Also<br>frequently used to refer to the physical part of the computer that frequently used to refer to the physical part of the computer contains the CPU chip and other ancillary hardware.

CRASH. Abrupt computer failure.

CRT. The Cathode Ray Tube in a television set or video display monitor.

CURSOR. A small rectangle of light which marks the input position on the screen.

DATA. Information that a computer processes.

DATABASE. A collection of related data, such as in inventory or a collection of names on a mailing list.

DEFAULT. A preset system parameter value that will be used unless it is changed.

DISK DRIVE. A device that uses a rotating platter or disk to store data and programs.

DISK OPERATING SYSTEM (DOS). The program that instructs the computer's CPU how to transfer information to and from a disk.

DISKETTE. A low-cost sheet of magnetic material enclosed in an envelope. A diskette can be put into a disk drive and used to store data.

DISPLAY. The information on a video screen.

DOCUMENTATION. Written instructions that tell you how to use computer hardware or software.

DOT MATRIX. A technique whereby characters are defined as a twodimensional array of dots.

DOUBLE DENSITY. A way of putting information on a disk that allows the disk to store twice as much data as a single-density disk.

EDITOR. A computer program that can be used to enter and change data on the screen.

ENHANCEMENT. Improvement.

EXCLUSIVE-OR. A Boolean operation that is true(l) if either, but not both, of its inputs are true (1). Otherwise, the result is false  $(\emptyset)$ .

FILE. A set of records stored on a device such as a diskette or tape.

FIRMWARE. A program stored in the computer's permanent memory, or<br>ROM. Since such a program doesn't have to be re-entered every time Since such a program doesn't have to be re-entered every time the computer is turned on, it is "harder" than software.

FLOPPY DISK. A small, flexible sheet of magnetic media used to store data.

FONT. A set of characters.

FORMATTED DISK. A diskette that has been initialized with timing information so that it can be read and written by a computer.

FRIENDLINESS. How easy a program or computer is to work with. A<br>"user friendly" program is one that takes little time to learn, or "user friendly" program is one that takes little time to learn, that offers on-screen prompts, or that protects the user from making disastrous mistakes.

#### )age A-6

GRAPHICS. Visual information constructed using objects such as lines, circles, and rectangles.

GRAPHICS LANGUAGE. A set of commands that are used to describe how graphics images are to be drawn.

GRAPHICS PRINTER. the printed page. pixel elements. A printer capable of transferring graphics data to Most graphics printers print dots to represent the

HALF ADDER. A circuit that sums two binary  $(0 \text{ or } 1)$  inputs.

HARD COPY. Text or other work printed on paper by a printer. Same as print-out.

HARD DISK. A rigid disk used to store information. Hard disks can store far more information than floppy disks and can write and read information more quickly.

HARDWARE. The physical parts of a computer system as opposed to the programs, or software.

HIGH-LEVEL LANGUAGE. A programming language such as BASIC, written in a kind of English shorthand rather than in numbers and symbols.

IMAGE FILE. A file on a diskette or other media that contains the bits that comprise a graphics image. area of memory that is mapped to the screen, the image is displayed.

INITIALIZE. To reset the computer and its peripherals to a starting state before beginning a task. Done automatically by the disk operating system.

INTERFACE. A communication path between a computer and peripheral devices such as printers and disk drives.

INTERFACE CARD. A printed circuit card providing the control logic needed for communication between the computer and an external device.

INPUT/OUTPUT  $(I/O)$ . An input device such as a keyboard feeds information into the computer. An output device such as a printer or An output device such as a printer or monitor takes information from the computer and turns it into usable<br>form. Modems, cassettes, and disks work in both directions, so they form. Modems, cassettes, and disks work in both directions, so they are I/O devices. Input and output are also used as verbs: You input data from the keyboard.

I/O SLOT. computer. The location where an interface card plugs into the

K. One kilobyte, or 1,024 bytes of memory.

LINKAGE. The establishing of a communication path between programs or parts of programs.

LITERAL. A string of characters within quotes, i.e., "LITERAL".

LOAD. To enter a program into the computer from cartridge, cassette, or disk.

MEMORY. An area inside the computer where data such as numbers, characters, and program instructions are stored. A computer's memory capacty IS measured in units known as K's. One K is equal to 1024 bytes of memory.

MENU. A list of options displayed on the screen. The options can usually be selected by typing a single letter or number.

MICROPROCESSOR. Another name for the CPU chip.

MODEM. Short for modulator-demodulator--a piece of equipment that links two computers over a telephone line.

MONITOR. A supervisory program that controls the sequencing of other activities. Video device; quality of display is better than that of a television set's.

MS-DOS. A disk operating system developed by MicroSoft. Used in modified form by the IBM Personal Computer, under the designation PC-DOS, and now used in a number of other computers as well.

ON-LINE. An I/O device is on-line if it is attached to the computer via an active interface. Otherwise, it is off-line.

OPEN (FILE). Before a file can be read or written, the program must locate the file and open it.

OPERATING SYSTEM. Programs, such as monitors and compilers, that enable you to use a computer.

OVERLAY. memory is divided into segments that are loaded only as they are needed. A technique whereby a program that is too large to fit in

PAGE. The basic unit of a file. Each page is one screen of data-- PAGE. The basic unit o<br>either text or graphics.

PARALLEL INTERFACE. A port that sends or receives the eight bits in each byte all at one time. Many printers likely to be used in homes use a parallel interface to connect to the computer.

PARSE. A procedure or technique used to separate a group or groups of characters (i.e. letters, words, or numbers) from a line of text so that the groups or phrases may be used in later processing.

PASCAL. A general-purpose computer language that is easy to understand and to use.

PC-DOS. IBM's name for the disk operating system used in the IBM Personal Computer. Similar to MS-DOS.

PERIPHERALS. Accessory parts of a computer system not considered essential to its operation. Printers and modems are peripherals.

PIXEL. A picture element. Each pixel defines one dot on the screen.

PORT. The gateway that connects the computer to its outside world.

POWERFUL. Usually refers either to a computer with a lot of memory or a lot of processing speed (a DIMENSION 68000 computer with 256K RAM is "powerful") or to a program with unusual versatility (a spreadsheet is a "powerful" business tool).

PRINT CONTROL CHARACTERS. Character codes that are not printed on paper. Instead, they are used to cause a printer action such as move Instead, they are used to cause a printer action such as move to the top of the next page or to skip a line.

PRINTER. Transforms computer's output into hard copy.

PRINTOUT. See HARD COPY.

PROGRAM. A sequence of instructions written in a computer language such as BASIC that controls what a computer does.

PROGRAMMABLE KEY. Another term for user or program defined key.

PROMPT. An on-screen hint to the user about what to do next.

RAM. Random Access Memory: "Temporary" memory on chips. store data in RAM or take data from RAM at very high rates of speed. store data in KAM or take-data from KAM at Very high rates of speed.<br>It's temporary, or volatile, because information stored in it It's temporary, or volatile, because in<br>disappears when the computer is switched off. You can

READ. disk. To extract data from a computer's memory or from a tape or

RESET. *See* INITIALIZE.

ROM. Read Only Memory: "Permanent" memory on chips. You can read permanently stored programs from ROM but cannot store information in<br>it. It's permanent memory because the information stored in ROM It's permanent memory because the information stored in ROM remains there when you turn the computer off. (Also called firmware)

SAVE. disk. A command to the computer to store completed work on tape or

SCREEN COORDINATES. The x,y location of pixel elements on the screen.<br>The Dimension high-resolution screen consists of 640 rows. Each row The Dimension high-resolution screen consists of 640 rows. contains 480 pixels.

SCROLL. To move a video display up or down, line by line, or row by row, character by character.

SEGMENTATION. The process of dividing a program into pieces that can be overlayed in memory.

SERIAL INTERFACE. A port that sends or receives the eight bits in each byte one by one, much like beads on a string. Printers that will be located far from the computer usually require a serial interface.

SOFT-FUNCTION KEY. See USER-DEFINED KEY.

SOFTWARE. Another name for programs.

÷,

SPECIAL-FUNCTION KEY. Usually understood to mean the CONTROL, SHIFT, ESCAPE, ALTERNATE, or PRINT SCREEN keys.

STORAGE. Usually refers to long-term storage, such as storage of files on tape or disk.

SUPPORT. Help available from computer and software merchants. Also used as a verb to describe what things are compatible with each other, as in: "with a Z-80 card, the DIMENSION 68000 will support CP/M-80 and TRS-80 software."

TRSDOS. TRS Disk Operating System: The disk operating system used in Tandy Radio Shack's personal computers.

TYPE-AHEAD BUFFER. A set of memory locations that is used to store characters as they are typed. The program may accept these characters<br>from the buffer at a slower rate than they are typed. A type-ahead from the buffer at a slower rate than they are typed. A type-ahead<br>buffer is used so that if characters are being typed faster than the buffer is used so that if characters are being typed faster than program can accept them, they are not lost.

USER-DEFINED KEY. A key whose function you or a program can change, so that a command or sequence of commands can be exected with a single<br>keystroke. Same as programmable key and soft-function key. Unlike a Same as programmable key and soft-function key. Unlike a special-function key, a user-defined key may have a predefined purpose.

UTILILTY PROGRAM. A program that can be used for basic file operations such as formattiing and copying diskettes and printing files.

VOLUME. A device capable of storing one or more files. Each diskette has a volume name that identifies it. Devices such as printers and disk drives sometimes are specified by a volume number.

WINCHESTER DRIVE. A form of hard disk permanently sealed into a case.

WRITE. To enter information into memory or onto a tape or disk.

WRITE-PROTECT. Any technique that prevents a diskette or tape from being written on. The write-protect notch is located on the right side of a 5 and 1/4 inch diskette. If this notch is covered with a piece of tape, data on the diskette cannot be written over because the write electronics are prevented from doing so by a sensor that senses the absense of an open notch.

## A P PEN D I X B

B A C K - U P PRO C E D U R E

 $\mathcal{L}^{\text{max}}_{\text{max}}$  and  $\mathcal{L}^{\text{max}}_{\text{max}}$ 

 $\frac{1}{2} \frac{1}{2} \frac{1}{2} \frac{1}{2} \frac{1}{2} \frac{1}{2} \frac{1}{2} \frac{1}{2}$ 

 $\Delta \sim 10^{11}$  m  $^{-1}$ 

BACK-UP PROCEDURE

#### BACK-UP PROCEDURE

The DIMENSION 68000 System is shipped with two diskettes, the diskettes<br>are labeled "SYSTEM 1" and "SYSTEM 2". It is STRONGLY recommended that you make copies of these diskettes, and then operate off of the copies. This protects the originals. If anything should happen to the copies, new copies can be made, as the originals are intact. The process of making copies of any important diskettes, so as to protect them from damage, etc., is called "making back-ups" or "backing up".

To BACK-UP the "SYSTEM 1" and "SYSTEM 2" diskettes, perform the following steps:

- 1 TURN ON the POWER
- 2 INSERT the "SYSTEM 1" diskette into DISK DRIVE A:
- 3 INSERT a BLANK, UNFORMATTED DISKETTE into DISK DRIVE B:
- 4 When the CP/M prompt ( A) ) appears at the left side of the screen, type in the following command:

A>format<CR>

where <CR> means the "Retrn" key or the "Enter" key. Both of these keys cause the ASCII carriage return code to be generated.

5 - The format program will then display the DIMENSION 68000 FORMAT program select menu, which looks something like the following:

Micro Craft DIMENSION 68000 Disk Formatting Program \*\*\*\*\*\* 5 1/4 Inch Drives \*\*\*\*\*\*  $A =$  Micro Craft Standard 40 track  $B =$  Micro Craft Standard 80 track  $C = IBM-PC$  Single and Double Sided  $D = TRS-80$  Model III  $E = KayPro$ F Cromeco Single Density G = Osborne Single Density<br>\*\*\*\*\*\* 8 Inch Drives \*\*\*\*\*\* \*\*\*\*\*\* 8 Inch Drives \*\*\*\*\*\*  $H = 8$  Inch 3740 Format, Single Density, Single Sided I = 8 Inch TRS-16, Double Density, Double Sided Select Type

6 - PRESS the A Key.

The format program will then ask the following : Which drive to use? (a-h)

7 - PRESS the B Key.

The format program will next ask the following:

Do you wish (F)ormat, (T)est, (D)ump, (P)rint

8 - PRESS the F Key.

The format program will then display the following message.

Starting format

After the above message is displayed, the red indicator light on disk drive B will turn on and disk drive B will make noise as the disk head is positioned. The disk drive will make noises every time it repositions the disk head for another track on the disk. Formatting the disk takes about 62 seconds. When the disk has been formatted, the disk is then tested. The format program will display the following message:

Starting test

After the above message is displayed, the format program tests the formatted diskette by attempting to read what was written on each track of the diskette. In this fashion, each track of the diskette is verified. If the format program cannot verify any part of the diskette, an error message is displayed. The error message will identify specifically the disk head, the disk track, and the disk sector where the error occurred.

Do not attempt to use a disk that fails this test.

9 - When the format program has finished, the format program will then ask the following:

Another function (y) or return to cpm (n)

PRESS the Y key.

10- REMOVE the diskette that has just been formatted from disk drive B and put it aside to be used later.

INSERT another BLANK, UNFORMATTED DISKETTE into DISK DRIVE B:

- 11- The format program will again display the DIMENSION 68000 FORMAT program select menu, as in step 5.
- 12- PRESS the A Key, as in Step 6.
- 13- PRESS the B Key, as in Step 7.

14- PRESS the F Key, as in Step 8.

15- When this diskette has been formatted, the format program will again ask:

Another function (y) or return to cpm (n)

PRESS the N key

16- The format program will display the  $CP/M$  prompt ( $A$ ). ENTER the following command:

A>copy all a b [v]

This command will load the CP/M-68K DISK COPY program and instruct the copy program to copy the contents of the diskette in disk drive A onto the diskette in disk drive B and to verify that the information is copied correctly.

17- After the above command has been entered, the format program will display the following message:

(<sup>^</sup>C to ABORT) RETURN to copy ALL from A to B 18- PRESS the <CR> Key

This will start the copying process. The format program will then display the following message:

\*\*\* COPYING TRACKS \*\*\*

o

As each diskette track is copied, the format program will display the number of the track that it is copying on the next line.  $\overline{so}$ , that when the format program is copying track 5, the format program will be displaying the following message:

\*\*\* COPYING TRACKS \*\*\*

5

When the last track has been copied, the format program will display the following message:

19- MAKE a diskette LABEL for the diskette that has just been copied. write the'label BEFORE it is put on the diskette. DO NOT ever put a label on a diskette and then write on the label with a hard writing instrument, such as a ball-point pen. If this is done, the diskette may be permanently damaged, and the diskette will NOT be usable.

If it is necessary to mark on a label that is already on a diskette, then use a felt-tip pen.

REMOVE the diskette from disk drive B and PUT the LABEL on the diskette that has just been copied.

20- PUT the diskette that was formatted earlier and set aside (in Step 10) into disk drive B.

21- ENTER the following command:

A>copy all a b [v]

22- The copy program will display the following message:

(<sup> $\degree$ C</sup> to ABORT) RETURN to copy ALL from A to B

> REMOVE the "SYSTEM 1" diskette from disk drive A: and PUT the diskette in a safe place for safe keeping.

> Diskettes should NOT be left in direct sunlight, they should not be exposed to magnetic fields, they should NOT be stapled, paperclipped, or folded. The magnetic surface should NOT be touched. Nor should any liquid be spilled on the diskette. Also, diskettes<br>should not be exposed to heat above about 120 degrees F., nor should not be exposed to heat above about 120 degrees F., nor<br>should they be exposed to cold below about 32 degrees F. (Do NOT should they be exposed to cold below about 32 degrees  $F$ . leave diskettes in a locked automobile in the summer!)

23- INSERT the "SYSTEM 2" diskette .into disk drive A:

24- PRESS the <CR> Key.

This will start the copying of the "SYSTEM 2" diskette.

- 25- When the copying is complete, REMOVE the "SYSTEM 2" diskette from disk drive A and PUT the diskette with the "SYSTEM 1" diskette in a safe place.
- 26- RE-INSERT the copied "SYSTEM 1" diskette and CONFIGURE the CP/M operating system for the amount of memory on the system.

If the system has 128K bytes of Random Access Memory (RAM) installed, then ENTER the following command:

#### A>sys128

If the system has 256K bytes of Random Access Memory (RAM) installed, then ENTER the following command:

#### A>sys256

If the system has 384K bytes of Random Access Memory (RAM) installed, then ENTER the following command:

#### A>sys384

If the system has 512K bytes of Random Access Memory (RAM) installed, then ENTER the following command:

### A>sys512

The execution of the "SYS" command will cause the CP/M-68K operating system to be configured to the memory size specified in the "SYS" command.

It is a good idea to copy the configured diskette so that there is a back-up of the configured "SYSTEM 1" diskette. The steps to take are similar to the steps taken above.

# A P PEN D I X C

 $\mathcal{L}^{\text{max}}_{\text{max}}$ 

 $\sim 10^{-1}$ 

A SCI I COD E S

ASCII CODES

# American Standard Code for Information Interchange

 $\sim 10^{11}$ 

 $\mathcal{P}_{\text{max}}$ 

A S C I I C H A R A C T E R S E T

 $(7 - B I T C O D E)$ 

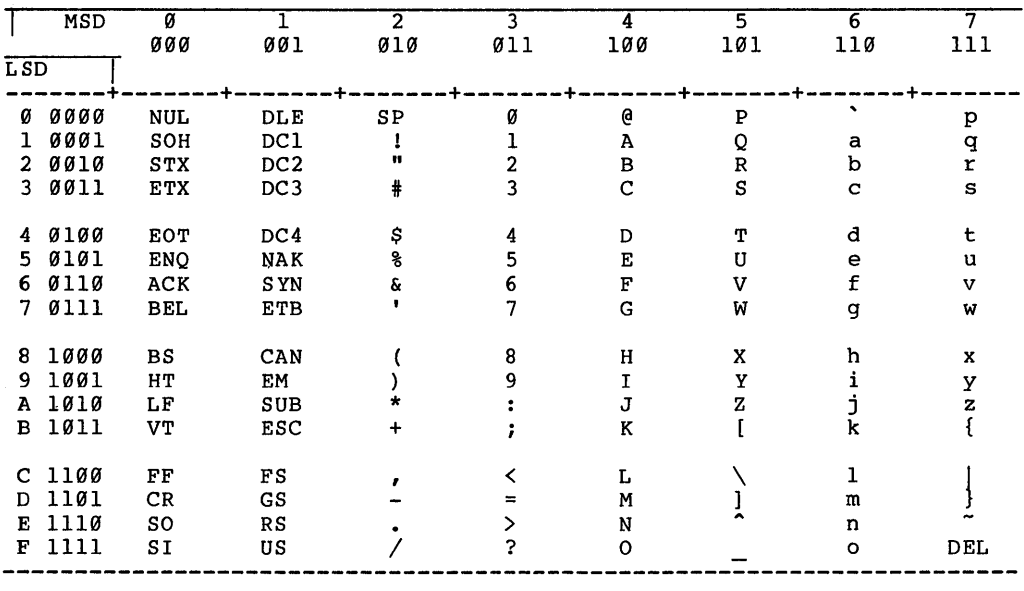

ASCII CODES

### A P PEN 0 I X 0

## MAT H MAT I CAL FUN C T ION S

### o E R I V E 0 FUN C T ION S

 $\frac{1}{2} \sum_{i=1}^{n} \frac{1}{i} \sum_{j=1}^{n} \frac{1}{j} \sum_{j=1}^{n} \frac{1}{j} \sum_{j=1}^{n} \frac{1}{j} \sum_{j=1}^{n} \frac{1}{j} \sum_{j=1}^{n} \frac{1}{j} \sum_{j=1}^{n} \frac{1}{j} \sum_{j=1}^{n} \frac{1}{j} \sum_{j=1}^{n} \frac{1}{j} \sum_{j=1}^{n} \frac{1}{j} \sum_{j=1}^{n} \frac{1}{j} \sum_{j=1}^{n} \frac{1}{j} \sum_{j=1}^{n$ 

 $\sim 10^{-11}$ 

MATHEMATIC FUNCTIONS
## MAT HEM A TIC A L FUN C T ION S

## o E R I V E 0 FUN C T ION S

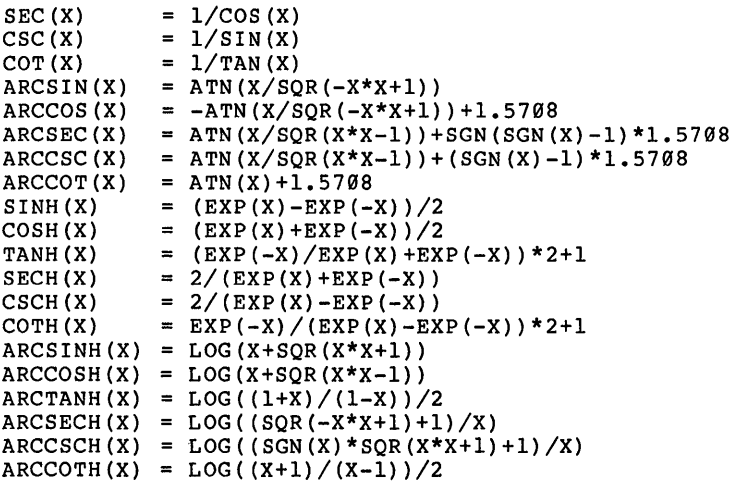

Page 0-4

# A P PEN D I X E

 $\mathcal{A}^{\mathrm{c},\mathrm{c}}$ 

 $\mathcal{M}^{\text{max}}_{\text{max}}$ 

 $\mathcal{L}^{\text{max}}_{\text{max}}$ 

## RES E R V E D W 0 R D S

RESERVED WORDS

### RESERVED WORDS

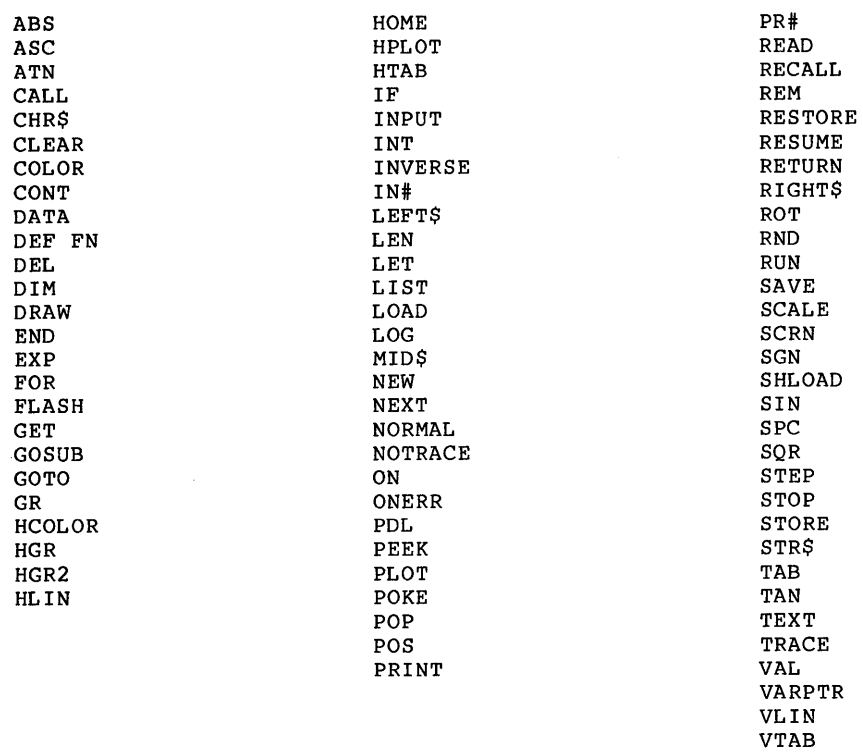

XDRAW

# A P PEN 0 I X F

 $\mathcal{L}(\mathcal{A})$  .

 $\sim 10^{-10}$ 

ERR 0 R M E S SAG E S

ERROR MESSAGES

**Page F-2** 

 $\sim$ 

## ERROR MESSGAES

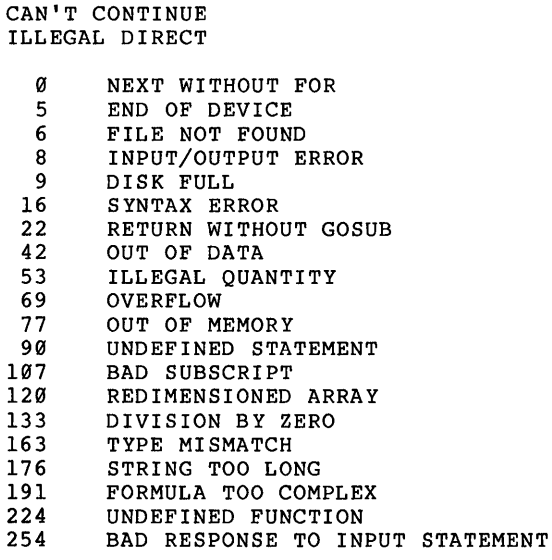

# A P PEN D I X G

# PEE K s and P 0 K E <sup>s</sup>

PEEKs and POKEs  $\bullet$ 

#### PEEKs and POKEs

P 0 K E S

- POKE 216 Clears ERROR FLAG POKE -16368,0 - Clear Keyboard Ready POKE -16304,0 - GRaphics ON POKE -16303,0 - TEXT ON POKE -16302,0 - No Mixed TEXT and GRaphics POKE -16301,0 - Mixed TEXT and GRaphics POKE -16300,0 - Ignored but accepted POKE -16299,0 - Ignored but accepted POKE -16298,0 - Sets LO RES
- POKE -16297,0 Sets HI RES

PEE K S

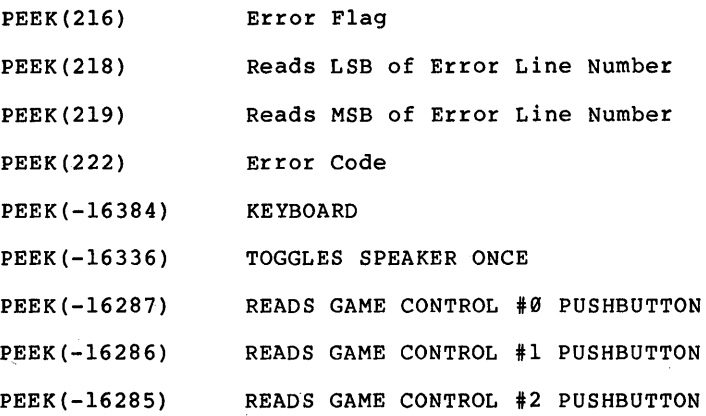

**Page G-4** 

 $\mathcal{A}=\mathcal{A}$  , where  $\mathcal{A}=\mathcal{A}$  is the set of the set of  $\mathcal{A}$ 

l,

 $\sim$ 

## I N D E X

 $\sim 100$  km s  $^{-1}$ 

# SYSTEM REFERENCE MANUAL

 $\label{eq:2.1} \frac{1}{\sqrt{2}}\sum_{i=1}^n\frac{1}{\sqrt{2\pi}}\sum_{i=1}^n\frac{1}{\sqrt{2\pi}}\sum_{i=1}^n\frac{1}{\sqrt{2\pi}}\sum_{i=1}^n\frac{1}{\sqrt{2\pi}}\sum_{i=1}^n\frac{1}{\sqrt{2\pi}}\sum_{i=1}^n\frac{1}{\sqrt{2\pi}}\sum_{i=1}^n\frac{1}{\sqrt{2\pi}}\sum_{i=1}^n\frac{1}{\sqrt{2\pi}}\sum_{i=1}^n\frac{1}{\sqrt{2\pi}}\sum_{i=1}^n\frac{$ 

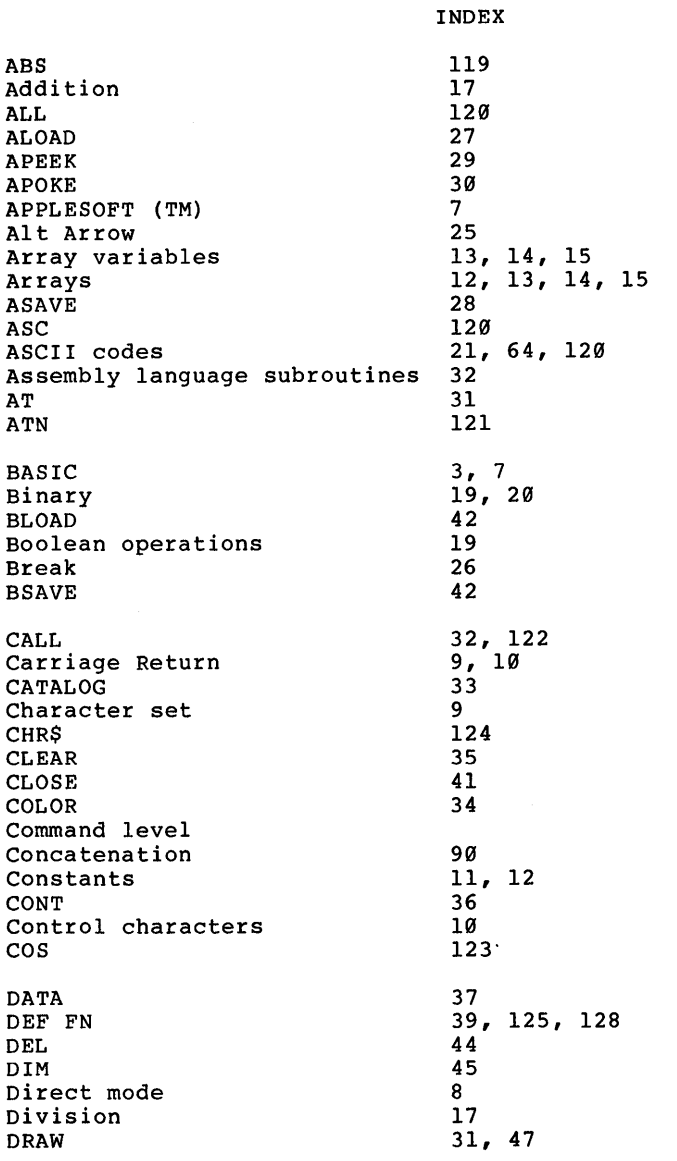

Edit mode  $22, 25$ <br>
END  $48$  $END$  48 Error codes 1982<br>
Error handling 1982 Error handling 1982<br>
Error messages 17 Error messages 17<br>
Error trapping 182 Error trapping  $82$ <br>Escape Kev Escape Key 19<br>Exponentiation 17 Exponentiation<br>Expressions Expressions  $16, 17, 18$ <br>EXP  $127$  $EXP$  127 File Naming Conventions 7<br>Fixed Point Constants 11 Fixed Point Constants 11<br>FLASH 49 FLASH<br>FN  $\frac{50,128}{8}$ Format 8<br>FOR...NEXT 51, 78 FOR...NEXT 51, 78<br>Functions 3, 21 Functions 3,<br>Floating Point Constants 11 Floating Point Constants  $GET$  53 GOSUB 54<br>GOTO 55  $GOTO$  55  $GR$  56  $HGR$  58 High Resolution Graphics 22, 47<br>HCOLOR 57 **HCOLOR** HLIN 31, 60<br>HPLOT 62 HPLOT 62<br>HTAB 63  $HTAB$  63 IF...GOTO 64<br>IF...GOSUB 64 IF...GOSUB 64<br>
Indirect mode 64 Indirect mode 8<br>
1NPUT 67 INPUT 67<br>INT 129 INT 129 INT<br>
Integer 12, 13<br>
INVERSE 69 **INVERSE** LEFT\$ 130 LEN 131 LET 70 Line feed 9<br>
Line Format 9 Line Format 8<br>
Line numbers 8 Line numbers 8<br>
LIST 1 LIST 71 LOAD 73 LOG 132 Logical operators 18 Loops 51, 78, 107

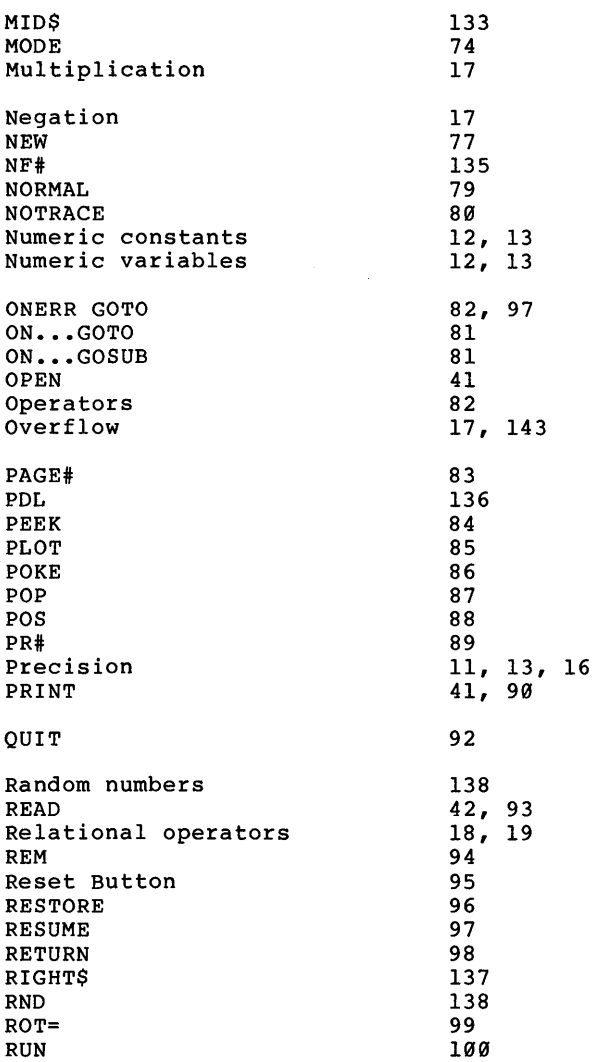

 $\bar{z}$ 

SAVE 101 SCALE 102<br>SCRN 139 SCRN 139  $SGN$  140 Shape Table 22<br>
SIN 21  $\frac{21, 141}{13}$ Space Requirements 13<br>SPC 106  $SPC$  106  $SQR$  22, 142<br>  $STER$  107 STEP 107  $STOP$  108  $STR$$  143 STR\$
143
<br>
String constants
10
16
5
tring operators
21
16
21
5
10
22
16
22
16
22
16
22
16
22
16
22
16
22
16
22
16
22
16
22
16
22
16
22
16
22
16
22
16
22
16
22
16
22
16
22
16
22
16
22
16
22
16
22
16
22
16
22
16
22
16
22
16 String operators and the control of the series of the series of the series of the series of the series of the s<br>
21 12, 14 and the series of the series of the series of the series of the series of the series of the series string variables 12,<br>
Subroutines 54 Subroutines 54<br>Subtraction 17 Subtraction 17<br>Syntax Notation 17 Syntax Notation 1975<br>SYSTEM 1 diskette 1987 SYSTEM 1 diskette TAB 109 TAN 144 TEXT 110 TEXT IID<br>TRACE 111  $USR$  145  $VAL$  146 Variable 12, 13 VARPTR<br>VLIN VLIN 31, 112<br>
VTAB 113 VTAB 113 WAIT 114 WRITE 41 XDRAW 31, 115

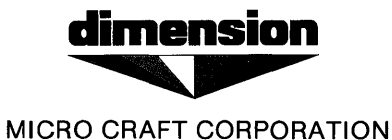

January 5, 1984

The Unibasic Reference Manual (part number 680-0200-200) has been revised. Here are the new, revised pages that are to be placed into the manual.

The pages to be replaced are as follows:

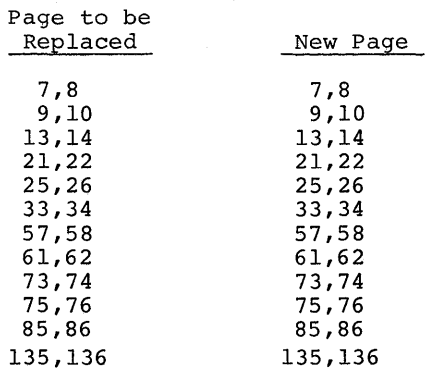

 $\label{eq:2.1} \begin{split} \mathcal{L}_{\text{max}}(\mathbf{r}) = \mathcal{L}_{\text{max}}(\mathbf{r}) \,, \end{split}$ 

U NIB A SIC

REFERENCE MANUAL

Micro Craft Corporation

V E R S ION A S 6 8 0 - 0 200 - 2 0 0 A

PRELIMINARY

o 1/0 5/8 4 REV I S ION

#### NOTICE

Micro Craft Corporation reserves the right to make improvements in the product described in this manual at any time and without notice.

### DISCLAIMER OF ALL WARRANTIES AND LIABILITY

MICRO CRAFT CORPORATION MAKES NO WARRANTIES, EITHER EXPRESS OR IMPLIED, WITH RESPECT TO THIS MANUAL OR WITH RESPECT TO THE SOFTWARE. SOFTWARE DESCRIBED IN THIS MANUAL, ITS QUALITY, PERFORMANCE,<br>MERCHANTABILITY, OR FITNESS FOR ANY PARTICULAR PURPOSE, MICRO MERCHANTABILITY, OR FITNESS FOR ANY PARTICULAR PURPOSE. MICRO<br>CRAFT CORPORATION SOFTWARE IS SOLD OR LICENSED "AS IS." THE CRAFT CORPORATION SOFTWARE IS SOLD OR LICENSED "AS IS." ENTIRE RISK AS TO ITS QUALITY AND PERFORMANCE IS WITH THE BUYER. SHOULD THE PROGRAMS PROVE DEFECTIVE FOLLOWING THEIR PURCHASE, THE BUYER (AND NOT MICRO CRAFT CORPORATION ITS DISTRIBUTOR, OR ITS RETAILER) ASSUMES THE ENTIRE COST OF ALL NECESSARY SERVICING. RETAILER) ASSUMES THE ENTIRE COST OF ALL NECESSARY SERVICING, REPAIR, OR CORRECTION AND ANY INCIDENTAL OR CONSEQUENTIAL<br>DAMAGES. IN NO EVENT WILL MICRO CRAFT CORPORATION BE LIABLE FOR DAMAGES. IN NO EVENT WILL MICRO CRAFT CORPORATION DIRECT, INDIRECT, INCIDENTAL, OR CONSEQUENTIAL DAMAGES RESULTING FROM ANY DEFECT IN THE SOFTWARE, EVEN IF MICRO CRAFT CORPORATION HAS BEEN ADVISED OF THE POSSIBILITY OF SUCH DAMAGES. SOME STATES HAS BEEN ADVISED OF THE POSSIBILITY OF SUCH DAMAGES. DO NOT ALLOW THE EXCLUSION OR LIMITATION OF IMPLIED WARRANTIES OR LIABILITY FOR INCIDENTAL OR CONSEQUENTIAL DAMAGES, SO THE ABOVE LIMITATION OR EXCLUSTION MAY NOT APPLY TO YOU.

This manual is copyrighted. All rights are reserved. This document may not, in whole or in part, be copied, photocopied, translated or reduced to any electronic medium or machine readable form without prior consent, in writing, from Micro Craft Corporation.

Copyright 1983 by Micro Craft Corporation

Micro Craft Corporation 4747 Irving Blvd. Dallas, Texas 75247 (214)630-2562

GETTING STARTED

The Dimension 68000 system is shipped with a "SYSTEM 1" diskette and a "SYSTEM 2" diskette. Before doing ANYTHING else, make a copy of the "system diskettes that were shipped with your DImension 68000 system. A step by step procedure for making these copies, or "BACKING-UP" these diskettes is included in the "BACKING-UP" APPENDIX.

Always make a back-up of any diskettes received from Micro Craft, Inc.

If you should damage the "SYSTEM" diskette or the "LANGUAGES UTILITIES" diskette, additional diskettes may be purchased from Micro Craft, Inc., for \$350.00 plus shipping and handling fees.

RUNNING UNIBASIC

To use the Micro Craft, Inc., UNIBASIC interpreter on the Dimension 68000 system, insert the "SYSTEM 1" diskette into the "A" diskette drive. Then, either type

BASIC

or

BASIC filename

where filename  $=$  the name of the file that contains the basic program to be run.

FILE NAMING CONVENTIONS

Filenames are a combination of the CP/M-68K and the APPLESOFT (TM) naming conventions. All UNIBASIC filenames consist of three parts:

- the FILENAME
- the FILETYPE
- the DRIVE SPECIFICATION

The FILENAME consists of from one to eight characters. The first character must be alphabetic. All of the rest of the characters may be either alphabetic or numeric.

The FILETYPE consists of a period (.), followed by up to three characters. The characters may be either alphabetic or numeric. CP/M normally reserves certain FILETYPES (such as .BAS for BASIC programs or .\$\$\$ for<br>temporary files). UNIBASIC does not require that it's programs have a UNIBASIC does not require that it's programs have a specific FILETYPE.

The DRIVE SPECIFICATION consists of a comma  $($ , $)$ , followed by a D, followed by either a 1, a 2, a 3, or a 4. The numbers 1, 2, 3, and 4 correspond to the disk drives A:, B:, C:, AND D:. If no DRIVE SPECIFICA-TION is included, the system will use the system default disk drive.

#### MODES OF OPERATION

When UNIBASIC is initialized it displays the prompt character ":". The prompt character indicates that UNIBASIC is at the command level; that is, it is ready to accept commands. At this point, UNIBASIC may be used in either of two modes: direct mode or indirect mode.

In direct mode, UNIBASIC statements and commands are not preceded by Ine numbers. They are executed as they are entered. Results of arithmetic and logical operations may be displayed immediately and stored for later use but the instructions themselves are lost after execution. Direct mode is useful for debugging and for using UNIBASIC as a "calculator" for quick computations that do not require a complete program.

Indirect mode is used for entering programs. Program lines are preceded by line numbers and are stored in memory. The program stored in memory is executed by entering the RUN command.

#### LINE FORMAT

UNIBASIC program lines have the following format (square brackets indicate optional input):

nnnnn UNIBASIC-STATEMENT[:UNIBASIC-STATEMENT...] <CR>

More than one UNIBASIC statement may be placed on a line, but each must be separated from the last by a colon.

A UNIBASIC program line always begins with a line number and ends with a carriage return. A line may contain a maximum of 255 characters.

A line may contain up to 256 characters. When the line displayed requires more characters than a physical CRT line contains, UNIBASIC automatically continues displaying the line on the next physical line of the CRT.

#### LINE NUMBERS

Every UNIBASIC program line begins with a line number. Line numbers indicate the order in which the program lines are stored in memory. Line numbers are also used as references in branching and editing. line numbers must be in the range of Ø to 63999.

A period (.) may be used in the LIST, and the DELETE commands to refer to the current line.

CHARACTER SET

The UNIBASIC character set is comprised of the alphabetic characters, numeric characters, and special characters.

The alphabetic characters in UNIBASIC are the upper-case letters of the alphabet.

The UNIBASIC numeric characters include the digits Ø through 9.

In addition, the following special characters and terminal keys are recognized by UNIBASIC:

CHARACTER ACTION

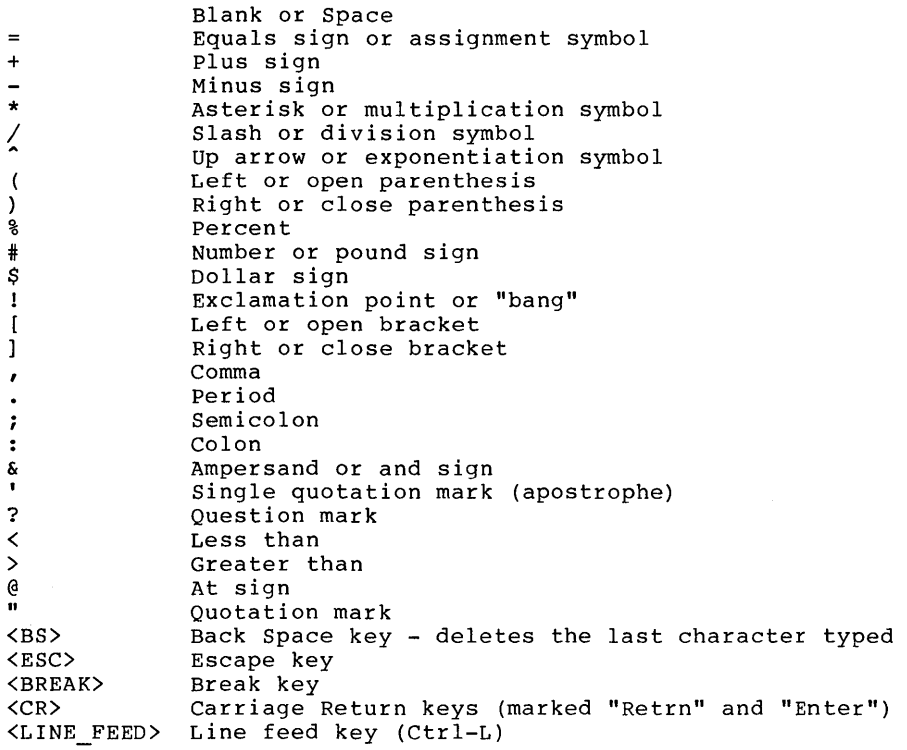

#### CONTROL CHARACTERS

UNIBASIC supports the following control characters:

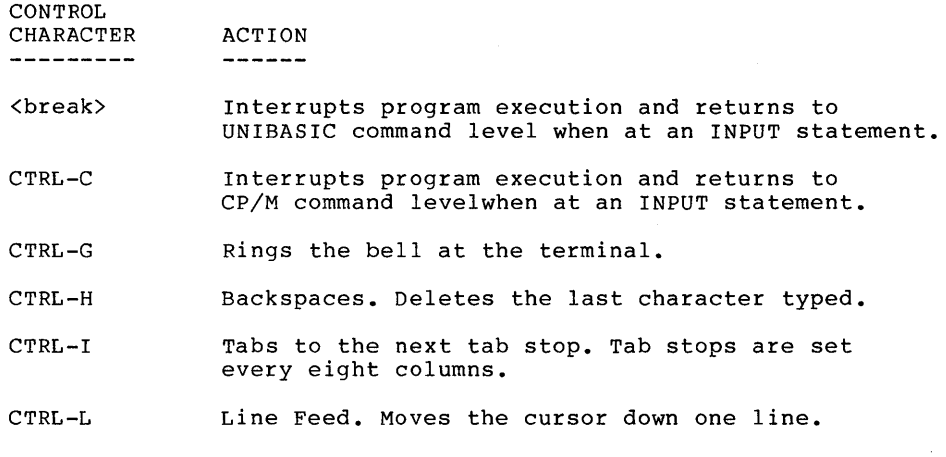

- CTRL-M Carriage Return. Moves the cursor to the left side of the screen
- CTRL-S Suspends output to the CRT.
- CTRL-Q Resumes output to the CRT after a CTRL-S.

#### CONSTANTS

Constants are the values UNIBASIC uses during execution. There are two types of constants: string and numeric.

A string constant is a sequence of up to 255 alphanumeric characters enclosed in quotation marks(").

Examples

"HELLO" "\$25,000.00" "Number of Employees"

### ARRAY VARIABLES

An array is a group or table of values referenced by the same variable name. Each element in an array is referenced by an array variable that is subscripted with an integer or an integer expression. An array variable name has many subscripts as there are dimensions in the array. For example,  $V(10)$  would reference a value in a one-dimension array,  $T(1,4)$  would reference a value in a two-dimension array, and so on. The maximum number of elements per dimension is 32,767. The maximum number of dimensions is 88.

#### SPACE REQUIREMENTS

All UNIBASIC variables and arrays have a data header. The data headers are located in the UNIBASIC's data area. The data area is located between the location of the interpreter in memory and the location of the interpreter's stack in memory. The interpreter's stack is located just below the CP/M kernal in memory. The CP/M kernal is located in the top approximately 8100 (hex) of RAM. The spaces that are occupied by the interpreter, by the data area, and by the interpreter's stack are allocated dynamically. The data headers are shown below for each data type:

INTEGER

+-+-+-+-+ IpOINTERI a 4 byte pointer to the next data header +-+-+-+-+-+-+-+-+ | VARIABLE NAME | an 8 byte ASCII string +-+-+-+-+-+-+-+-+ ID-TI the 2 byte long data type value +-+-+-+-+-+-+ the 2 byte integer value and 4 unused bytes +-+-+-+-+-+-+

REAL

+-+-+-+-+ IpOINTERI a 4 byte pointer to the next data header +-+-+-+-+-+-+-+-+ an 8 byte ASCII string +-+-+-+-+-+-+-+-+ ID-TI the 2 byte long data type value +-+-+-+-+-+-+ | VALUE | | the 4 byte real value +-+-+-+-+-+-+

STRING

+-+-+-+-+ IPOINTERI a 4 byte pointer to the next data header +-+-+-+-+-+-+-+-+<br>| VARIABLE NAME | an 8 byte ASCII string +-+-+-+-+-+-+-+-+ ID-TI the 2 byte long data type value +-+-+-+-+-+-+ |LEN|EL-PNTR| 2 byte string and the string element<br>+-+-+-+-+-+-+ length pointer pointer pointer

ARRAY

+-+-+-+-+ a 4 byte pointer to the next data header +-+-+-+-+-+-+-+-+ | VARIABLE NAME | an 8 byte ASCII string +-+-+-+-+-+-+-+-+ ID-TI the 2 byte long data type value  $+ - + - + - + - + - +$ <br>|AR-PNTR| a 4 byte pointer to the data +-+-+-+-+-+-+

The string element has the following layout in memory:

STRING ELEMENT

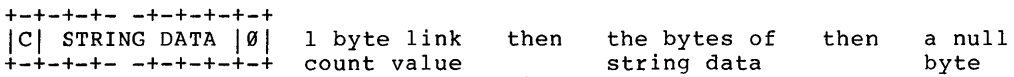

FUNCTIONAL OPERATORS

A function is used in an expression to call a predetermined operation that is to be preformed on an operand. UNIBASIC has "intrinsic" functions that reside in the system, such as SQR (square root) or SIN (sine). All UNIBASIC intrinsic functions are described in Chapter 3.

UNIBASIC also allows "user-defined" functions that are written by the programmer. See "DEF FN" in a later section.

STRING OPERATORS

strings may be concatenated by using +.

Example

 $10$  A\$ = "FILE": B\$ = "NAME" 20 PRINT A\$+B\$ 30 PRINT "NEW"+A\$+B\$ RUN FILENAME NEWFILENAME

strings may be compared using the same relational operators that are used with numbers:

 $\langle \rangle$   $\langle$   $\rangle$   $\langle$   $\rangle$   $\langle$   $=$   $\rangle$   $=$ 

String comparisons are made by taking one character at a time from each string and comparing the ASCII codes. If all the ASCII codes are the same, the strings are equal. If the ASCII codes differ, the lower code number precedes the higher. If during string comparison, the end of one string is reached, the shorter string is said to be smaller. Leading and trailing blanks ARE significant.

Examples

"AA"<"AB" "FILENAME"="FILENAME" "X&">"X#" "CL">"CL" "kg">"KG" "SMYTH"<"SMYTHE" 8\$<"9/12/78" where  $B\$ {S} = "8/12/78"

Thus, string comparisons can be used to test string values or to alphabetize strings. All string constants used in comparison expressions must be enclosed in quotation (") marks.

#### HIGH RESOLUTION GRAPHICS

There are two pages of high resolution graphics. The user selects the page desired by issuing either a PAGE#l command or a PAGE#2 command.

#### SHAPE TABLE

The shape table begins at address 4000 decimal. The shape table has a default size of 500 bytes. The shape table size can be changed by using the SHSIZE command. The shape table is loaded either from a disk file by using the SHLOAD command or by POKEing the values in starting at address 4000 decimal. The shape table can be saved into a disk file by using the SHSAVE command.

#### INPUT EDITING

If an incorrect character is entered as a line is being typed, it can be deleted with the <Back Space> ( <BS> ) key or with CONTROL-H. Both the <BS> key and CONTROL-H have the effect of backspacing over a character and erasing it. Once a character(s) has been deleted, simply continue typing the line as desired.

To delete a line that is in the process of being typed, type CONTROL-U. A carriage return is executed automatically after the line is deleted.

To correct program lines for a program that is currently in memory, simply retype the line using the same line number. UNIBASIC will automatically replace the old line with the new line.

More sophisticated editing capabilities are provided. See the alternate arrow commands in a later section.

To delete the entire program currently residing in memory, enter the NEW command. (See the "NEW" command in a later section.) NEW is usually used to clear memory prior to entering a new program.

#### ERROR MESSAGES

If an error causes program execution to terminate, an error message is printed. For a complete list of UNIBASIC error codes and error messages, see the APPENDICES.

EDITING - alt arrow

Syntax alt  $\div$ alt  $\div$ alt' alt  $\uparrow$ 

Description These commands do not affect characters moved over by the cursor: the characters remain both on the CRT screen and in memory. By themselves, these commands do not affect the program line being typed.

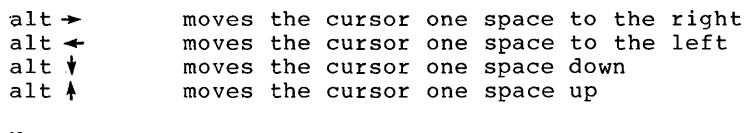

Parameters None.

- Notes - To change a program line: LIST the line on the CRT screen and use the alt. arrow commands to place the cursor over the first character of the line. Use the right-arrow key to move across the line, stopping at characters you wish to change and entering the desired character. When you are finished changing the line, press RETURN to store or execute the corrected line. If you did not use LIST to display the line, do not copy the prompt character (:).
	- The alt arrow commands may be used in the immediate execution mode only.

Error Messages

Examples

Caveat

Page 26

<BREAK) key

Syntax break

Description break interrupts the current process immediately after the statement that is currently being executed.

Parameters None.

Notes

- break may be entered to interrupt an INPUT or GET<br>but must be the first character entered. The but must be the first character entered. interruption occurs when return is pressed for INPUT and immediately for GET.

- BREAK IN line-number is displayed a program is executing.
- break may be used in the deferred execution mode only.

Error Messages

Examples

Caveat

CATALOG

Syntax CATALOG [,On]

 $\ddot{\phantom{1}}$ 

Description This command causes a list of the contents of the directory of the disk drive specified to be displayed on the screen.

Parameters n is the number of the disk drive that the directory is to be displayed for. The following is a correlation of disk drive numbers and CP/M-68K drive specifiers:

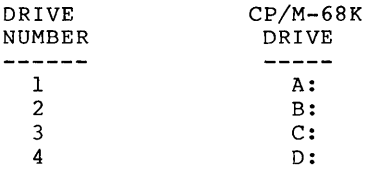

If no disk drive is specified, then the disk drive that was most recently accessed will be used.

Notes

Error Messages

Examples

Caveat

 $\mathbf{I}$ 

Page 34

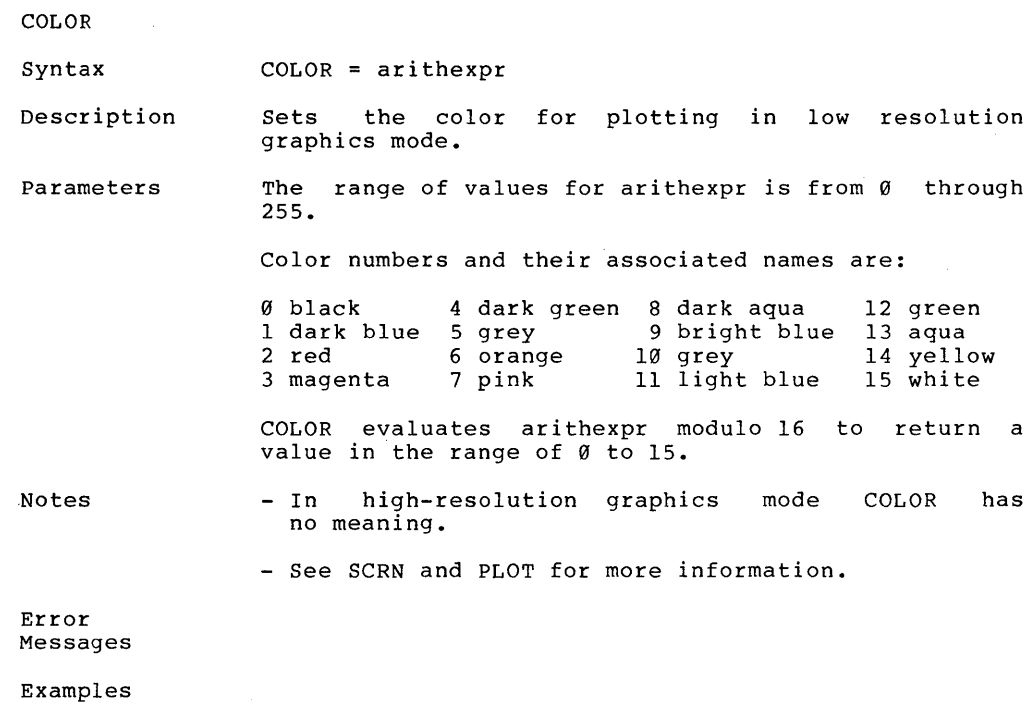

Caveat When used in TEXT mode with PLOT, COLOR will affect which character the PLOT instruction places in the text window.
**HCOLOR** 

Syntax HCOLOR = arithmetic-expression

Description This command sets the high-resolution GRaphics color to that specified by the value of arithmetic-expression.

Parameters The range of values for arithmetic-expression is from Ø through 15 if COLOR is ON. And, a range of Ø to 1 if COLOR is OFF.

The colors are as follows:

 $COLOR = ON$ <br>--------------o 1 2 3 Magenta 4 Dark Green  $5 = Grey$ 6 Orange  $7 = \text{pink}$ 8 Dark Aqua 9 Bright Blue  $10 = Grey$  $11 =$  Light Blue  $12 = Green$  $13 = \text{Aqua}$  $14 =$  Yellow 15 White Black Dark Blue Red  $COLOR = OFF$  $\theta$  = Black  $1 =$  White

Notes

- In the low-resolution graphics mode, HCOLOR has no meaning.

Error Messages

Examples

Caveat

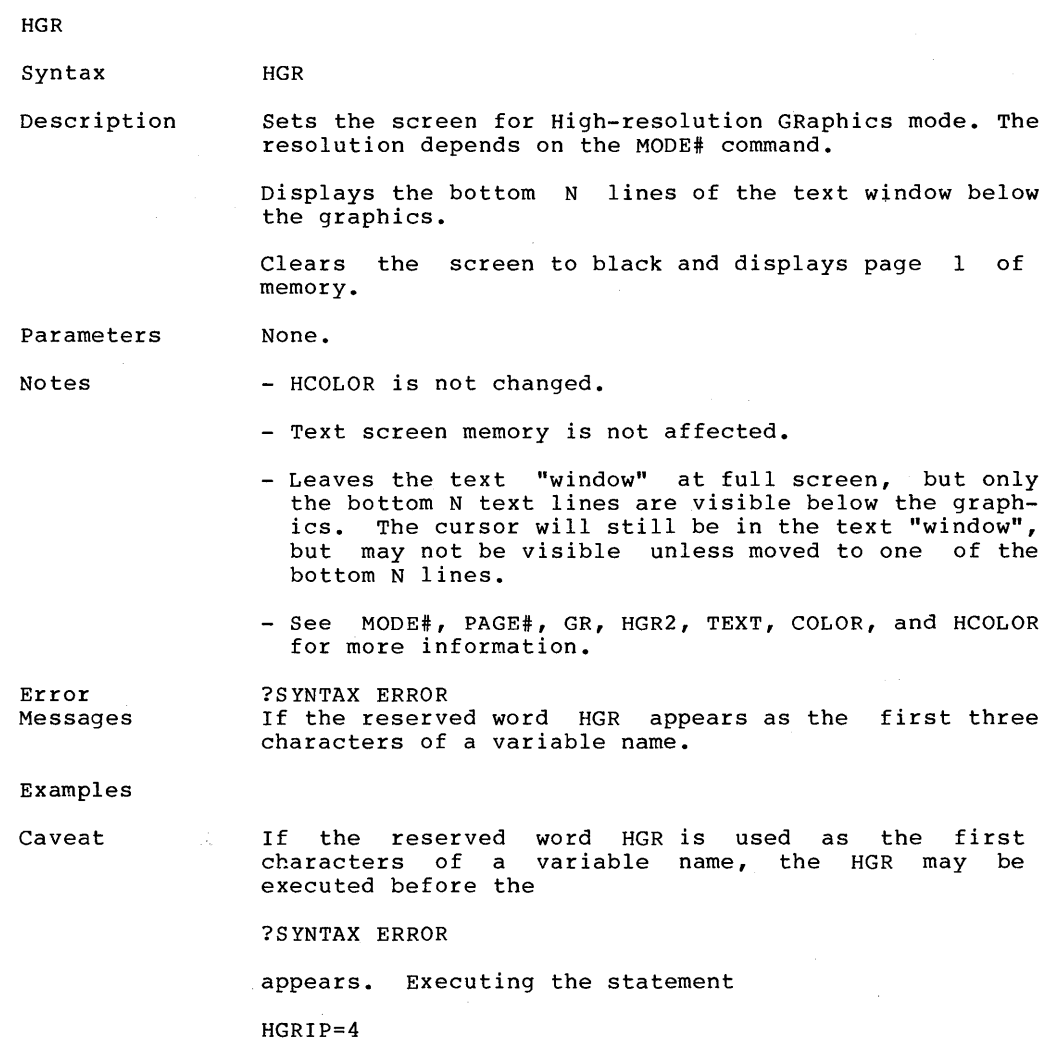

sets the high-resolution graphics mode.

HOME

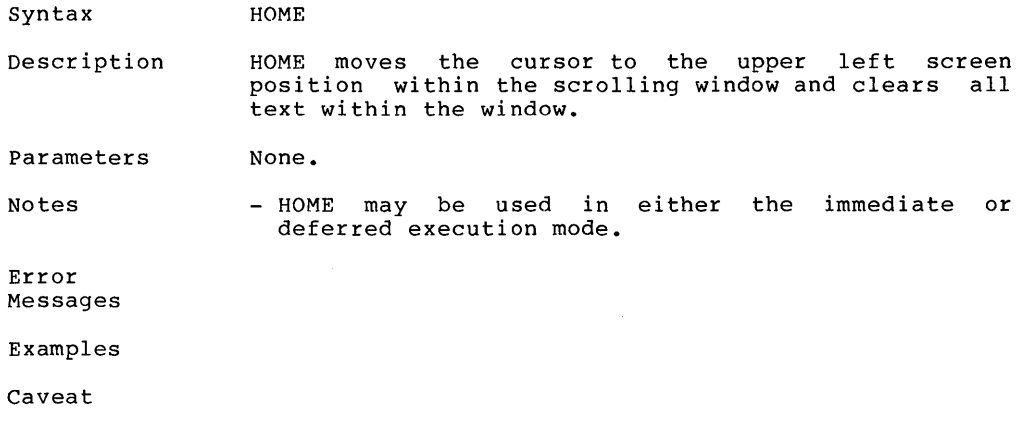

 $\sim 10^{-10}$ 

 $\mathcal{L}^{\text{max}}_{\text{max}}$ 

### HPLOT

#### Syntax HPLOT Xl, YI HPLOT TO X2, Y2 HPLOT Xl, YI TO X2, Y2 [TO Xm, Ym **•••** TO Xn, Yn]

Description This command will draw a high-resolution dot or line. If only Xl and YI are specified, then a dot will be drawn. If only X2 and Y2 are specified, then a line will be drawn from the last point plotted to the coordinates specified. If both the Xl, YI and X2, Y2 coordinates are specified, then a line will be plotted from the X1, Y1 co-ordinates to the X2, Y2 co-ordinates.

Notes

Error Messages

Examples

Caveat

**Contractor** 

## LOAD

Syntax LOAD filename

Description This command causes UNIBASIC to attempt to "load" into memory the filename specified from disk as a UNIBASIC program.

Parameters Filename is the name of a disk file in the form specified in the UNIBASIC USER'S GUIDE.

Notes

Error Messages

Examples

Caveat

# **01/05/84 REVISION**  Page 74

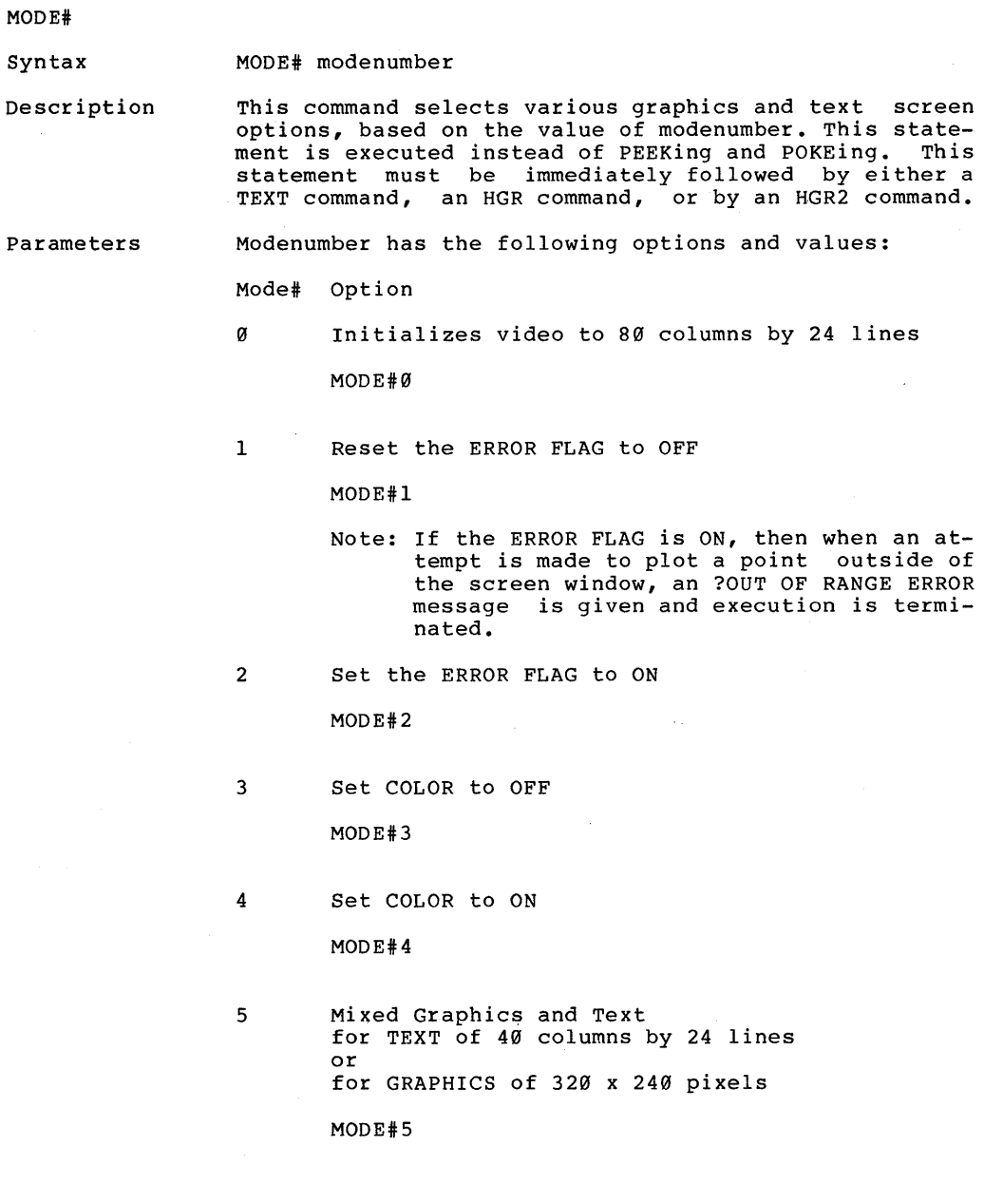

MODE# (cont'd)

 $\left\{ \right.$ 

 $\frac{1}{2}$ 

6 Mixed Graphics and Text for TEXT of 40 columns by 48 lines or for GRAPHICS of 320 x 480 pixels

MODE#6

7 Mixed Graphics and Text for TEXT of 80 columns by 24 lines or for GRAPHICS of 640 x 240 pixels

MODE#7

8 Mixed Graphics and Text for TEXT of 80 columns by 48 lines or for GRAPHICS of 640 x 480 pixels

MODE#8

- 9 INTERNAL USE ONLY
- lxx Mixed Graphics and Text

the graphics are as chosen on the preselected page with xx lines of text on the preselected MIXED page where  $xx =$  the number of lines of text in the range of from 0 to the maximum number of lines on the MIXED page.

Example

MODE#100 sets 0 lines of text, all graphics

MODE# 106 sets  $6$  lines of text, rest of screen = graphics MODE# (cont'd)

Notes See GR, HGR, HGR2, and TEXT.

 $\sim$ 

 $\overline{1}$ 

Error Messages

Caveat

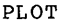

 $\mathbf{1}$ 

Syntax PLOT x, Y

Description In low resolution graphics mode, this command places a dot on the screen at screen location (x, y).

Parameters X and y must be arithmetic expressions.

X must be in the range of  $\emptyset$  to 79.

Y must be in the range of  $\emptyset$  to 47.

Notes The origin  $(0, 0)$  is the upper left corner of the screen.

> The most recently executed COLOR statement determines the color of the dot.

> PLOT has no visible effect when used in HGR2 mode. This is true even if GR precedes PLOT, because the screen is not "looking at" the low resolution graphics page (page one) of memory.

See the GR and the TEXT commands.

Error Messages ?ILLEGAL QUANTITY ERROR If the arithmetic expression for X is not in the range If the arithmetic expression for X is not in the range<br>of 0 to 79, or if the arithmetic expression for Y is of Ø to 79, or if the arith<br>not in the range of Ø to 47.

Examples PLOT  $0,0$ 

places a dot in the upper left corner of the screen.

Caveat Attempting to PLOT to a TEXT window results in a character being placed where the dot would have appeared. (A character occupies the space of 2 low resolution graphics characters stacked vertically.)

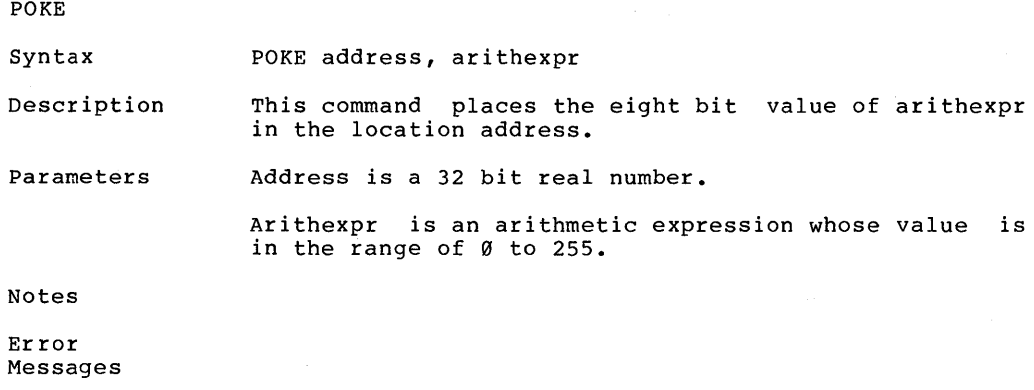

Examples

Caveat

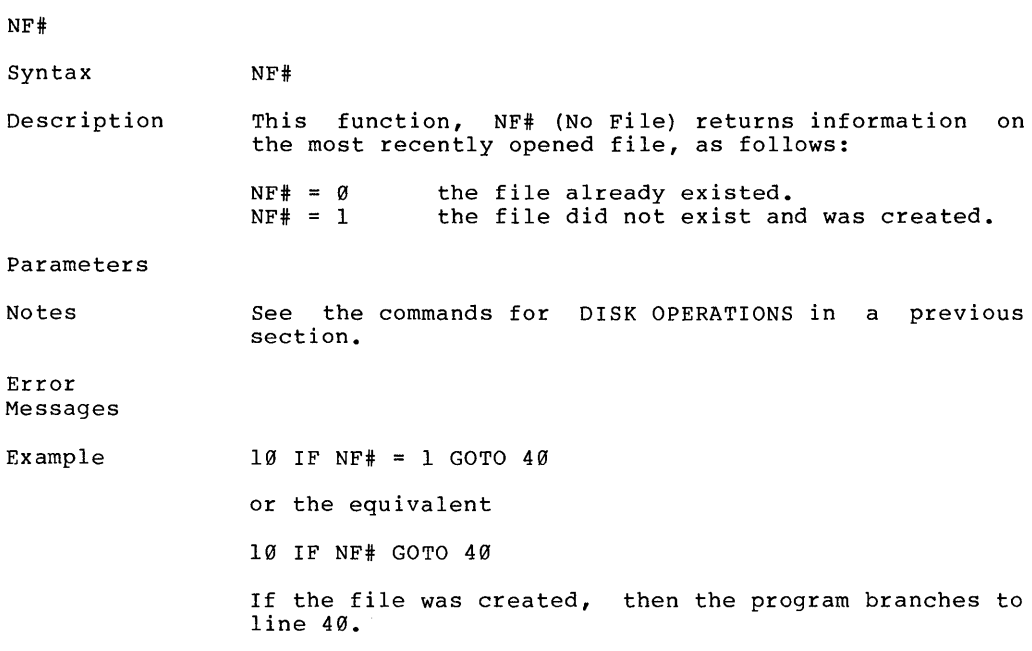

Caveat

 $\bar{)}$ 

 $\mathbf{v}$ 

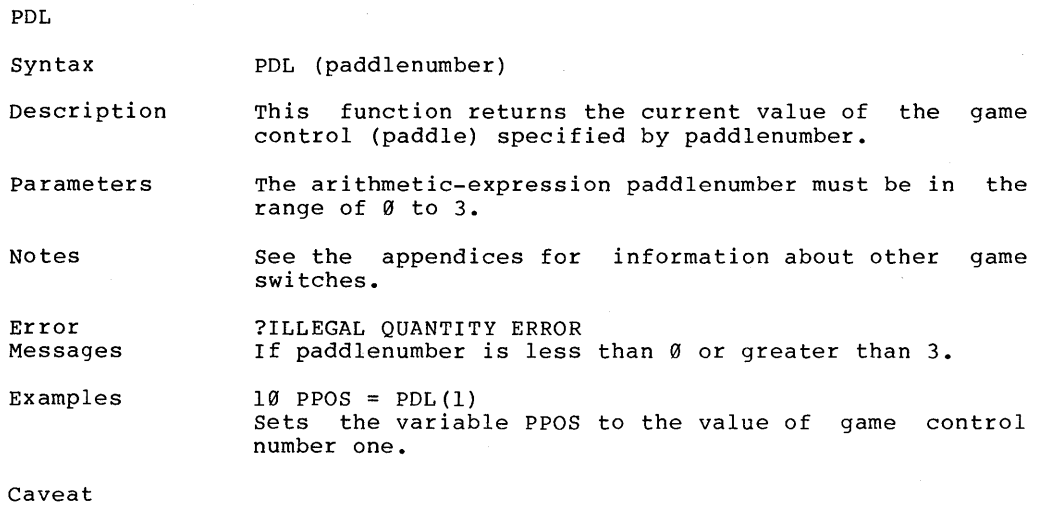

'HAPTER 3

 $\bar{J}$ 

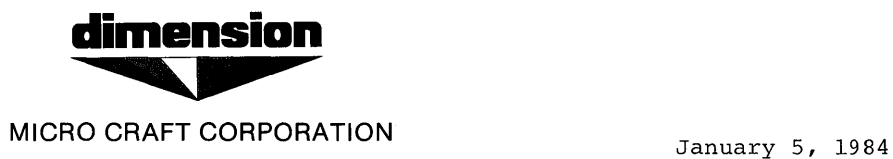

The Unibasic User's Guide (part number 680-0200-100) has been revised. Here are the new, revised pages that are to be placed into the manual.

The pages to be replaced are as follows:

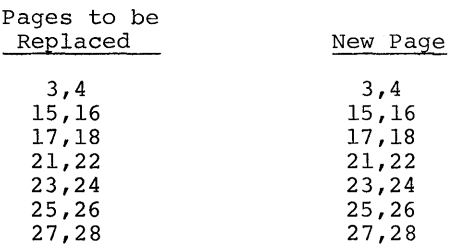

 $\frac{1}{2}$ 

## U N I B A S I C

## U S E R ' S G U I D E

Micro Craft Corporation

A S V E R S ION 6 8 0 - 0 200 - 1 (0 (0 A

PRELIMINARY

0 1 / 0 5 / 8 4 R E V I S I O N

### NOTICE

Micro Craft Corporation reserves the right to make improvements in the product described in this manual at any time and without n·otice.

#### DISCLAIMER OF ALL WARRANTIES AND LIABILITY

MICRO CRAFT CORPORATION MAKES NO WARRANTIES, EITHER EXPRESS OR IMPLIED, WITH RESPECT TO THE IMPLIED, WITH RESPECT TO THIS MANUAL OR WITH RESPECT TO THE SOFTWARE DESCRIBED IN THIS MANUAL, ITS QUALITY, PERFORMANCE, MERCHANTABILITY, OR FITNESS FOR ANY PARTICULAR PURPOSE. MICRO CRAFT CORPORATION SOFTWARE IS SOLD OR LICENSED "AS IS." THE ENTIRE RISK AS TO ITS QUALITY AND PERFORMANCE IS WITH THE BUYER. SHOULD THE PROGRAMS PROVE DEFECTIVE FOLLOWING THEIR PURCHASE, THE BUYER (AND NOT MICRO CRAFT CORPORATION ITS DISTRIBUTOR, OR ITS BUYER (AND NOT MICRO CRAFT CORPORATION ITS DISTRIBUTOR, OR ITS RETAILER) ASSUMES THE ENTIRE COST OF ALL NECESSARY SERVICING. THE ENTIRE COST OF ALL REPAIR, OR CORRECTION AND ANY INCIDENTAL OR CONSEQUENTIAL DAMAGES. IN NO EVENT WILL MICRO CRAFT CORPORATION BE LIABLE FOR DAMAGES. IN NO EVENT WILL MICRO CRAFT CORPORATION DIRECT, INDIRECT, INCIDENTAL, OR CONSEQUENTIAL DAMAGES RESULTING FROM ANY DEFECT IN THE SOFTWARE, EVEN IF MICRO CRAFT CORPORATION HAS BEEN ADVISED OF THE POSSIBILITY OF SUCH DAMAGES. SOME STATES DO NOT ALLOW THE EXCLUSION OR LIMITATION OF IMPLIED WARRANTIES OR LIABILITY FOR INCIDENTAL OR CONSEQUENTIAL DAMAGES, SO THE ABOVE LIMITATION OR EXCLUSTION MAY NOT APPLY TO YOU.

This manual is copyrighted. All rights are reserved. This document may not, in whole or in part, be copied, photocopied, translated or reduced to any electronic medium or machine readable form without prior consent, in writing, from Micro Craft Corporation.

Copyright 1983 by Micro Craft Corporation

Micro Craft Corporation 4747 Irving Blvd. Dallas, Texas 75247 (214)630-2562

## I N D E X

# U NIB A SIC USE R ' S G U IDE

 $\, \rangle$ 

#### INDEX UNIBASIC USER'S GUIDE

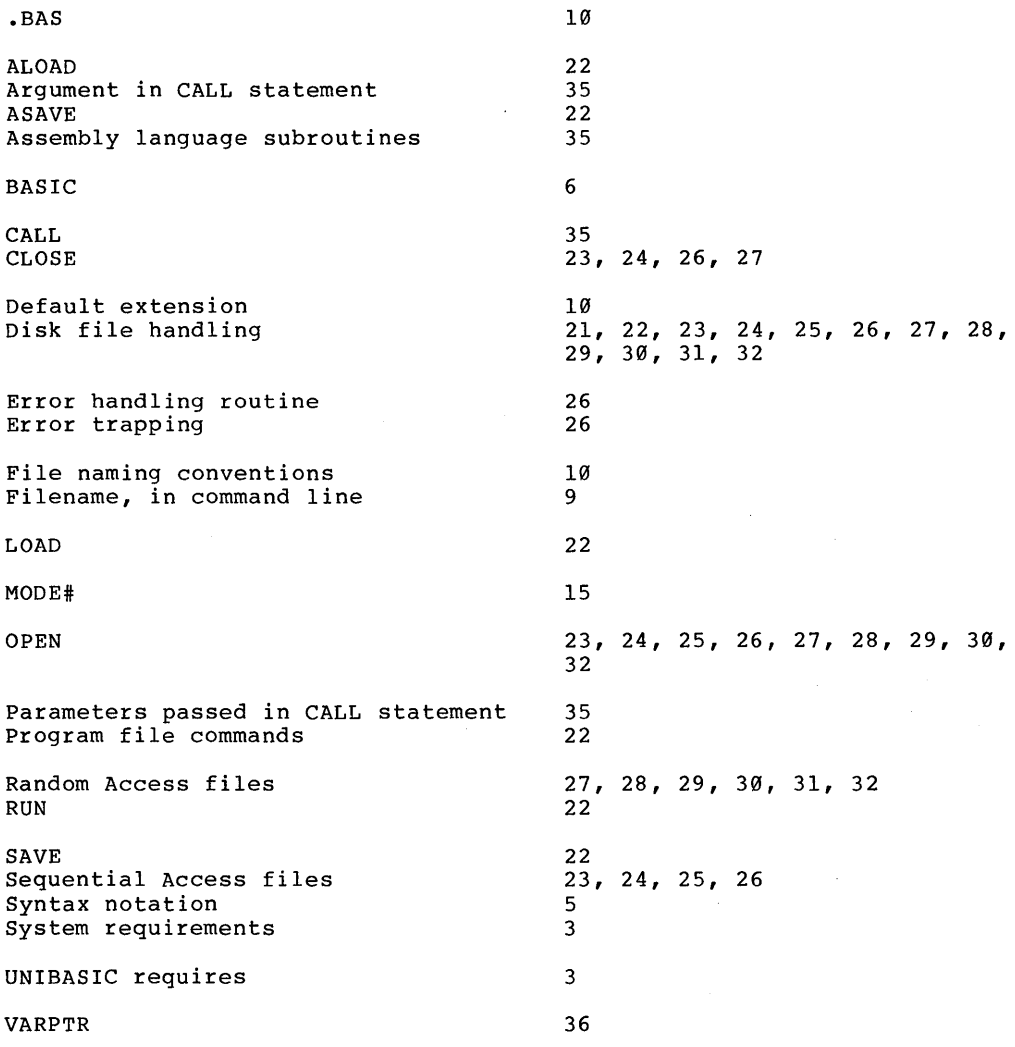

 $\bar{1}$ 

 $\big)$ 

 $\overline{1}$ 

We are Micro Craft Corporation, designers and manufacturers of the the DIMENSION 68000, the first and only universal microcomputer available today. To go with this powerful machine, we have commissioned the design of a UNIVERSAL BASIC, UNIBASIC (TM). The version that has been delivered with your machine is the AS Version, which has been designed<br>to be source code compatible with programs written in APPLESOFT (TM) source code compatible with programs written in APPLESOFT BASIC. UNIBASIC, AS Version, will run most APPLESOFT programs without change, however UNIBASIC has some very powerful extensions. The purpose of this manual is to explain the use of those extensions, and how to make the most of them to unleash the power of your DIMENSION 68000.

Welcome to the realm of DIMENSION computing.

#### SIMILARITIES TO APPLESOFT BASIC

The UNIBASIC BASIC language interpreter, by RD Software, Inc., is very similar to APPLESOFT (TM) BASIC, a product of Apple Computer, Inc. UNI-BASIC also includes most of the standard APPLESOFT peeks and pokes, and it has some powerful extensions beyond the standard APPLESOFT. UNIBASIC also allows "peeks" and "pokes" to absolute memory locations using the APEEK and APOKE commands.

REQUIREMENTS

 $\big)$ 

UNIBASIC requires:

256K of memory minimum:

60K for UNIBASIC 64K for graphics and text buffers 32K for CP/M-68K Additional memory to run programs

I diskette drive

All Dimension 68000 systems are shipped from the factory with a minimum<br>of 256K bytes of memory and 2 diskette drives, which meets the above 256K bytes of memory and 2 diskette drives, which meets the above requirements.

#### HOW UNIBASIC IS SHIPPED

UNIBASIC is shipped as a standard offering from Micro Corporation, bundled at no additional charge when a Dimension system is purchased. UNIBASIC resides on the "SYSTEM 1" diskette. Craft 68000

The Dimension 68000 system is shipped with a "SYSTEM 1" diskette and a<br>"SYSTEM 2" diskette. Micro Craft Corporation strongly advises the customer to copy the "SYSTEM 1" and the "SYSTEM 2" diskettes onto formatted blank diskettes, and then to operate off of the copies and not the originals which were shipped with the system. The process of making copies of valuable information on diskettes, etc., so as to safeguard the original information is called "backing-up". For a detailed discussion on making "back-ups", see "BACK-UP PROCEDURE" in the appendix.

PLEASE, if you have not already made working copies of your distribution diskettes, DO IT NOW!!

### HOW TO USE THIS MANUAL

The Micro Craft Corporation UNIBASIC USER'S GUIDE contains information about UNIBASIC for the Dimension 68000 system. Also provided are chapters on converting previously written programs to UNIBASIC, handling disk files, and calling assembly language subroutines. Briefly:

This "Introduction" tells you about UNIBASIC and its special features, your system requirements, the diskettes that you receive with your Dimension 68000 system, and the conventions used in syntax notation. It also lists additional sources of information about programming in BASIC.

Chapter 1, UNIBASIC ON THE DIMENSION 68000 SYSTEM, tells you how to use UNIBASIC and explains some of the features of UNIBASIC.

Chapter 2, CONVERTING PROGRAMS TO UNIBASIC, describes the minor adjustments necessary to run BASIC programs in UNIBASIC.

Chapter 3, DISK FILE HANDLING, explains disk file handling procedures. This chapter can be read as an overview or used for reference for disk related operations while running UNIBASIC.

Chapter 4, UNIBASIC ASSEMBLY LANGUAGE SUBROUTINES, provides information about calling assembly language subroutines.

This section in the manual is intended to show the differences between APPLESOFT (TM) BASIC and UNIBASIC. To obtain information about the differences between APPLESOFT (TM) BASIC and other BASICs, The reader is advised to refer to the "APPLESOFT BASIC Programming Reference Manual", published by APPLE COMPUTER, Inc.

#### MODE# COMMAND

The Dimension 68000 system has some significant differences from the APPLE in the area of the video display. The APPLE, in the HIRES graphics mode has a total of 6 colors, while the Dimension has a total of 16 colors. The MODE# command must be followed immediately by either a TEXT command, an HGR command, or an HGR2 command. The MODE values and command sequences are shown below.

MODE#n where n is one of the following values:

- $\varnothing$  = Initialize video to 80 columns by 24 lines. MODE#0
- 1 = Reset ERROR FLAG to OFF MODE#l
	- Note: If the ERROR FLAG is ON, then when an attempt is made to plot a point outside of the screen window, an OUT OF RANGE ERROR message is given and execution is terminated.
- $2 = Set$  ERROR FLAG to ON MODE#2
- 3 = Reset COLOR to OFF (Black & White = ON) MODE#3
- 4 SET COLOR to ON MODE#4
- 5 = Mixed Graphics and Text TEXT  $= 40$  columns by 24 lines  $GRAPHICS = 320$  x 240 pixels MODE#5
- $6$  = Mixed Graphics and Text<br>TEXT =  $40$  columns  $= 40$  columns by 48 lines  $GRAPHICS = 320$  x 480 pixels MODE#6
- 7 = Mixed Graphics and Text<br>TEXT = 80 columns  $= 80$  columns by 24 lines  $GRAPHICS = 640 \times 240 \text{ pixels}$ MODE#7
- 8 = Mixed Graphics and Text<br>TEXT = 80 columns  $= 80$  columns by 48 lines  $GRAPHICS = 640 \times 480 \text{ pixels}$ MODE#8
- 9 INTERNAL USE ONLY
- $lxx$  = Mixed Graphics and Text GRAPHICS = as chosen on the preselected Mixed page with xx lines of text on the preselected Mixed page where xx is  $\emptyset$   $\leq$  xx  $\leq$  maximum number of lines on the Mixed page.

The graphics area is defined as the equivalent space from the top of the screen to the text line "n" (where "n" is defined to be the value of "(maximum-lines - xx)". In other words, "n" is defaulted to 4 and therefore in the 80 x 24 mode, the graphics portion is from line 1 to line 20,  $(24 - 4 = 20)$ , and text is lines 21 through 24.

Text can be PRINTed any where on the screen using the HTAB and VTAB commands to define the starting point of the text to be printed. The significance of the mixed mode print is the following:

- 1 If the text is printed on a line inside of the graphics area, then the inverse cursor will not be shown and the PRINTed text only will show on the screen.
- 2 If the text is PRINTed on a line inside of the text area, then the normal inverse cursor will be shown.
- 3 When the text PRINTed exceeds the bottom of the screen, then the bottom "n" lines of text will be scrolled upward on the screen.
- 4 Graphics can be plotted anywhere on the screen, even in the "text" area.

Using the last fact and setting the mode value xx to the number lines in the text mode (i.e. xx=24 in the 80 x 24 mode) allows the Thes in the text mode (i.e. XX-24 in the ow X 24 mode) allows the<br>graphics screen to scroll if a carriage return is printed on the last line. of

4

#### PAGE COMMAND

To change high resolution graphics pages on the DIMENSION, use the PAGE command. By issuing either a PAGE#l or a PAGE#2 command, the user can select either page 1 of the high resolution graphics or page 2.

### NF FUNCTION

The NF function is an extension to the standard APPLESOFT that allows the determination of whether or not a file existed prior to the issuance of an OPEN command. This can be very helpful as the system duplicates APPLESOFT in that if the file does not exist, the file is then created.

#### VARPTR FUNCTION

 $\overline{\phantom{a}}$ 

The DIMENSION 68000 has some significant extensions to the standard APPLESOFT (TM) BASIC. The VARPTR function returns an integer whose value is the location, in memory, of the variable whose name was given as the argument in the call to the VARPTR function. The VARPTR function is discussed in Chapter 4 of this manual and in detail in the UNIBASIC REFERENCE MANUAL.

#### CALL FUNCTION with Arguments

The CALL function can use arguments to link data to an assembly language function. See the CALL function in Chapter 4 of this manual.

Page 18

FILENAMES

 $\big)$ 

UNIBASIC filenames are made up of a combination of the CP/M-68K and the APPLESOFT (TM) conventions. The filename consists of three parts;

- The FILENAME
- The FILETYPE
- The DRIVE SPECIFICATION

The FILENAME consists of from one to eight characters. The first character must be alphabetic. All of the rest of the characters may be either alphabetic or numeric.

The FILETYPE consists of a period (.) followed by from one to three characters. The characters may be either alphabetic or numeric.

The DRIVE SPECIFICATION consists of a comma  $\binom{n}{r}$ , followed by a D, followed by either a  $1$ , a  $2$ , a  $3$ , or a  $4$ . The numbers  $1$ ,  $2$ ,  $3$ , and  $4$ correspond to the drives A:, B:, C:, and 0:. If no DRIVE SPECIFICATION is provided, then the CP/M-68K default disk drive will be used.

As an example, the standard CP/M-68K filename B:TEST.DAT TEST.DAT,D2 for UNIBASIC. would be

UNIBASIC operates under the CP/M-68K operating system. CP/M forces all FILENAMES to be 8 characters internally. If the FILENAME is less than 8 characters, then CP/M pads the FILENAME out to 8 characters with blanks. If the FILENAME is greater than 8 characters, then CP/M assumes that the first 8 characters are the FILENAME. CP/M then inserts a period (.) after the first 8 characters, and then treats the next characters, up to 3 characters, as the FILETYPE.

CP/M assumes that there is always a FILETYPE. If the FILETYPE is NOT explicitly stated, then CP/M defines the FILETYPE to the default, which is blanks. CP/M also assumes that the FILETYPE is always 3 characters long. If the FILETYPE is less than 3 characters long, then CP/M pads the FILETYPE out to 3 characters long with blanks.

Page 22

### PROGRAM FILE COMMANDS

The following commands are used to manipulate program files. Each of these commands is discussed in detail in the UNIBASIC REFERENCE MANUAL.

- SAVE <filename> writes to disk the program that currently resides in memory.
- LOAD <filename> Loads the program from disk into memory. LOAD always deletes the current contents of memory and closes all files before LOADing.
- RUN <filename> Loads the program from disk into memory and runs it. RUN deletes the current contents of memory and closes all files before loading the program.
- ALOAD <filename> Loads an ASCII text file as the program from disk into memory. ALOAD always deletes the current contents of memory and closes all files before loading the program.
- ASAVE <filename> writes to disk, in ASCII text file format, the program that currently resides in memory.

BLOAD <filename>[,A<addr>][,D<drive-number>]

Loads a binary file into memory from the disk <filename> specified. The file is loaded at address <addr>. If <addr> is not specified, then the address saved in the<br>disk file, that is the location, that the  $\tilde{dist}$  file that is the location that file was saved from is used.

 $\mathbf{I}$ 

BRUN <filename>[,A<addr>][,D<drive-number>] Loads a binary file into the same memory locations from which the file was saved, or if specified, into the address <addr>. Then jumps to the file's first memory address and begins to attempt to execute.

BSAVE <filename>,A<addr>,L<length>,[D<drive-number>] writes to disk, in binary file format, the contents of memory at address <addr>, the length of memory written <length> bytes, to the disk file <filename>.

DISK DATA FILES SEQUENTIAL AND RANDOM ACCESS

Two types of disk data files can be created and accessed by a UNIBASIC program; sequential access files and random access files. Both types of files are described in the following sections.

### SEQUENTIAL ACCESS

Sequential access data files are easier to create than are random access data files, but they are limited in flexibility and speed when it comes to accessing data. Data is written to a sequential file as<br>ASCII characters. These characters are stored, one after another ASCII characters. These characters are stored, one after (sequentially), in the order that the characters are sent to the disk. They are read back from the disk in the same way.

The statements and functions that are used with sequential files are:

OPEN READ WRITE POSITION PRINT APPEND CLOSE

See the UNIBASIC REFERENCE MANUAL for a more detailed discussion of these commands.

CREATING A SEQUENTIAL ACCESS FILE

The following program steps are required to create a sequential file and access the data in the file:

1. OPEN the file.

PRINT CHR\$(4); "OPEN DATA, D1"

2. WRITE data to the file.

PRINT CHR\$(4);"WRITE DATA" PRINT INFOl PRINT INF02 PRINT INF03

```
3. To access the data in the file, 
you must CLOSE the file and reOPEN 
   it to READ the data. 
   PRINT CHR$(4); "CLOSE DATA"
   PRINT CHR$(4); "OPEN DATA"
4. Use the INPUT statement to read data from the sequential file into 
   the program. 
   DIM X$(3) 
   PRINT CHR$(4);"READ DATA" 
   FOR I = 1 TO 3
     INPUT X$(I) 
   NEXT I 
Program 1 creates a sequential file, named "DATA," from information you 
input at the keyboard. 
PROGRAM 1 - CREATE A SEQUENTIAL DATA FILE (UNTESTED, REF. ONLY)
10 PRINT CHR$(4);"OPEN DATA.DAT,D1": REM CREATES & OPENS FILE 
20 INPUT "NAME?";N$ 
30 IF N$="DONE" GOTO 90: REM USED TO END INPUT 
40 INPUT "DEPARTMENT?";D$ 
50 INPUT "DATE HIRED?";H$ 
60 PRINT CHR$(4);"WRITE DATA.DAT": REM WRITE DATA TO FILE 
70 PRINT N$,D$,H$ 
80 PRINT:GOTO 20 
90 PRINT CHR$(4) ;"CLOSE":END 
RUN 
NAME?MICKEY MOUSE 
DEPARTMENT? AUDIO-VISUAL AIDS 
DATE HIRED? 01/12/72 
NAME?SHERLOCK HOLMES 
DEPARTMENT?RESEARCH 
DATE HIRED? 12/03/78 
NAME?EBENEEZER SCROOGE 
DEPARTMENT?ACCOUNTING 
DATE HIRED?04/27/78 
NAME?SUPER MAN 
DEPARTMENT?MAINTENANCE 
DATE HIRED?08/16/78
```
NAME?etc.

Program 2 accesses and files "DATA" that was created in Program 1 and displays the name of everyone hired in 1978. PROGRAM 2 - ACCESSING A SEQUENTIAL FILE (UNTESTED, REF. ONLY) 10 PRINT CHR\$(4);"OPEN DATA.DAT,D2": REM 20 PRINT CHR\$(4) ;"READ DATA.DAT": REM 30 INPUT N\$,D\$,H\$: REM 40 IF RIGHT\$(H\$,2)="78" THEN PRINT N\$: REM TESTS DATE HIRED 50 GOTO 20 RUN EBENEEZER SCROOGE SUPER MAN Input past end in 20 Ok OPENS FILE READS FILE

Program 2 reads, sequentially, every item in the file. when all the data has been read, line 20 causes an "Input past end" error. To avoid getting this error, use the ONERR GOTO approach.

ADDING DATA TO A SEQUENTIAL FILE

Data can be added to an existing sequential access data file. It is important, however, to follow carefully the procedure given below.

WARNING

If you have a sequential access data file residing on disk and later want to add more data to the end of it, you must use the APPEND command instead of the WRITE command.

The following procedure will add data to an existing sequential access data file called "NAMES.DAT" 1. OPEN "NAMES.DAT" 2. APPEND the new information to the end of "NAMES.DAT" 3. Now the file, on the disk, called "NAMES.DAT" includes all the previous data plus the data you just added. Program 3 illustrates this technique. It can be used to create or add<br>onto a file called "NAMES.DAT". For a list of error numbers, see the onto a file called "NAMES.DAT". For a list of error numbers, see the<br>UNIBASIC Reference Manual discussion regarding "ONERR...GOTO" on page UNIBASIC Reference Manual discussion regarding "ONERR...GOTO" 82. PROGRAM 3 - ADDING DATA TO A SEQUENTIAL FILE (UNTESTED, REF. ONLY) 10 ON ERR GOTO 2000 20 PRINT CHR\$(4) ;"OPEN NAMES.DAT" 30 REM ADD NEW ENTRIES TO FILE 40 INPUT "NAME?";N\$ 50 IF N\$="" GOTO 140 60 REM CARRIAGE RETURN EXITS INPUT LOOP 70 INPUT "ADDRESS?";A\$ 80 INPUT "BIRTHDAY?";B\$ 90 PRINT CHR\$(4) ; "APPEND NAMES.DAT" 100 PRINT N\$ 110 PRINT A\$ 120 PRINT B\$ 130 PRINT: GOTO 40 140 PRINT CHR\$(4) ;"CLOSE" 150 END 1985 REM \*\*\*\*\*\*\*\*\*\*\*\*\*\*\*\*\*\*\*\*\*\*\*\*\* 1990 REM ERR  $42 = 00T$  OF DATA 1995 REM ERR 6 = END OF DEVICE 1997 REM \*\*\*\*\*\*\*\*\*\*\*\*\*\*\*\*\*\*\*\*\*\*\*\*\* 2000 IF ERR = 42 OR ERR = 5 THEN PRINT CHR\$ $(4)$ ; "OPEN NAMES.DAT": GOTO 40 2020 ON ERR GOTO 0

The error handling routine in line 2000 traps a "File not found" error in line 20. If this happens, the statements that copy the file are skipped, and "NAMES.DAT" is created as if it were a new file.

RANDOM ACCESS

Creating and accessing random access data files requires more program steps than for sequential access files. However, there are advantages too in using random access data files. The biggest advantage of using random access data files is that data can be accessed randomly, i.e., anywhere on the disk  $-$  it is not necessary to read through all the information, as with sequential access files. This is possible because<br>the information is stored and accessed in distinct units, called information is stored and accessed in distinct units, called records, and each record is numbered.

The statements and functions that are used with random access files are:

OPEN READ **WRITE** PRINT CLOSE

See the UNIBASIC REFERENCE MANUAL for a detailed discussion of these statements and functions.

#### Page 28

CREATING A RANDOM ACCESS FILE

The following program steps are required to create a random access file.

1. OPEN the file for random access. This example specifies a record length of 32 bytes. If the record length is omitted, the file will not be opened as a random access data file.

PRINT CHR\$(4); "OPEN FILE.DAT.L32"

2. WRITE the data to the file.

FOR  $I = 1$  TO 41 PRINT CHR\$(4); "WRITE FILE.DAT, R"; I PRINT DATA NEXT I

In this example, I is used as the record number.

Program 4 writes information that is input at the terminal to a random access data file.

PROGRAM 4 - CREATE A RANDOM ACCESS FILE (UNTESTED, REF. ONLY)

10 PRINT CHR\$(4);"OPEN FILE.DAT,L32" 20 REM  $N$ = 20 \text{ CHAR}$ ,  $A$ = 4 \text{ CHAR}$ ,  $P$ = 8 \text{ CHAR}$ 30 INPUT "2-DIGIT CODE";CODE% 40 INPUT "NAME?";N\$ 50 INPUT "AMOUNT";AMT 60 INPUT "PHONE";TEL\$: PRINT 70 REM DO CONVERTS  $75 \text{ N}$ \$ = LEFT\$(N\$+"  $\blacksquare$ ,20) 80 A\$ = RIGHT\$("0000"+STR\$(AMT),4)<br>90 P\$ = LEFT\$(TEL\$+" ",8)  $90 \text{ P}$ \$ = LEFT\$ (TEL\$+" 100 PRINT CHR\$(4);"WRITE FILE.DAT,R";CODE% 105 PRINT N\$;A\$;P\$ 110 GOTO 30

Each time lines 100 and 105 are executed, a record is written to the file. The two-digit code that is input in line 30 becomes the record number.

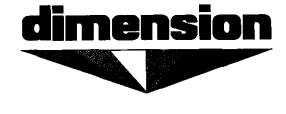

**MICRO CRAFT CORPORATION** January 5, 1984

The Dimension 68000 User's Guide, (part number 680-0001-100) has been revised. Here are the new, revised pages that are to be placed into the manual.

The pages to be replaced are as follows:

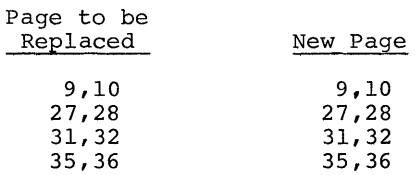

 $\mathcal{O}(\mathcal{F}^{\mathrm{c}}_{\mathrm{c}})$  .

 $\sim 10^{11}$ 

 $\mathcal{L}^{\text{c}}$  ,  $\mathcal{L}^{\text{c}}$  ,  $\mathcal{L}^{\text{c}}$  ,  $\mathcal{L}^{\text{c}}$  ,  $\mathcal{L}^{\text{c}}$
D I M E N S I O N 6 8 Ø Ø Ø SY STEM USER'S GUIDE Micro Craft Corporation

6 8 (3 \_ *n* IU (3 (3 1 - 1 (3 (3 A

PRELIMINARY

(3 1/(3 5 /84 REV I S ION

# NOT ICE

Micro Craft Corporation reserves the right to make improvements in the product described in this manual at any time and without notice.

### DISCLAIMER OF ALL WARANTIES AND LIABILITY

MICRO CRAFT CORPORATION MAKES NO WARRANTIES, EITHER EXPRESS OR IMPLIED, WITH RESPECT TO THIS MANUAL OR WITH RESPECT TO THE SOFTWARE DESCRIBED IN THIS MANUAL, ITS QUALITY, PERFORMANCE, MERCHANTIBILITY, OR FITNESS FOR ANY PARTICULAR PURPOSE. MICRO CRAFT CORPORATION SOFTWARE IS SOLD OR<br>LICENSED "AS IS " THE ENTIRE RISK AS TO ITS OUALITY AND REREORMANCE IS LICENSED "AS IS." THE ENTIRE RISK AS TO ITS OUALITY AND PERFORMANCE EICENSED AS IS. THE ENTIRE RISG AS CONFITION FERFORMACE IS THE BUYER. SHOULD THEIR PROVE DEFIRE POLLOWING THEIR<br>WITH THE BUYER (AND NOT MICRO CRAFT CORPORATION, ITS DISTRIBUTOR, THE BUYER (AND NOT MICRO CRAFT CORPORATION, ITS DISTRIBUTOR, OR ITS RETAILER) ASSUMES THE ENTIRE COST OF ALL NECESSARY SERVICING, REPAIR, OR CORRECTION AND ANY INCIDENTAL OR CONSEQUENTIAL DAMAGES. IN NO EVENT WILL MICRO CRAFT CORPORATION BE LIABLE FOR DIRECT, INDIRECT, INCIDENTAL, OR CONSEQUENTIAL DAMAGES RESULTING FROM ANY DEFECT IN THE SOFTWARE, EVEN IF MICRO CRAFT CORPORATION HAS BEEN ADVISED OF THE POS-<br>SIBILITY OF SUCH DAMAGES, SOME STATES DO NOT ALLOW THE EXCLUSION OR SIBILITY OF SUCH DAMAGES. SOME STATES DO NOT ALLOW THE EXCLUSION LIMITATION OF IMPLIED WARRANTIES OR LIABILITY FOR INCIDENTAL OR CONSE-QUENTIAL DAMAGES, SO THE ABOVE LIMITATION OR EXCLUSION MAY NOT APPLY TO YOU.

This manual is copyrighted. All rights are reserved. This document may not, in whole or in part, be copied, photocopied, translated, or reduced to any electronic medium or machine readable form without prior consent, in writing, from Micro Craft Corporation.

Copyright 1983 by Micro Craft Corporation

Micro Craft Corporation 4747 Irving Blvd. Dallas, Texas 75247 (214) 630-2562

NOTE: The lever on the diskette drives can NOT be moved unless either a protector card or a diskette is inserted into the drive.

Forcing the lever will DAMAGE the drive!

 $\overline{1}$ 

 $\big)$ 

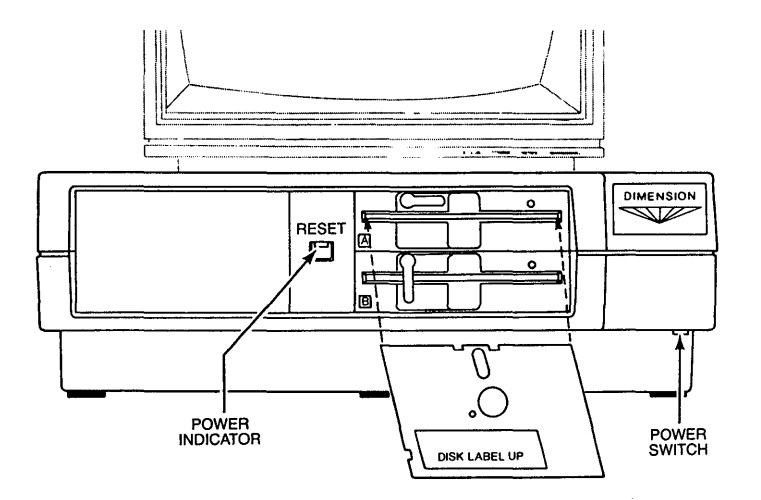

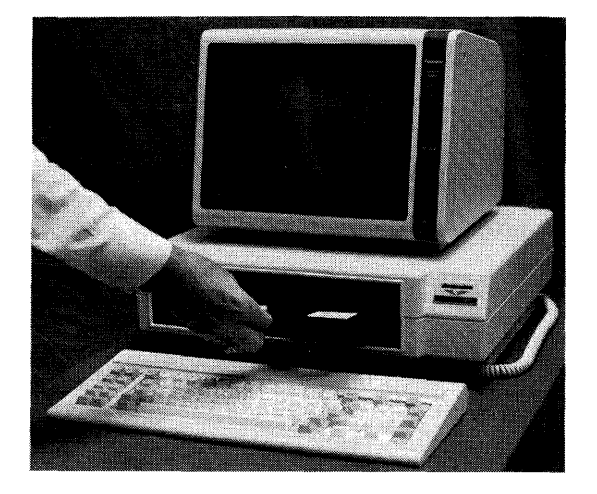

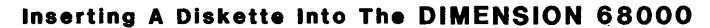

- OPTIONALLY, if there is a printer, it should be connected to the connector on the rear of the System unit that is labeled "PARALLEL CEN-TRONICS PRINTER".
- OPTIONALLY, if there is a modem, it should be connected to the connector on the rear of the System unit that is labeled "RS232C". This connection may be used for any device that uses the EIA (Electronics Industry Association) RS-232C interface.

\*\*\* CAUTION \*\*\*

BE SURE THAT EACH CONNECTION HAS BEEN FIRMLY SEATED PRIOR TO "POWERING UP" THE SYSTEM.

To "POWER UP" the system, *use* the following steps:

1 - TURN ON the CRT. Allow time for the CRT to warm up.

2 - TURN ON the DIMENSION 68000. The power switch is under the right front edge of the System unit. When the power is turned on, the LED in the RESET Switch will come ON. For the first few seconds, the computer will perform a self test routine. After the self test<br>routine, the computer will display the message below, then the LED the computer will display the message below, then the LED on Disk Drive A will light up. The lighting of the LED on Disk Drive A indicates that the system is ready for a "bootable" diskette to be inserted into the disk drive. The system should display, on the CRT, the following:

> Welcome to the Realm of Dimension Computing by Micro Craft Corporation

There will be a character sized block, displayed in reversed video (light in color, instead of dark) displayed on the left side of the screen under the above message. This block is called the cursor. Since the display on the screen is white letters on a dark screen, the cursor will be a block of light.

3 - INSERT a "SYSTEM 1" diskette into Disk Drive A. The "SYSTEM 1" diskette that you use should be a COpy of the "SYSTEM 1" diskette that was shipped with the DIMENSION 68000 System, NOT THE ORIGINAL. If you have not made copies of the "SYSTEM" diskettes, STOP! You need to make copies NOW! The section on BACKING UP later in this chapter tells how to make copies of your "SYSTEM" diskettes. So does APPEN-DIX B which is titled "THE BACK UP PROCEDURE."

1

## KEYBOARD

The keyboard for the DIMENSION 68000 is a microprocessor controlled, 30 character per second (300 BPS), ASCII coded, TTL output level device. The keyboard has 10 function keys and a combination numeric pad/cursor control pad .

#### CRT INTERFACE

The CRT interface is an EIA RS-170 compatible interface. The voltage output is adjusted to be 1 volt pk-pk nominal. The interface supplies composite sync. The interface can supply either an interlace or a noninterlace output signal. The DIMENSION 68000 sets the mode to interlace or to non-interlace as follows:

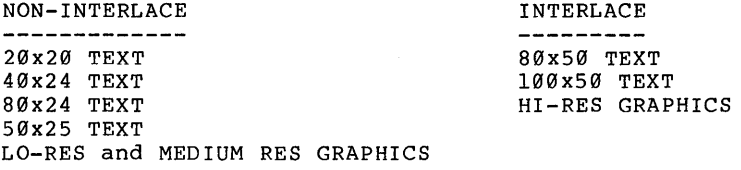

Interlace mode has two times the resolution as non-interlace mode. This is because interlace mode has 525 horizontal lines on the screen, while non-interlace mode has 262 1/2 horizontal lines.

#### REAL TIME CLOCK

There is an internal, interrupt driven, Real-Time Clock and event timer that has programmable interval rates between 10 microseconds and 250 milliseconds.

## PROCESSOR

 $\mathcal{L}$ 

The microprocessor used in the DIMENSION 68000 is an 8 MHz 68000 type microprocessor. The 68000 microprocessor has 16 bit wide external data paths. The internal architecture of the 68000 microprocessor is 32 bits wide. The 68000 has the following registers:

- 8 DATA REGISTERS that are 32 BITS wide
- 7 ADDRESS REGISTERS that are 32 BITS wide
- 2 STACK POINTER REGISTERS that are 32 BITS wide 1 for the USER
	- 1 for the SUPERVISOR
- 1 PROGRAM COUNTER REGISTER that is 32 BITS wide
- 1 STATUS REGISTER that is 16 BITS wide

Because of the internal architecture, the 68000 is properly described as a 32 bit micro-processor.

Some of the features of the 68000 microprocessor are:

```
- 5 DATA TYPES 
Bit 
BCD Digits (4 bits) 
Bytes (8 bits) 
Words (16 bits) 
Long Words (32 bits)
```
- 16M byte direct addressing range
- 14 addressing modes on 61 basic instructions for over 1000 total instruction types

DISK DRIVES

The standard disk drives used for diskettes in the DIMENSION 68000 sys-<br>tem are half height, 5 1/4 inch, double sided, double density, half tem are half height, 5 1/4 inch, double sided, double density, stepable, 40 track units. They are capable of storing up to 400K bytes. Optionally, the DIMENSION 68000 system can be supplied with the following types of drives:

- 80 track, 8l7K byte, 5 1/4 inch diskette drives
- 8 inch diskette drives
- 3 1/2 inch diskette drives
- 3 1/4 inch diskette drives
- Winchester-type Hard disk drives

Space is provided on the rear panel of the system unit for a 34 pin connector and for a 50 pin connector. These connectors can be used for connections to any externally mounted disk drives.

Micro Craft Corporation manufactures a disk drive expansion unit that can contain two 8 inch diskette drives, or a mix of 3 1/2 inch diskette drives, 3 1/4 inch diskette drives, and 8 inch diskette drives. These diskette drives are packaged in an expansion chassis. The expansion chassis also includes a power supply to supply the necessary voltages and currents to operate the drives.

#### EXPANSION SLOTS

The six expansion slots in the DIMENSION 68000 system may be used for additional memory, co-processors, additional input or output (I/O) ports, etc. as desired by the user. A description of the pinouts used by the expansion slots is available in the DIMENSION 68000 System Reference Manual.

#### ADDITIONAL MEMORY

The DIMENSION 68000 can support up to 16M bytes of memory. If the user desires to expand the RAM on the DIMENSION beyond 5l2K bytes, the additional memory may be added by installing cards that contain the extra memory.

#### CO-PROCESSORS

The DIMENSION 68000 can support other microprocessors co-resident with the 68000 type processor that resides in the system. The DIMENSION, by using co-processors, can emulate other personal computers. By using the 6512 processor as a co-processor, the DIMENSION is able to emulate the APPLE II. By using an 8086 processor, the DIMENSION is able to emulate the IBM-PC and the IBM-PC look-alikes. And, by using a Z-80, the DIMEN-SION can emulate most of the CP/M-80 machines and the TRS-80 units.

Micro Craft can provide the user with an APPLE II emulator card, an IBM emulator card, and a Z-80 emulator card. The emulator cards from Micro Craft do not have to be plugged into any particular slot. They are slot independent.

## HARD DISK

The DIMENSION 68000 winchester-type hard disk controller will plug into any expansion slot. It is a ST506 type interface capable of handling 2 winchester-type disks with a total of 300M bytes of storage.

#### PROTOTYPING KIT

Micro Craft Corporation has a prototyping kit which contains a prototyping board and all of the necessary documentation for anyone to be able to build a card that will properly plug in to and properly operate in the expansion slots of the DIMENSION 68000 system.

## **ARCHITECTURE**

The DIMENSION 68000 is designed to have the hardware functions that are inside the system to be software configurable. This is accomplished by means of software controlled hardware latches that are placed between the system bus and the various device controllers. The system bus carries the address signals, the data signals, and the control signals for the whole DIMENSION 68000 system. The device controllers handle the following devices for the system:

- 
- memory video display
- speaker
- disk drives
- keyboard
- RS-232 interface
- parallel interface
- game controller interface
- real time clock

### MEMORY USAGE

The organization of the DIMENSION 68000 memory is detailed in the DI-MENSION 68000 SYSTEM REFERENCE MANUAL. The overall memory usage is as follows:

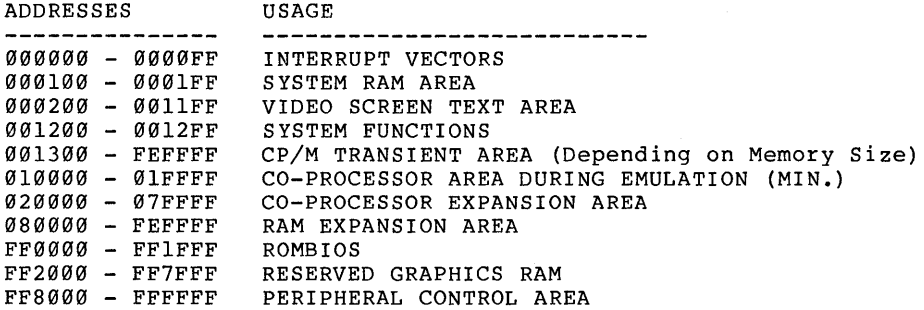

The DIMENSION 68000 has 8K of Read Only Memory (ROM) which is located in memory between FF0000 and FFIFFF. This ROM is known as the ROMBIOS. ROMBIOS stands for Read Only Memory Built-in Input / Output System. The overall ROMBIOS usage is as a group of 68000 machine language routines that handle the I/O requirements of the DIMENSION 68000.

I/O

The I/O requirements of the DIMENSION 68000 are handled by the machine language routines in the ROMBIOS. The ROMBIOS functions are used to handle the following I/O device requirements:

- the CRT Controller the Keyboard
- 
- the Disk Drives
- the RS-232 Interface
- the Parallel Printer Interface
- the Real Time Clock

A detailed description of the ROMBIOS functions is contained in the DI-MENSION 68000 SYSTEM REFERENCE MANUAL.

#### The DIMENSION 68000

The DIMENSION 68000 system is designed to allow software configuration of the hardware controllers that are connected to the system bus. This feature and the memory utilization design lend themselves to the easy implementation of co-processor emulation of other microprocessor systems. Even the memory controllers are software configurable.

#### CO-PROCESSORS

The DIMENSION 68000 system was designed to allow co-processor emulation. of other microprocessor systems. The Micro Craft Corporation can supply for the DIMENSION 68000 system, as options, three co-processor boards. These co-processor boards plug into the expansion slots on the main board instde the DIMENSION 68000 system unit. The co-processor boards do not have to be plugged into any particular expansion slot. They are slot independent. The three co-processor boards are the 6512 board, the 8086 board, and the Z-80 board. The system can have one board, two boards, or all three boards installed at the same time. However, only one co-processor can be in operation at a time.

# 6512

The Micro Craft 6512 co-processor board is supplied with the necessary software to allow the DIMENSION 68000 to be able to emulate the Apple II (TM), the APPLE 11+ (TM), and the Apple lIe (TM) personal computers.